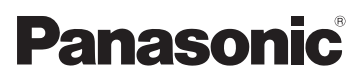

# Bedienungsanleitung für erweiterte Funktionen Digital-Kamera Model Nr. DMC-FS30 DMC-FS11 DMC-FS10 DMC-FS9

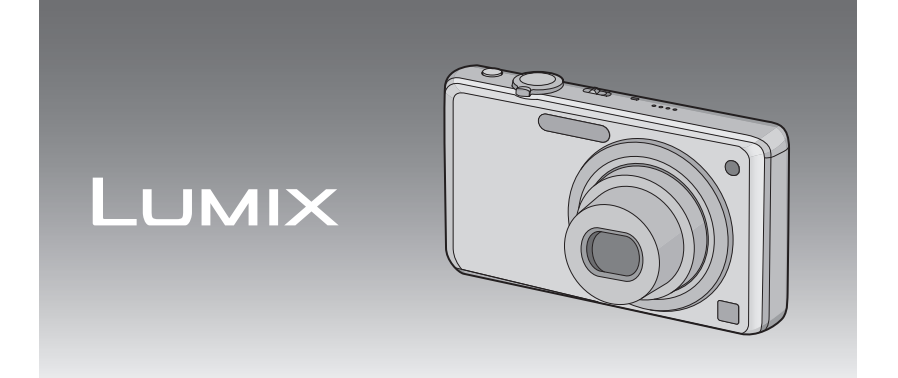

Bitte lesen Sie diese Bedienungsanleitung vor der Inbetriebnahme des Gerätes vollständig durch.

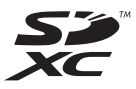

VQT2P00

# **Inhalt**

# **[Vor dem ersten Fotografieren](#page-3-0)**

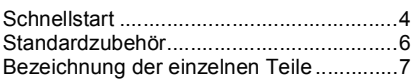

# **[Vorbereitung](#page-8-0)**

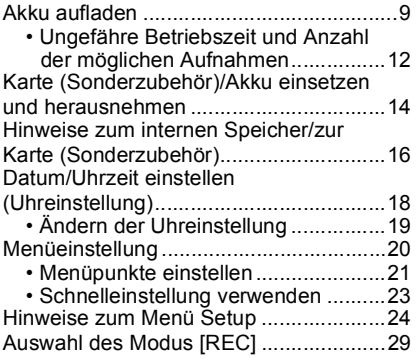

# **[Grundfunktionen](#page-30-0)**

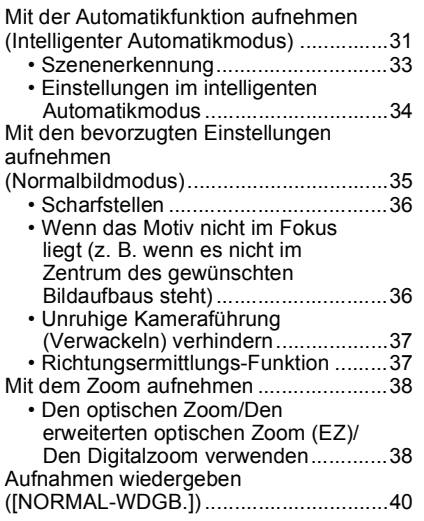

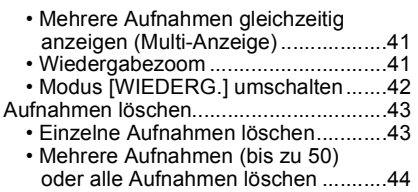

# **[Erweiterte Funktionen](#page-44-0)  (Bilder aufnehmen)**

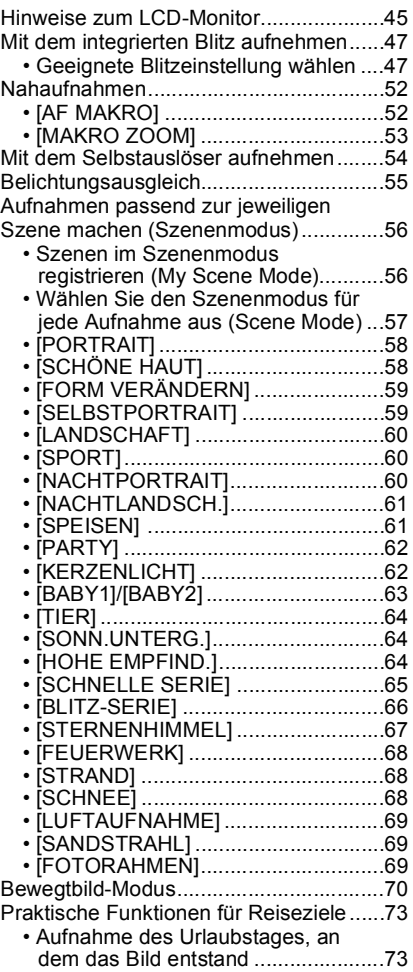

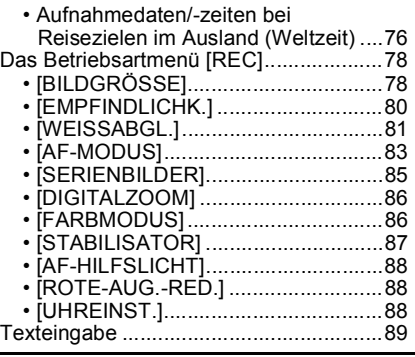

# **[Erweiterte Funktionen](#page-89-0)  (Wiedergabe)**

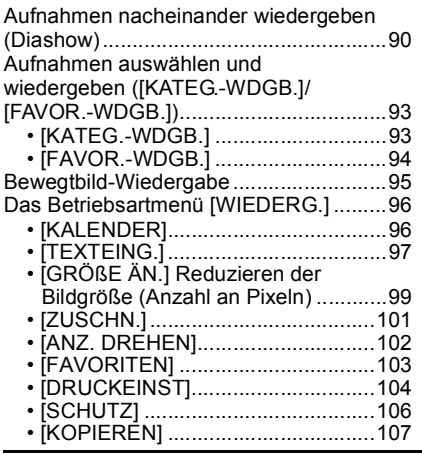

# **[An andere Geräte anschließen](#page-107-0)**

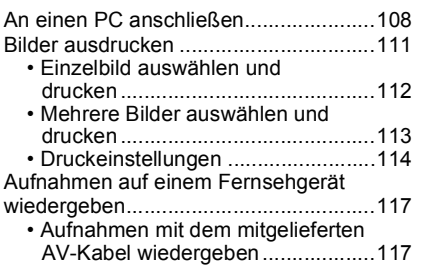

• Fotos auf einem Fernsehgerät mit Steckplatz für SD-Speicherkarten [wiedergeben ...................................118](#page-117-0)

# **[Sonstiges](#page-118-0)**

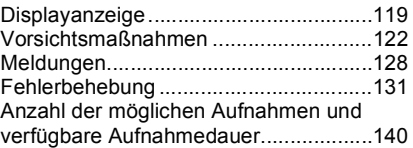

## ∫ **Hinweise zu den Abbildungen in dieser Bedienungsanleitung**

Der Vorgang ist beispielhaft für den Typ DMC-FS10 beschrieben.

# <span id="page-3-0"></span>**Schnellstart**

Hier erhalten Sie einen Überblick darüber, wie Sie mit dieser Kamera Bilder aufnehmen und wiedergeben. Beachten Sie jeweils auch die Informationen auf den in Klammern angegebenen Seiten.

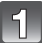

# **Laden Sie den Akku auf. [\(S9\)](#page-8-0)**

**• Der Akku ist bei Auslieferung nicht geladen. Laden Sie den Akku vor dem ersten Einsatz auf.**

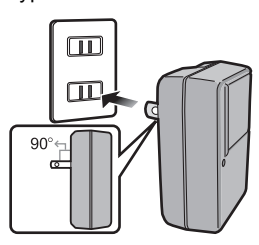

Inlet-Typ

Plug-in-Typ

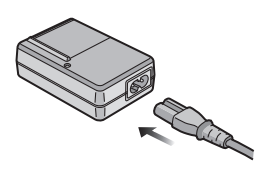

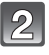

# **Setzen Sie den Akku und die Speicherkarte ein. [\(S14\)](#page-13-0)**

**• Sie können Bilder auf dem integrierten Speicher aufnehmen und von dort wiedergeben, auch wenn Sie keine Speicherkarte einsetzen[. \(S16\)](#page-15-0) Hinweise zum Einsatz der Speicherkarte finden Sie auf [S17](#page-16-0).**

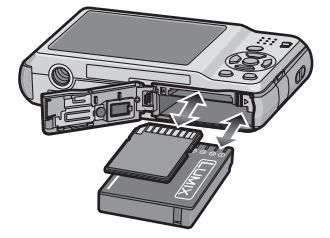

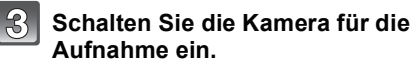

- **1** Schieben Sie den Auswahlschalter  $[RECI/[WIEDERG]$  auf  $[0]$ .
- 2 Drücken Sie den Auslöser, um Aufnahmen zu machen. [\(S32\)](#page-31-0)

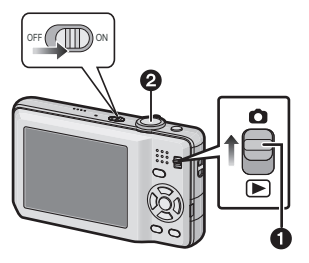

# **Wiedergabe der Aufnahmen.**

- **1** Schieben Sie den Auswahlschalter  $[REC]/[WIEDERG.]$  auf  $[$ .
- 2 Wählen Sie die Aufnahme, die Sie sich ansehen möchten[. \(S40\)](#page-39-0)

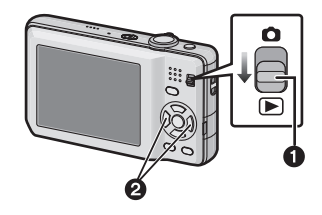

# <span id="page-5-0"></span>**Standardzubehör**

Überprüfen Sie, ob sämtliches Zubehör im Lieferumfang enthalten ist, bevor Sie die Kamera in Betrieb nehmen.

- Umfang und Design des Zubehörs können sich unterscheiden, je nachdem, in welchem Land bzw. in welcher Region die Kamera erworben wurde. Einzelheiten zum Zubehör können Sie der Bedienungsanleitung zu den Grundfunktionen entnehmen.
- Der Akkupack wird im Text als **Akkupack** oder einfach als **Akku** bezeichnet.
- Das Akku-Ladegerät wird im Text als **Akku-Ladegerät** oder einfach als **Ladegerät** bezeichnet.
- SD-Speicherkarte, SDHC-Speicherkarte und SDXC-Speicherkarte werden im Text allgemein als **Karte** bezeichnet.
- **Die Speicherkarte ist als Sonderzubehör erhältlich. Auch wenn keine Karte eingesetzt ist, können Sie mit dem internen Speicher Bilder aufnehmen und wiedergeben.**
- Wenden Sie sich an den Händler oder an den nächstgelegenen Kundendienst, wenn Sie mitgeliefertes Zubehör verlieren und Ersatz benötigen. (Alle Teile des Zubehörs sind separat erhältlich.)

# <span id="page-6-0"></span>**Bezeichnung der einzelnen Teile**

- 1 Blitz [\(S47\)](#page-46-0)
- 2 Objektiv [\(S124\)](#page-123-0)
- 3 Selbstauslöseranzeig[e \(S54\)](#page-53-0) AF-Hilfslich[t \(S88\)](#page-87-3)

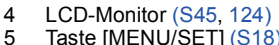

- 5 Taste [MENU/SET[\] \(S18\)](#page-17-0)<br>6 Taste [DISPLAY] (S45)
- 6 Taste [DISPLAY] [\(S45\)](#page-44-0)<br>7 [Q.MENU] (S23)/Lösch
- 7 [Q.MENU[\] \(S23\)/](#page-22-0)Löschtaste [\(S43\)](#page-42-0)<br>8 [MODEI-Taste (S29)
- 8 [MODE]-Tast[e \(S29\)](#page-28-1)<br>9 Auswahlschalter IRF
- Auswahlschalter [REC]/[WIEDERG.] [\(S20\)](#page-19-1)

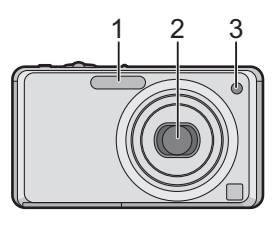

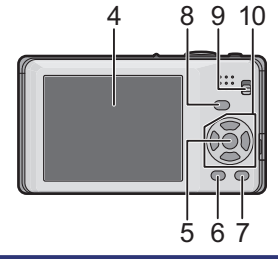

- 10 Cursortasten
	- A: 3/Belichtungsausgleich [\(S55\)](#page-54-0)
	- **B**: ▼/Makromodu[s \(S52\)](#page-51-0)
	- C: 2/Selbstauslöser-Taste [\(S54\)](#page-53-0)
	- $\overline{D}$ :  $\blacktriangleright$ /Blitzeinstellungs-Taste [\(S47\)](#page-46-0)

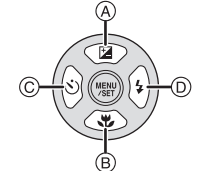

In dieser Bedienungsanleitung werden die Cursortasten wie in der Abbildung unten dargestellt oder durch  $\triangle/\blacktriangledown/\blacktriangle/\blacktriangleright$  beschrieben. Beispiel: Wenn Sie die Taste ▼ (nach unten) drücken

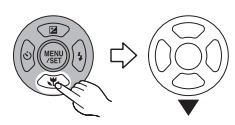

oder **Drücken Sie** 4

- 11 ON/OFF-Schalter [\(S18\)](#page-17-0)
- 12 Zoomhebel [\(S38\)](#page-37-0)
- 13 Lautspreche[r \(S95\)](#page-94-1)
- 14 Mikrofo[n \(S70\)](#page-69-1)
- 15 Auslöse[r \(S31](#page-30-0)[, 70\)](#page-69-2)
- 16 Taste für intelligenten Automatikmodus [\(S31\)](#page-30-0)
- 17 Tragriemenöse
	- Es ist dringend zu empfehlen, den Tragriemen zu befestigen und die Kamera damit zu sichern, so dass sie während der Verwendung nicht herunterfallen kann.
- 18 Objektivtubus
- 19 [AV OUT/DIGITAL]-Anschlus[s \(S108,](#page-107-1) [111,](#page-110-1) [117\)](#page-116-2)
- 20 Stativanschluss
	- Achten Sie bei Verwendung eines Stativs darauf, dass es einen sicheren Stand hat, bevor Sie die Kamera anbringen.
- 21 Karten-/Akkufach-Abdeckung [\(S14](#page-13-0)[, 15\)](#page-14-0)
- 22 Freigabehebel [\(S14\)](#page-13-0)
- 23 Abdeckung für DC-Verbindungsstück [\(S15\)](#page-14-0)
	- Um mit einem Netzteil zu arbeiten, müssen Sie das DC-Verbindungsstück (Sonderzubehör) von Panasonic und das Netzteil (Sonderzubehör) verwenden. Nähere Hinweise finden Sie auf [S15](#page-14-0).

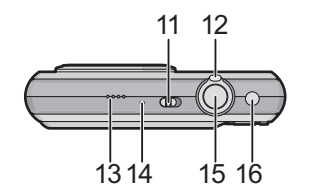

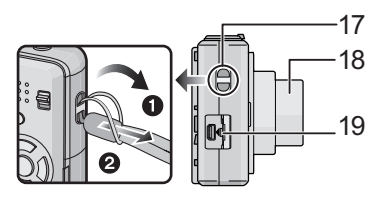

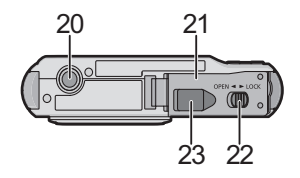

# <span id="page-8-0"></span>**Akku aufladen**

### ∫ **Akkus, die mit diesem Gerät verwendet werden können**

**Die mitgelieferte Batterie oder entsprechenden Zubehörbatterien können mit diesem Gerät verwendet werden.**

Siehe Basisbetriebsanleitung über die Anzahl der Zubehörteile für die verfügbaren Zubehörbatterien in Ihrem Gebiet.

**Es ist bekannt, dass immer wieder gefälschte Akkus zum Verkauf angeboten werden, die dem Originalprodukt täuschend ähnlich sehen. Manche dieser Akkus sind nicht mit einem ordnungsgemäßen inneren Schutz ausgestattet, der den Bestimmungen der geltenden Sicherheitsvorschriften genügen würde. Diese Akkus können unter Umständen zu Bränden oder Explosionen führen. Panasonic übernimmt keinerlei Haftung für Unfälle, Schäden oder Ausfälle, die aus der Verwendung eines gefälschten Akkus resultieren. Um zu garantieren, dass nur sichere Produkte zum Einsatz kommen, empfehlen wir die Verwendung des Original-Akkus von Panasonic.**

- **Verwenden Sie nur das vorgesehene Ladegerät und den vorgesehenen Akku.**
- **Die Kamera besitzt eine Funktion, die erkennt, ob ein Akku sicher eingesetzt werden kann. Die Funktion wird von dem dedizierten Akku unterstützt. Geeignet sind ausschließlich Originalakkus der Marke Panasonic sowie von Panasonic genehmigte Akkus anderer Hersteller. (Akkus, die diese Funktion nicht unterstützen, können nicht eingesetzt werden). Panasonic kann nicht für die Qualität, Leistung oder Sicherheit von Akkus von Fremdfirmen, welche nicht Originalprodukte der Firma Panasonic sind, garantieren.**

## ∫ **Aufladen**

- **Der Akku ist bei Auslieferung nicht geladen. Laden Sie den Akku vor dem ersten Einsatz auf.**
- Laden Sie den Akku mit dem Ladegerät immer in Innenräumen auf.
- Laden Sie den Akku bei einer Temperatur zwischen 10 °C und 35 °C. (Die Temperatur des Akkus sollte auch in diesem Bereich liegen.)

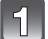

**Achten Sie beim Einsetzen des Akkus auf die richtige Ausrichtung.**

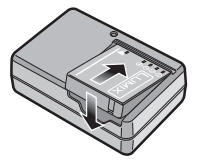

*Vorbereitung*

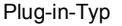

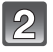

## **Schließen Sie das Ladegerät an eine Netzsteckdose an.**

- Der Stecker des Netzkabels lässt sich nicht komplett in die Netzbuchse des Ladegeräts stecken. Es bleibt eine Lücke wie unten gezeigt.
- Der Ladevorgang beginnt, wenn die [CHARGE]-Anzeige (A) grün leuchtet.
- Der Ladevorgang ist beendet, wenn der Anzeiger für [CHARGE] A verlischt.

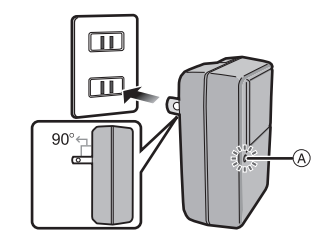

Inlet-Typ

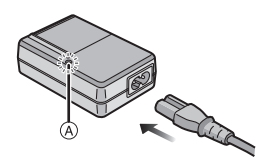

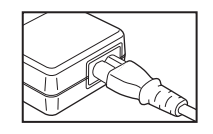

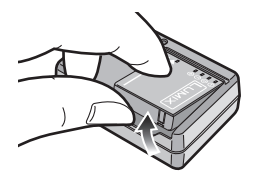

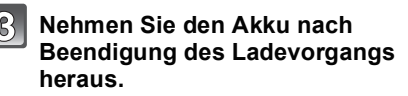

• Überprüfen Sie nach Beendigung des Ladevorgangs, ob das Stromversorgungsgerät von der Steckdose getrennt wurde.

### ∫ **Ladedauer**

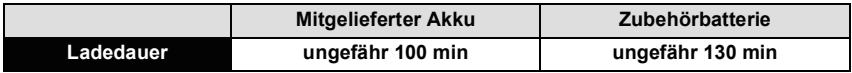

- Für die Ladung benötigte Zeit bei Einsatz des mitgelieferten Ladegeräts.
- **Die angezeigte Ladedauer gilt für vollständig entladene Akkus. Die Ladedauer kann je nach den Bedingungen, unter denen der Akku verwendet wurde, unterschiedlich sein. Die Ladedauer für Akkus in besonders warmer/kalter Umgebung oder von Akkus, die lange Zeit nicht verwendet wurden, kann länger als üblich sein.**

## ∫ **Wenn die [CHARGE]-Anzeige blinkt**

- Die Temperatur des Akkus ist zu hoch oder zu niedrig. Laden Sie den Akku noch einmal bei Temperaturen zwischen 10 °C und 35 °C.
- Die Anschlüsse von Ladegerät oder Akku sind schmutzig. Reinigen Sie sie mit einem trockenen Tuch.

## ∫ **Akku-Anzeige**

Die Akku-Anzeige ist auf dem LCD-Monitor zu verfolgen.

[Dies wird nicht angezeigt, wenn Sie die Kamera mit dem Netzteil (Sonderzubehör) betreiben.]

# $\underline{\blacksquare}\rightarrow\underline{\blacksquare}\rightarrow\underline{\blacksquare}\rightarrow\overline{\blacksquare}\rightarrow\overline{\blacksquare}\rightarrow$

• Der Anzeiger zeigt rotes Blinklicht, wenn die Restladung des Akkus erschöpft ist. Laden Sie den Akku wieder auf oder ersetzen Sie ihn durch einen Akku mit voller Ladung.

# **Hinweis**

- Der Akku erwärmt sich sowohl während des Betriebs als auch während des Ladevorgangs und danach. Auch die Kamera erwärmt sich während des Betriebs. Dies ist keine Fehlfunktion.
- Der Akku kann zwar wieder aufgeladen werden, wenn er noch nicht ganz entladen ist, häufiges zusätzliches Laden, wenn der Akku bereits voll geladen ist, sollte aber vermieden werden. (Es könnte sonst zum typischen Anschwellen des Akkus kommen.)
- **Achten Sie darauf, dass keine metallischen Gegenstände (z. B. Büroklammern oder Schmuck) in den Kontaktbereich des Netzsteckers gelangen. Durch einen Kurzschluss oder die dabei erzeugte Hitze könnte es sonst zu einem Brand bzw. zu Stromschlägen kommen.**

# **Ungefähre Betriebszeit und Anzahl der möglichen Aufnahmen**

<span id="page-11-0"></span>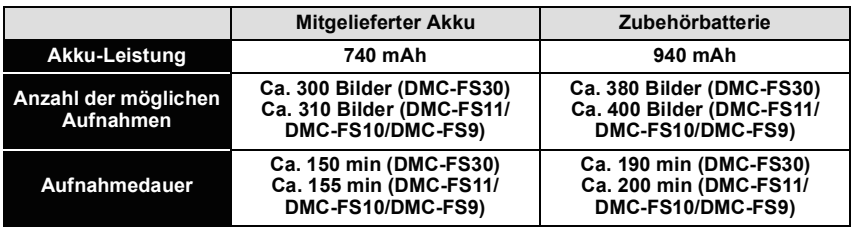

### **Aufnahmebedingungen gemäß CIPA-Standard**

- CIPA ist die Abkürzung für [Camera & Imaging Products Association].
- Normalbildmodus
- Temperatur: 23 °C/Luftfeuchte: 50%, bei eingeschaltetem LCD-Monitor.
- Bei Verwendung einer SD-Speicherkarte von Panasonic (32 MB).
- Aufnahmebeginn 30 Sekunden, nachdem die Kamera eingeschaltet wurde. (bei Einstellung des optischen Bildstabilisators auf [AUTO].)
- **Je eine Aufnahme alle 30 Sekunden**, wobei jede zweite Aufnahme mit voller Blitzstärke erfolgt.
- Drehen des Zoomhebels bei jeder Aufnahme von Tele nach Weitwinkel oder umgekehrt.
- Ausschalten der Kamera nach allen 10 Aufnahmen, anschließend Warten, bis die Temperatur des Akkus sinkt.

**Die Anzahl an möglichen Bildaufnahmen ist vom Aufnahmeintervall abhängig. Bei längeren Zeitintervallen verringert sich die mögliche Anzahl an Bildaufnahmen. [Werden zum Beispiel Bilder im Abstand von 2 Minuten aufgenommen, dann verringert sich die Anzahl an Bildern auf ca. 25% der oben angegebenen Zahl (d.h. wenn der Zeitabstand zwischen den Bildern 30 Sekunden beträgt).]**

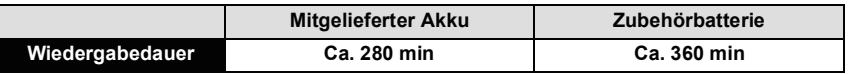

## **Hinweis**

**• Die Betriebszeit und die Anzahl der möglichen Aufnahmen unterscheiden sich je nach der Umgebung und den Betriebsbedingungen.**

So verkürzt sich zum Beispiel in folgenden Fällen die Betriebszeit und die Anzahl der möglichen Aufnahmen verringert sich.

- Bei niedrigen Umgebungstemperaturen, zum Beispiel auf Skipisten.
- Bei Einsatz von [AUTO-POWER-LCD], [POWER-LCD] und [GR.BETR.WINKEL[\] \(S25\).](#page-24-0) – Bei wiederholter Verwendung von Funktionen wie Blitz und Zoom.
- Wenn die Betriebsdauer der Kamera auch nach ordnungsgemäß erfolgter Aufladung des Akkus sehr kurz bleibt, ist das Ende der Akku-Lebensdauer erreicht. Kaufen Sie einen neuen Akku.

# <span id="page-13-0"></span>**Karte (Sonderzubehör)/Akku einsetzen und herausnehmen**

- Stellen Sie sicher, dass die Kamera ausgeschaltet ist.
- Es wird empfohlen, Speicherkarten von Panasonic zu verwenden.

# **Schieben Sie den Freigabehebel in Pfeilrichtung und öffnen Sie die Karten-/Akkufach-Abdeckung.**

- **Es sind grundsätzlich Original-Akkus von Panasonic zu verwenden.**
- **Falls andere Akkus verwendet werden, übernehmen wir keine Gewähr für die Qualität dieses Produkts.**

**Akku: Schieben Sie den Akku ein, bis er vom Hebel** A **verriegelt wird. Achten Sie beim Einsetzen genau auf die korrekte Ausrichtung. Ziehen Sie den Hebel** A **in Pfeilrichtung, um den Akku herauszunehmen.**

**Karte: Schieben Sie zum Einsetzen die Karte vollständig ein, bis sie einklickt. Achten Sie dabei auf die korrekte Ausrichtung. Um die Karte herauszunehmen, drücken Sie auf die Karte, bis ein Klicken zu hören ist, und ziehen Sie sie dann gerade heraus.**

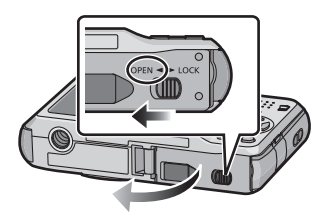

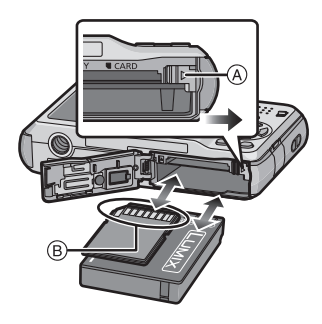

B: Achten Sie darauf, die Anschlusskontakte der Karte nicht zu berühren. • Wenn die Karte nicht vollständig eingeschoben wird, kann sie beschädigt werden.

1**:Schließen Sie die Karten-/ Akkufach-Abdeckung.**

# 2**:Schieben Sie den Freigabehebel in Pfeilrichtung.**

• Wenn sich die Karten-/Akkufach-Abdeckung nicht vollständig schließen lässt, nehmen Sie die Karte heraus, prüfen Sie die Ausrichtung der Karte und setzen Sie sie wieder ein.

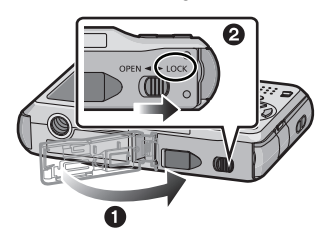

# **Hinweis**

- Nehmen Sie den Akku nach dem Gebrauch heraus. Bewahren Sie den herausgenommenen Akku in der zugehörigen Schutzhülle auf (mitgeliefert).
- Entfernen Sie den Akku erst, nachdem der LCD-Monitor ausgeschaltet wurde, da sonst die Einstellungen auf der Kamera möglicherweise nicht richtig gespeichert werden.
- Der mitgelieferte Akku ist ausschließlich für diese Kamera vorgesehen. Verwenden Sie ihn nicht mit anderen Geräten.
- Ein aufgeladener Akku entlädt sich allmählich, wenn er für lange Zeit nicht verwendet wird.
- Schalten Sie die Kamera aus und warten Sie ab, bis die "LUMIX" Anzeige auf dem LCD-Monitor gelöscht wird, bevor Sie die Karte oder Batterie herausnehmen. (Das Gerät funktioniert sonst möglicherweise nicht mehr, die Karte könnte beschädigt werden oder Bildaufnahmen verloren gehen.)

## <span id="page-14-0"></span>∫ **Netzteil (Sonderzubehör) und DC-Verbindungsstück (Sonderzubehör) statt Akku verwenden**

### **Achten Sie darauf, dass das Netzteil (Sonderzubehör) und das DC-Verbindungsstück (Sonderzubehör) als Set verkauft werden. Verwenden Sie die Teile nicht, falls sie separat voneinander verkauft werden.**

- **1** Öffnen Sie die Karten-/Akkufach-Abdeckung.
- **2** Stecken Sie das DC-Verbindungsstück ein und achten Sie dabei auf die Ausrichtung.
- **6** Schließen Sie die Karten-/Akkufach-Abdeckung.
	- Stellen Sie sicher, dass die Karten-/ Akkufach-Abdeckung geschlossen ist.
- 4 Öffnen Sie die Abdeckung für das DC-Verbindungsstück (A).
	- Wenn die Abdeckung für das DC-Verbindungsstück schwer zu öffnen ist, öffnen Sie erst die Karten-/ Akkufachabdeckung und drücken Sie dann die Abdeckung für das DC-Verbindungsstück von innen auf.
- **6** Stecken Sie das Netzteil in eine Netzsteckdose.
- **6** Schließen Sie das Netzteil ® an den [DC IN]-Eingang C des DC-Verbindungsstücks an.

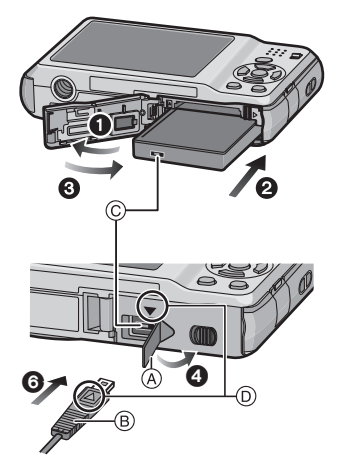

- D Richten Sie die Markierungen korrekt aus und stecken Sie das Kabel ein.
- Achten Sie darauf, nur das für diese Kamera vorgesehene Netzteil und DC-Verbindungsstück zu verwenden. Die Verwendung anderer Teile kann zu Beschädigungen führen.

# **Hinweis**

- Verwenden Sie nur das Originalnetzteil von Panasonic (Sonderzubehör).
- Verwenden Sie in Verbindung mit dem Netzteil immer das mitgelieferte Netzkabel.
- Manche Stative können nicht angebracht werden, wenn das DC-Verbindungsstück angeschlossen ist.
- Das Gerät kann nicht aufrecht hingestellt werden, wenn das Netzteil angeschlossen ist. Wenn Sie das Gerät ablegen und bedienen wollen, sollten Sie es auf eine weiche Unterlage legen.
- Achten Sie darauf, das Netzteil auszustecken, wenn Sie die Karten-/Akkufach-Abdeckung öffnen. • Wenn Sie das Netzteil und das DC-Verbindungsstück nicht benötigen, trennen Sie das Netzteil ab und nehmen Sie das DC-Verbindungsstück aus der Kamera heraus. Halten Sie außerdem die Abdeckung für das DC-Verbindungsstück geschlossen.
- Informieren Sie sich in der Bedienungsableitung für das Netzteil und das DC-Verbindungsstück.
- Benutzen Sie zur Aufnahme von Bewegtbildern einen ausreichend leistungsstarken Akku oder das Netzteil.
- Wenn bei Bewegtbildaufnahmen mit dem Netzteil die Stromversorgung durch einen Stromausfall oder durch Abtrennen des Netzteils unterbrochen wird, erfolgt keine Aufzeichnung der aktuellen Bewegtbildaufnahme.

# <span id="page-15-0"></span>**Hinweise zum internen Speicher/zur Karte (Sonderzubehör)**

Mit diesem Gerät sind folgende Schritte möglich.

- **Wenn keine Karte eingesetzt ist: Fotos können auf dem internen Speicher aufgezeichnet und von dort wiedergegeben werden.**
- **Wenn eine Karte eingesetzt ist: Fotos können auf der Karte aufgezeichnet und von dort wiedergegeben werden.**
- **Bei Verwendung des internen Speichers km→** $\overline{m}$  **(Zugriffsanzeige<sup>\*</sup>)**
- **Bei Verwendung der Karte** † **(Zugriffsanzeige**¢**)**
- $*\bar{\phantom{a}}$  Die Zugriffsanzeige leuchtet rot, wenn eine Aufzeichnung von Aufnahmen auf den internen Speicher (oder die Karte) erfolgt.

### **Interner Speicher**

- **Sie können die aufgezeichneten Aufnahmen auf eine Karte kopieren[. \(S107\)](#page-106-1)**
- **Speicherumfang: Ca. 40 MB**
- **Bewegtbildaufnahmen: nur QVGA (320**k**240 Pixel)**
- Der interne Speicher kann als temporärer Speicher verwendet werden, wenn die Karte voll ist.
- Der Zugriff auf den internen Speicher kann langsamer sein als der Zugriff auf die Karte.

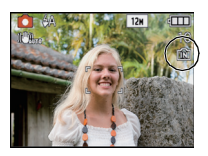

### **Karte**

<span id="page-16-0"></span>Die folgenden Karten entsprechen der SD-Videonorm und können in dem Gerät eingesetzt werden.

(Diese Speicherkarten werden im Text einfach als **Karte** bezeichnet.)

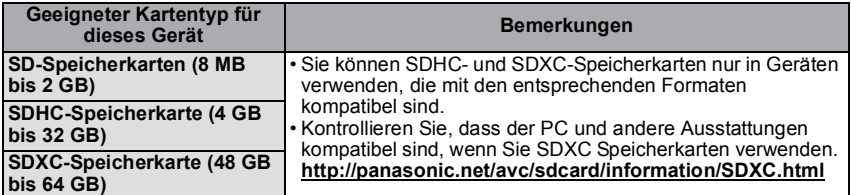

• Nur Karten mit dem SDHC-Logo (welches darauf hinweist, dass die Karte der SD-Videonorm entspricht) können im Bereich von 4 GB bis 32 GB verwendet werden.

- Nur Karten mit dem SDXC-Logo (welches darauf hinweist, dass die Karte der SD-Videonorm entspricht) können im Bereich von 48 GB bis 64 GB verwendet werden.
- Verwenden Sie zur Aufnahme bewegter Bilder eine Karte mit SD-Geschwindigkeitsklasse<sup>\*</sup> "Class 6" oder höher.
	- ¢ Die SD Speed Class ist der Geschwindigkeits-Standard für kontinuierliche Schreibvorgänge.
- Die neuesten Informationen dazu finden Sie auf folgender Website:

### **http://panasonic.jp/support/global/cs/dsc/**

(Diese Website steht nur auf Englisch zur Verfügung.)

# **Hinweis**

**• Schalten Sie dieses Gerät nicht aus, nehmen Sie nicht den Akku oder die Karte heraus und stecken Sie das Netzteil (Sonderzubehör) nicht aus, solange die Zugriffsanzeige leuchtet [wenn Aufnahmen in den Speicher geschrieben, gelesen oder gelöscht werden oder wenn der integrierte Speicher oder die Karte formatiert wird [\(S28\)](#page-27-0)]. Setzen Sie die Karte außerdem keinen Erschütterungen, Stößen oder elektrostatischer Aufladung aus. Die Karte selbst oder die Daten auf der Karte könnten beschädigt werden und das Gerät funktioniert unter Umständen nicht mehr ordnungsgemäß.**

### **Falls ein Bedienvorgang aufgrund von Erschütterungen, Stößen oder elektrostatischer Aufladung nicht funktioniert, nehmen Sie den Vorgang erneut vor.**

- Mit Schreibschutzschalter (A) (Wenn dieser Schalter in der Position [LOCK] steht, ist kein weiteres Schreiben oder Löschen von Daten und kein Formatieren möglich. Die Möglichkeit zum Schreiben oder Löschen von Daten und zum Formatieren der Karte besteht dann wieder, wenn der Schalter wieder in der ursprünglichen Position steht.)
- Die Daten im internen Speicher oder auf der Speicherkarte können durch elektromagnetische Felder, statische Elektrizität oder Fehlfunktionen von Kamera oder Karte beschädigt werden. Es empfiehlt sich daher, wichtige Daten auf einen PC oder ein anderes Speichermedium zu übertragen.
- Formatieren Sie die Speicherkarte nicht auf Ihrem PC oder auf anderen Geräten. Die Speicherkarte funktioniert nur dann richtig, wenn sie in der Kamera formatiert wurde. [\(S28\)](#page-27-0)
- Bewahren Sie die Speicherkarte außerhalb der Reichweite von Kindern aus, damit diese die Karte nicht verschlucken können.

# <span id="page-17-0"></span>**Datum/Uhrzeit einstellen (Uhreinstellung)**

**• Die Uhr ist bei Auslieferung der Kamera nicht geladen.**

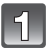

# **Schalten Sie die Kamera ein.**

- A [MENU/SET]-Taste
- $\overline{B}$  Cursortasten
- Wenn der Bildschirm zur Wahl der Sprache nicht angezeigt wird, gehen Sie weiter zu Schritt **4**.

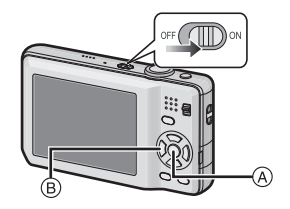

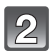

# **Drücken Sie [MENU/SET].**

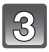

# **Wählen Sie mit ▲/▼ die Sprache und drücken Sie [MENU/SET].**

• Die Meldung [BITTE UHR EINSTELLEN] wird angezeigt. (Diese Meldung wird im Modus [WIEDERG.] nicht angezeigt.)

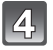

# **Drücken Sie [MENU/SET].**

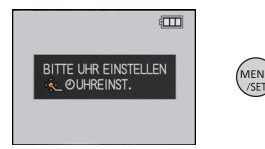

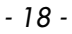

*Vorbereitung*

# **Wählen Sie mit** 2**/**1 **die Menüpunkte (Jahr, Monat, Tag, Stunde, Minute, Anzeigereihenfolge oder Zeitanzeigeformat) und nehmen Sie die gewünschte Einstellung mit ▲/▼ vor.**

- A: Uhrzeit am Heimatort
- B: Uhrzeit am Reisezie[l \(S76\)](#page-75-1)
- $\overline{m}$ : Abbrechen ohne Einstellung der Uhrzeit.
- Wählen Sie für das Zeitanzeigeformat entweder [24STD] oder [AM/PM].
- Wenn [AM/PM] ausgewählt ist, wird AM/PM angezeigt.
- Wenn als Zeitanzeigeformat [AM/PM] gewählt wird, wird Mitternacht als AM 12:00 und Mittag als PM 12:00 angezeigt. Dieses Anzeigeformat ist unter anderem in den USA üblich.

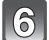

# **Drücken Sie zur Einstellung [MENU/SET].**

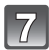

# **Drücken Sie [MENU/SET].**

- Drücken Sie [m̃], um zum Einstellungsbildschirm zurückzukehren.
- Schalten Sie die Kamera aus, wenn Sie die Uhrzeiteinstellung abgeschlossen haben. Schalten Sie die Kamera dann wieder ein, schalten Sie sie in den Aufnahmemodus und überprüfen Sie, ob auf dem Display die gewünschten Einstellungen zu sehen sind.
- Wenn Sie [MENU/SET] drücken, um die Einstellungen abzuschließen, ohne dass die Uhr gestellt wurde, stellen Sie die Uhr mit dem nachfolgend beschriebenen Verfahren ["Ändern der Uhreinstellung"](#page-18-0) auf die korrekte Zeit.

# **Ändern der Uhreinstellung**

# <span id="page-18-0"></span>**Wählen Sie [UHREINST.] im Menü [REC] oder [SETUP] und drücken Sie ▶[. \(S21\)](#page-20-0)**

- Die Uhreinstellung erfolgt wie in Schritt **5**, **6** und **7** beschrieben.
- **Die Uhreinstellung wird auch ohne den Kamera-Akku mit Hilfe des integrierten Uhr-Akkus drei Monate lang beibehalten. (Lassen Sie den aufgeladenen Kamera-Akku 24 Stunden im Gerät, um den Uhr-Akku vollständig aufzuladen.)**

# **Hinweis**

- Die Uhr wird angezeigt, wenn Sie während der Aufnahme mehrmals auf [DISPLAY] drücken.
- Das Jahr lässt sich von 2000 bis 2099 einstellen.
- Wenn die Uhr nicht eingestellt wird, kann das korrekte Datum nicht aufgedruckt werden, auch wenn Sie den Bildern mit der Funktion [TEXTEING.] [\(S97\)](#page-96-1) Datumsinformationen zuweisen oder Abzüge in einem Fotogeschäft beauftragen.
- Wenn die Uhr eingestellt wird, kann das korrekte Datum auch dann aufgedruckt werden, wenn das Datum nicht auf dem Display der Kamera angezeigt wird.

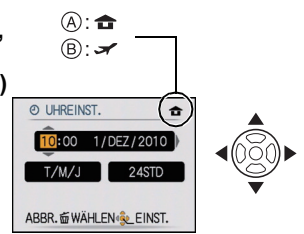

# <span id="page-19-0"></span>**Menüeinstellung**

Auf der Kamera sind Menüs eingerichtet, mit denen Sie die gewünschten Einstellungen für Aufnahmen und deren Wiedergabe vornehmen können, außerdem Menüs, mit denen Sie die Kamera effektiver, einfacher und bequemer nutzen können.

Insbesondere im [SETUP]-Menü lassen sich einige wichtige Einstellungen zur Uhr und zur Leistung der Kamera vornehmen. Prüfen Sie die Einstellungen dieses Menüs, bevor Sie mit der Kamera weiterarbeiten.

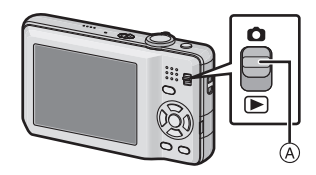

## <span id="page-19-1"></span>A Auswahlschalter [REC]/[WIEDERG.]

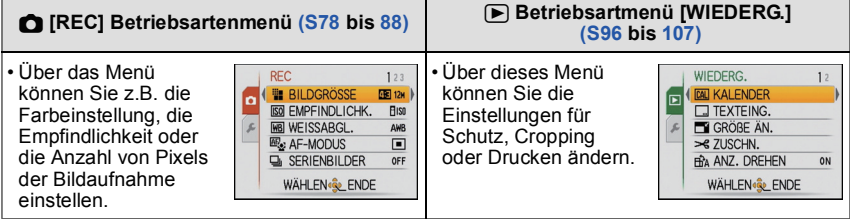

### **[SETUP]-Men[ü \(S24](#page-23-0) bis [28\)](#page-27-1)**

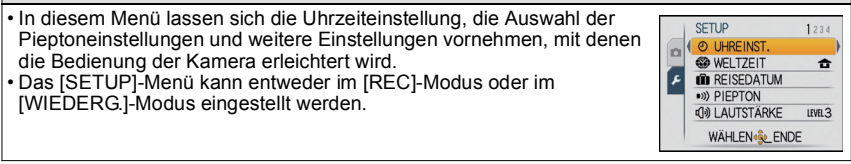

# **Hinweis**

• Unter bestimmten Einsatzbedingungen lassen sich aufgrund der technischen Bedingungen der Kamera manche Funktionen nicht einstellen und manche Funktionen stehen nicht zur Verfügung.

### *Vorbereitung*

### **Menüpunkte einstellen**

<span id="page-20-0"></span>In diesem Abschnitt wird die Auswahl der Einstellungen im Normalbildmodus beschrieben. Die gleichen Einstellungen können auch für die Menüs [WIEDERG.] und [SETUP] verwendet werden. Beispiel: Einstellung des [AF-MODUS] von [Declie] auf [Sul] im Normalbildmodus

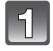

## **Schalten Sie die Kamera ein.**

- (A) IMENU/SETI-Taste
- $\overline{B}$  Auswahlschalter [REC]/[WIEDERG.]
- C [MODE]-Taste

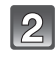

### **Schieben Sie den Auswahlschalter [REC]/ [WIEDERG.] auf [**!**] und drücken Sie dann auf [MODE].**

• Wenn Sie die Menüeinstellungen unter [WIEDERG.] auswählen, stellen Sie den Auswahlschalter [REC]/ [WIEDERG.] auf [ $\blacktriangleright$ ] und gehen Sie weiter zu Schritt 4.

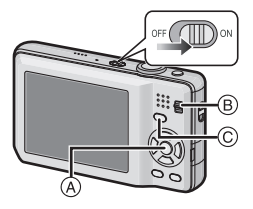

 $123$ 

 $E[3]$  12H

**AWR** 

n

OFF

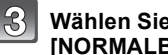

### **Wählen Sie mit** 3**/**4 **die Einstellung [NORMALBILD] und drücken Sie dann [MENU/ SET].**

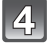

### **Drücken Sie [MENU/SET], um das Menü anzuzeigen.**

• Sie können von jeder Menüseite aus durch Drehen des Zoomhebels zwischen den einzelnen Menüseiten wechseln.

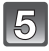

### **Wählen Sie mit** 3**/**4 **die Einstellung [AF-MODUS].**

• Wählen Sie den Punkt ganz unten und drücken Sie  $\Psi$ , um zum nächsten Bildschirm zu wechseln.

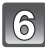

### **Drücken Sie ▶.**

• Je nach Menüpunkt wird die Einstellung unter Umständen gar nicht oder auf andere Art angezeigt.

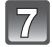

## **Wählen Sie mit ▲/▼ den Menüpunkt [ŝẽ].**

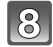

# **Drücken Sie zur Einstellung [MENU/SET].**

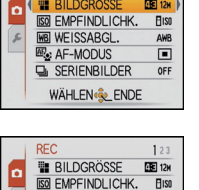

**REC** 

**I** BILDGRÖSSE

**MB** WEISSABGL.

**LA SERIENBILDER** 

WÄHLEN<sup>4</sup>SL ENDE

( 图 AF-MODUS

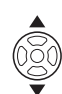

.<br>MEN

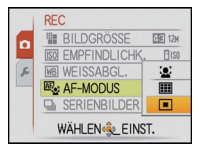

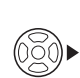

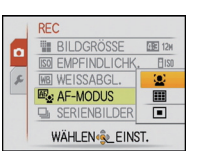

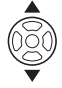

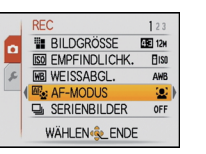

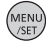

### *Vorbereitung* **Schließen Sie das Menü mit [MENU/SET].**

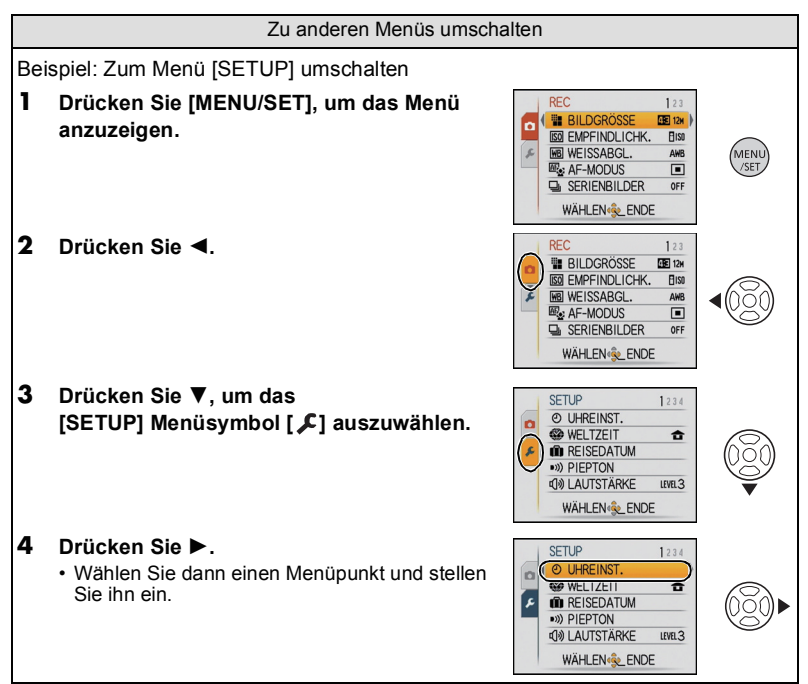

## **Schnelleinstellung verwenden**

<span id="page-22-0"></span>Über die Schnelleinstellung lassen sich bestimmte Menüeinstellungen besonders einfach aufrufen.

- Manche Menüpunkte können nicht über die Modi eingestellt werden.
- Wird [DISPLAY] gedrückt, während [STABILISATOR] [\(S87\)](#page-86-1) ausgewählt ist, kann [STABILIS.-DEMO] angezeigt werden.

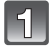

## **Halten Sie [Q.MENU] während der Aufnahme gedrückt.**

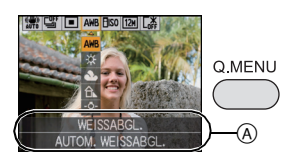

# **Wählen Sie mit** 3**/**4**/**2**/**1 **den Menüpunkt und die Einstellung und schließen Sie dann das Menü mit [MENU/SET].**

A Es werden die einzustellenden Menüpunkte und die Einstellungen angezeigt.

# <span id="page-23-0"></span>**Hinweise zum Menü Setup**

[UHREINST.], [SCHLAF-MODUS] und [AUTOWIEDERG.] sind wichtige Menüpunkte. Überprüfen Sie deren Einstellung vor dem Gebrauch.

• Im intelligenten Automatikmodus können nur [UHREINST.], [WELTZEIT], [PIEPTON], [SPRACHE] und [STABILIS.-DEMO] [\(S28\)](#page-27-2) eingestellt werden.

**Hinweise zur Auswahl der [SETUP]-Menüeinstellungen finden Sie auf [S21](#page-20-0).**

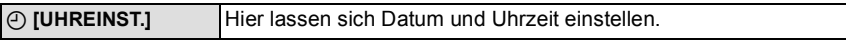

• Hinweise dazu finden Sie auf [S18](#page-17-0).

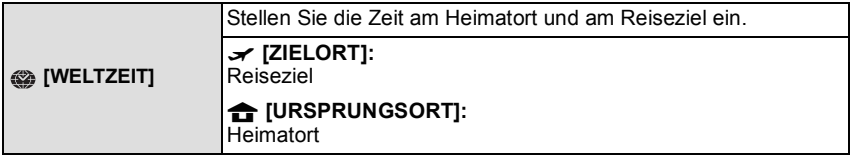

• Hinweise dazu finden Sie auf [S76](#page-75-1).

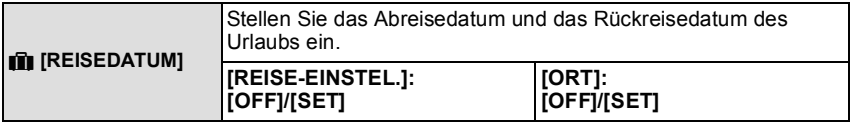

• Hinweise dazu finden Sie auf [S73](#page-72-2).

<span id="page-23-1"></span>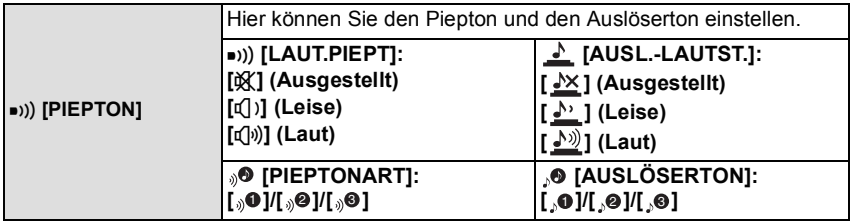

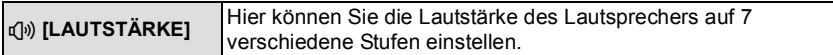

• Wird die Kamera an ein Fernsehgerät angeschlossen, hat dies keinen Einfluss auf die Lautstärke der Fernsehgeräte-Lautsprecher.

<span id="page-24-0"></span>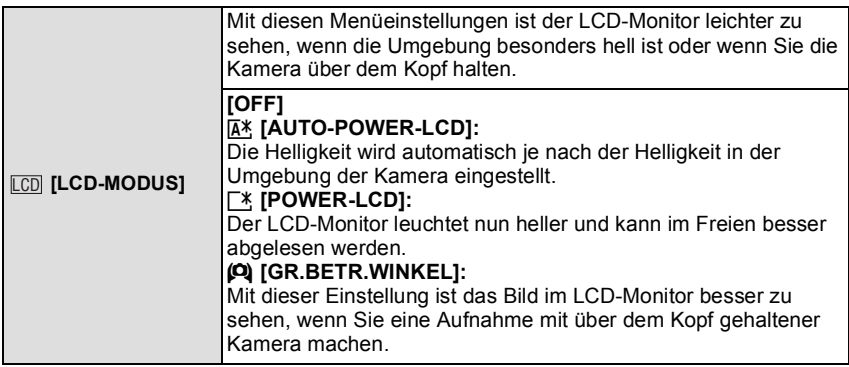

- Der Modus "High Angle" wird auch beendet, wenn Sie die Kamera ausschalten oder wenn [SCHLAF-MODUS] aktiviert ist.
- Die Helligkeit der auf dem LCD-Monitor angezeigten Bilder wird erhöht, so dass manche Motive auf dem LCD-Monitor von der Realität abweichend erscheinen können. Dies hat aber keinen Einfluss auf die Aufnahme selbst.
- Nach Aufnahmen im Power-LCD-Modus wird die Helligkeit des LCD-Monitors nach 30 Sekunden automatisch auf den normalen Wert zurückgestellt. Wenn Sie eine beliebige Taste drücken, wird der LCD-Monitor wieder heller.
- Wenn der Bildschirm wegen hellen Sonnenlichts o.ä. schwer ablesbar ist, decken Sie den Lichteinfall mit der Hand oder einem Gegenstand ab.
- Die Anzahl der möglichen Aufnahmen ist mit den Funktionen Auto-Power-LCD und Power-LCD sowie im Modus für großen Betrachtungswinkel geringer.
- [AUTO-POWER-LCD] und [GR.BETR.WINKEL] können im Wiedergabemodus nicht gewählt werden.

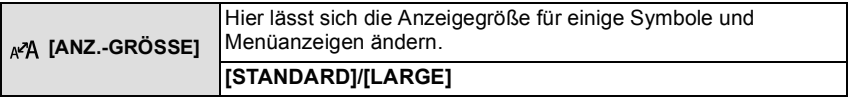

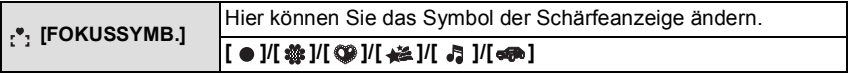

<span id="page-25-1"></span>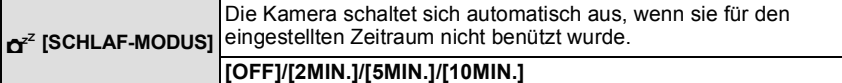

- Drücken Sie den Auslöser halb herunter oder schalten Sie die Kamera aus und wieder an, um [SCHLAF-MODUS] zu beenden.
- [SCHLAF-MODUS] ist im intelligenten Automatikmodus auf [5MIN.] gestellt.
- [SCHLAF-MODUS] funktioniert nicht in den folgenden Fällen.
- bei Verwendung des Netzteils
- beim Anschluss an einen PC oder Drucker
- bei der Aufnahme oder Wiedergabe von Bewegtbildern
- bei einer Diashow
- [AUTO-DEMO]

<span id="page-25-0"></span>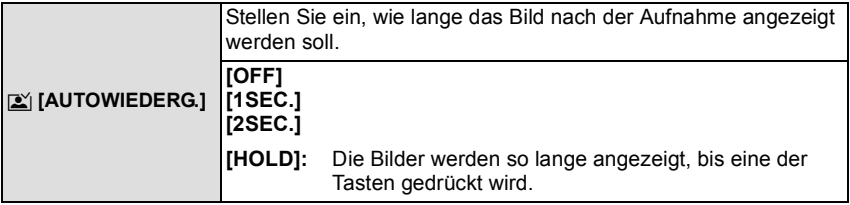

- [AUTOWIEDERG.] wird unabhängig von der Einstellung aktiviert, wenn [SELBSTPORTRAIT] [\(S59\),](#page-58-1) [SCHNELLE SERIE[\] \(S65\)](#page-64-0), [BLITZ-SERIE[\] \(S66\)](#page-65-0) und [FOTORAHMEN] [\(S69\)](#page-68-2) im Szenenmodus und [SERIENBILDER[\] \(S85\)](#page-84-1) verwendet wird.
- Im intelligenten Automatik-Modus ist die Autowiedergabe fest auf [2SEC.] eingestellt.
- [AUTOWIEDERG.] kann im Bewegtbild-Modus nicht angewendet werden.

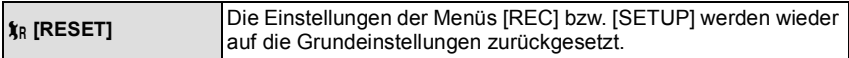

- Wenn während der Aufnahme die [RESET]-Einstellung gewählt wird, wird gleichzeitig auch die Rückstellung des Objektivs ausgeführt. Sie hören also das Geräusch der Objektivaktion, dies ist aber normal und kein Anzeichen für eine Fehlfunktion.
- Wenn die Einstellungen des Modus [REC] zurückgesetzt werden, werden auch die folgenden Einstellungen zurückgesetzt.
	- Die Einstellung und Registrierung für Mein Szenenmodus [\(S56\)](#page-55-0)
- Wenn die Einstellungen des Menüs [SETUP] zurückgesetzt werden, werden auch die unten genannten Einstellungen zurückgesetzt. Außerdem wird [FAVORITEN[\] \(S103\)](#page-102-1) im Betriebsartmenü [WIEDERG.] auf [OFF] und [ANZ. DREHEN] [\(S102\)](#page-101-1) auf [ON] gesetzt.
	- Die Geburtstags- und Namenseinstellungen für [BABY1]/[BABY2] [\(S63\)](#page-62-0) und [TIER[\] \(S64\)](#page-63-0) im Szenenmodus.
	- Die Einstellungen unter [REISEDATUM] [\(S73\)](#page-72-2) (Abreisedatum, Rückreisedatum, Ort)
- Die Einstellung [WELTZEIT] [\(S76\)](#page-75-1).
- Ordnernummer und Uhreinstellung werden nicht geändert.

*Vorbereitung*

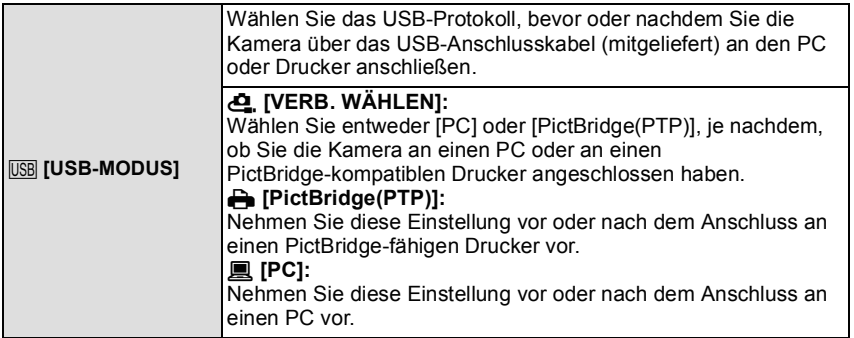

• Wenn [PC] ausgewählt wird, erfolgt der Anschluss der Kamera über den Standard "USB Mass Storage".

• Wenn [PictBridge(PTP)] ausgewählt wird, erfolgt der Anschluss der Kamera über den Standard "PTP (Picture Transfer Protocol)".

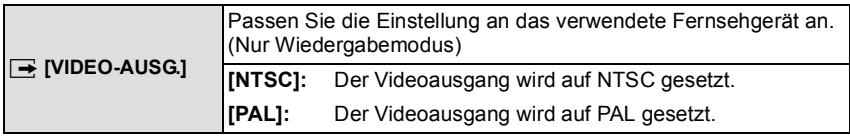

• Diese Einstellung ist möglich, wenn das AV-Kabel zur Verbindung genutzt wird.

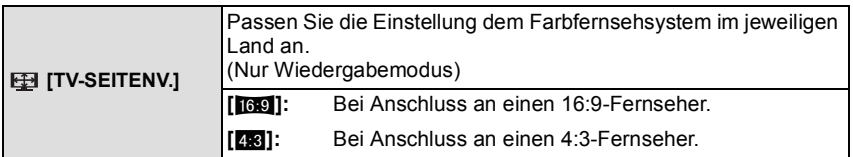

• Diese Einstellungen sind möglich, wenn das AV-Kabel zur Verbindung genutzt wird.

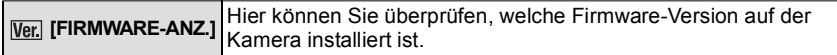

<span id="page-27-0"></span>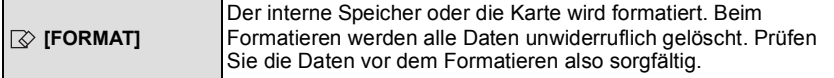

- Benutzen Sie beim Formatieren einen ausreichend leistungsstarken Akku oder das Netzteil (Sonderzubehör) mit dem DC-Verbindungsstück (Sonderzubehör). Schalten Sie während des Formatierens die Kamera nicht aus.
- Wenn eine Karte eingesetzt ist, wird nur die Karte formatiert. Um den internen Speicher zu formatieren, nehmen Sie die Karte heraus.
- Wenn die Speicherkarte auf einem PC oder einem anderen Gerät formatiert wurde, müssen Sie sie auf der Kamera erneut formatieren.
- Das Formatieren des internen Speichers kann länger dauern als das Formatieren der Speicherkarte.
- Wenn kein Formatieren möglich ist, wenden Sie sich an Ihren Händler oder den nächstgelegenen Kundendienst.

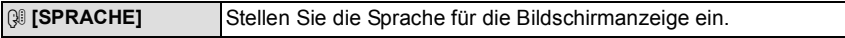

• Wenn Sie versehentlich eine andere Sprache als gewünscht eingestellt haben, wählen Sie [@]] aus den Menüsymbolen, um zur Einstellung der gewünschten Sprache zu gelangen.

<span id="page-27-2"></span>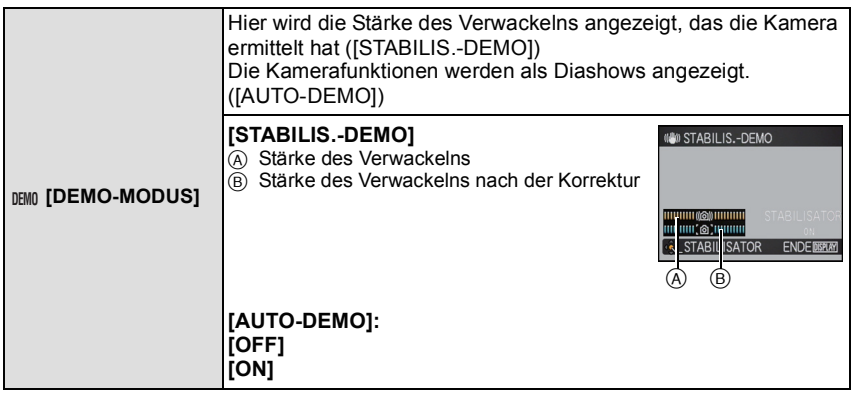

- Der Bildstabilisator wird jedes Mal zwischen [ON] und [OFF] umgeschaltet, wenn Sie während der [STABILIS.-DEMO] die Taste [MENU/SET] drücken.
- Im Wiedergabemodus kann die Funktion [STABILIS.-DEMO] nicht angezeigt werden.
- [STABILIS.-DEMO] ist lediglich als Näherung zu verstehen und kann die tatsächlichen Gegebenheiten nicht exakt darstellen.
- Drücken Sie [DISPLAY], um [STABILIS.-DEMO] zu schließen.
- <span id="page-27-1"></span>• [AUTO-DEMO] kann nicht auf Fernsehgeräten ausgegeben werden, auch nicht im Wiedergabemodus.
- Drücken Sie [MENU/SET], um [AUTO-DEMO] zu schließen.

# <span id="page-28-0"></span>**Auswahl des Modus [REC]**

Bei Auswahl des [REC]-Modus kann die Kamera entweder in den intelligenten Automatikmodus, in dem je nach Motiv und Aufnahmebedingungen die optimalen Einstellungen vorgenommen werden, oder in den Szenenmodus gesetzt werden, in dem sich die Aufnahmeeinstellungen nach der jeweiligen Szene richten.

## **intelligenter Automatikmodus** [\(S31\)](#page-30-0)

Die Motive werden mit automatisch von der Kamera vorgenommenen Einstellungen aufgenommen.

# ∫ **Zur Auswahl von [REC]-Modus Modi aus der [REC] Modusliste**

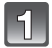

# **Schalten Sie die Kamera ein.**

- (A) [MENU/SET]-Taste
- $\overline{B}$  Auswahlschalter [REC]/[WIEDERG.]
- $\overline{C}$  [MODE]-Taste

<span id="page-28-1"></span>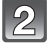

# **Schieben Sie den Auswahlschalter [REC]/ [WIEDERG.] auf [0].**

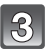

# **Drücken Sie auf [MODE].**

**Wählen Sie mit ▲/▼ den gewünschten Modus.**

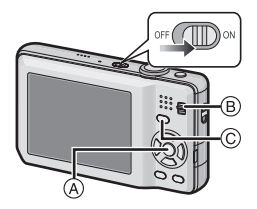

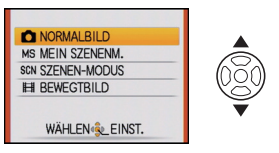

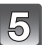

**Drücken Sie [MENU/SET].**

## ∫ **Liste der [REC]-Modi**

## ! **Normalbildmodus [\(S35\)](#page-34-0)**

Für die Aufnahmen werden die Einstellungen verwendet, die Sie selbst vorgenommen haben.

## **MS** Mein Szenenmodus [\(S56\)](#page-55-0)

Die Aufnahmen erfolgen mit den Einstellungen vorher registrierter Szenen.

### Û **Szenenmodus [\(S56\)](#page-55-0)**

Mit dem Szenenmodus können Aufnahmen gemacht werden, deren Einstellungen ideal zur Aufnahmesituation passen.

### \$ **Bewegtbild-Modus [\(S70\)](#page-69-2)**

In dieser Betriebsart lassen sich Bewegtbilder aufzeichnen.

## **Hinweis**

• Beim Umschalten des Modus von [WIEDERG.] auf [REC] wird wieder auf den vorher unter [REC] gewählten Modus gestellt.

Modus [REC]: [iA]

# <span id="page-30-0"></span>**Mit der Automatikfunktion aufnehmen (Intelligenter Automatikmodus)**

Die Kamera nimmt eigenständig die am besten geeigneten Einstellungen für das jeweilige Motiv und die Aufnahmebedingungen vor. Dieser Modus ist daher insbesondere Einsteigern zu empfehlen und eignet sich auch ideal für Fotografen, die der Einfachheit halber die Einstellungen der Kamera überlassen, um sich ganz auf das Motiv zu konzentrieren.

- Die folgenden Funktionen werden automatisch aktiviert.
	- Szenenerkennung/[STABILISATOR]/Gesichtserkennung/Bewegungserkennung/ Gegenlichtausgleich/Digitale Rote-Augen-Korrektur

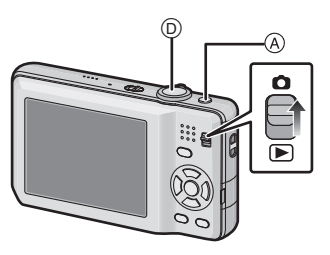

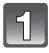

Schieben Sie den Auswahlschalter [REC]/[WIEDERG.] auf [0].

# **Drücken Sie [f7]** A.

- Das Szenenerkennungssymbo[l \(S33\)](#page-32-0) wird nach Umschalten in den intelligenten Automatikmodus in der linken oberen Ecke des Bildschirms angezeigt.
- Durch Drücken von [n] kehren Sie zum vorherigen Modus zurück.

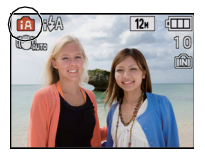

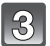

**Halten Sie die Kamera vorsichtig, aber fest mit beiden Händen, lassen Sie Ihre Arme ruhig am Körper anliegen und nehmen Sie eine stabile Haltung mit leicht gespreizten Beinen ein.**

ර

 $\circledR$ 

- (B) Blitz
- C AF-Hilfslicht

## <span id="page-31-0"></span>**Drücken Sie zum Scharfstellen den Auslöser** D **halb herunter.**

- Wenn auf das Motiv scharfgestellt ist, leuchtet die Schärfeanzeige (1) (grün).
- Bei der Gesichtserkennungsfunktion wird der AF-Rahmen (2) um das Gesicht des Motivs angezeigt. In anderen Fällen wird dieser Rahmen dort angezeigt, wo auf das Motiv scharfgestellt ist.
- Der Schärfebereich ist 5 cm (Wide)/1 m (Tele) bis  $\infty$ .
- Der maximale Nahaufnahmeabstand (also der kürzeste Abstand, aus dem ein Motiv scharf aufgenommen werden kann) unterscheidet sich je nach dem Zoomfaktor.

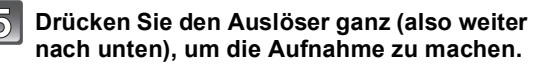

• Wenn Bilder in den internen Speicher (oder auf die Karte) aufgenommen werden, leuchtet die Zugriffsanzeige [\(S16\)](#page-15-0) rot.

# **Hinweis**

- Achten Sie darauf, die Kamera ruhig zu halten, wenn Sie den Auslöser drücken.
- Decken Sie den Blitz oder die AF-Hilfslampe nicht mit der Hand oder mit Gegenständen ab.
- Berühren Sie nicht die Linsenoberfläche.

### ∫ **Bei Aufnahmen mit dem Blit[z \(S47\)](#page-46-0)**

- Wird  $[\downarrow \downarrow A]$  ausgewählt, wird  $[\downarrow \downarrow A]$ ,  $[\downarrow \downarrow A \otimes]$ ,  $[\downarrow \downarrow S \otimes]$  oder  $[\downarrow \downarrow S]$  abhängig von der Art von Motiv und der Helligkeit eingestellt.
- Bei Einstellung auf [i $\sharp A \circledcirc$ ] oder [i $\sharp S \circledcirc$ ] wird die digitale Rote-Augen-Korrektur aktiviert.
- In den Einstellungen [  $\sharp$  S o] und [  $\sharp$  S ] verlängert sich die Verschlusszeit.

### ∫ **Bei Aufnahmen mit dem Zoom [\(S38\)](#page-37-0)**

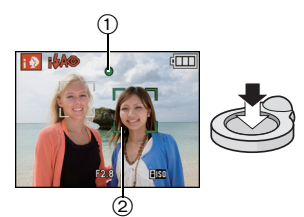

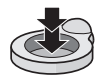

### **Szenenerkennung**

<span id="page-32-0"></span>Sobald die Kamera die optimale Szene erkannt hat, wird das Symbol der betreffenden Szene zwei Sekunden lang blau angezeigt, danach wechselt die Farbe auf das sonst übliche Rot.

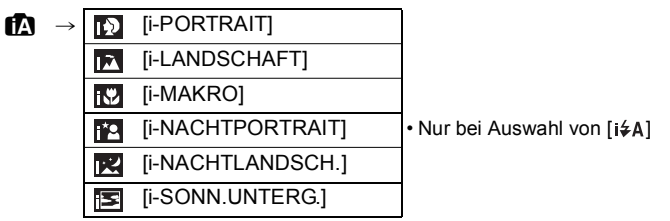

- [n] wird eingestellt, wenn keine der Szenen passend erscheint und die Standardeinstellungen eingestellt sind.
- Wird [[7]] oder [F2] ausgewählt, erkennt die Kamera automatisch das Gesicht einer Person und regelt die Tiefenschärfe und die Belichtung. **(Gesichtserkennung)** [\(S84\)](#page-83-0)
- Wenn ein Stativ verwendet wird und die Kamera beurteilt, dass praktisch kein Verwackeln der Kamera vorliegt, wird die Verschlusszeit, wenn die Szene als [**],** identifiziert wurde, auf ein Maximum von 8 Sekunden eingestellt. Achten Sie darauf, die Kamera beim Aufnehmen nicht zu bewegen.

## **Hinweis**

- Bei den unten genannten Bedingungen können für das gleiche Motiv unterschiedliche Szenen als passend erkannt werden.
- Motivbedingungen: Ist das Gesicht hell oder dunkel, Die Größe des Motivs, Die Farbe des Motivs, Die Entfernung zum Motiv, Der Kontrast des Motivs, Bewegt sich das Motiv
- Bedingungen im Zusammenhang mit der Aufnahme: Sonnenuntergang, Sonnenaufgang, Geringe Helligkeit, Verwackeln der Kamera, Verwendung des Zooms
- Um Aufnahmen mit einer gewünschten Szenenfunktion zu machen, sollte der passende Aufnahmemodus gewählt werden.

### **• Gegenlichtausgleich**

Als Gegenlicht wird Licht bezeichnet, das von hinter dem Motiv kommt.

In diesem Fall erscheint das Motiv zu dunkel. Der Gegenlichtausgleich kompensiert diesen Umstand, indem er die Aufnahme automatisch insgesamt aufhellt.

## **Einstellungen im intelligenten Automatikmodus**

- <span id="page-33-0"></span>• In diesem Modus können nur die unten genannten Funktionen eingestellt werden. **Betriebsartmenü [REC]**
- [BILDGRÖSSE]<sup>\*</sup> [\(S78\)/](#page-77-3)[SERIENBILDER] [\(S85\)](#page-84-1)/[FARBMODUS]<sup>\*</sup> [\(S86\)](#page-85-2)
- $*$  Die Einstellungen, die hier gewählt werden können, unterscheiden sich von denen in anderen [REC]-Modi.

### **Menü [SETUP]**

– [UHREINST.]/[WELTZEIT]/[PIEPTON]/[SPRACHE]/[STABILIS.-DEMO]

• Für die folgenden Menüpunkte gelten feste Einstellungen.

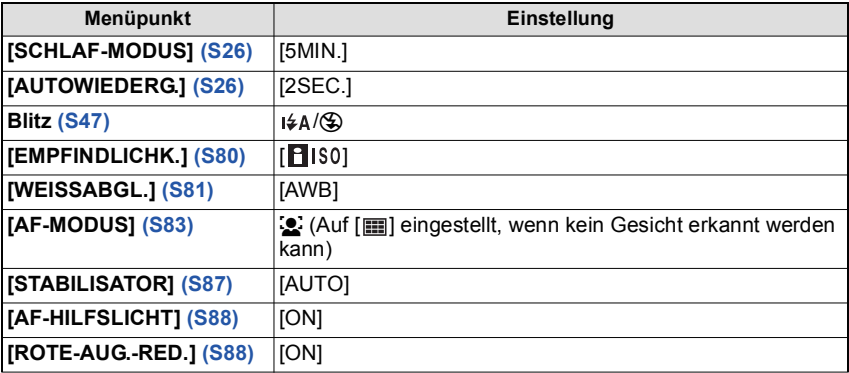

• Die folgenden Funktionen können nicht verwendet werden.

– [BELICHTUNG]/[DIGITALZOOM]

• Die anderen Punkte des Menüs [SETUP] können in einem anderen Modus, z. B. im Normalbildmodus, eingestellt werden. Die vorgenommenen Einstellungen gelten dann auch im intelligenten Automatikmodus.

# $Modus$   $[REC]$ :  $\bullet$

# <span id="page-34-0"></span>**Mit den bevorzugten Einstellungen aufnehmen (Normalbildmodus)**

Blende und Verschlusszeit werden von der Kamera je nach Helligkeit des Motivs automatisch eingestellt.

Durch die Variation verschiedener Einstellungen im Menü [REC] können Sie Aufnahmen mit größerer kreativer Freiheit machen.

# **Schieben Sie den Auswahlschalter [REC]/[WIEDERG.] auf [**!**] und drücken Sie dann auf [MODE].**

- A [MODE]-Taste
- $\overline{B}$  Auswahlschalter [REC]/[WIEDERG.]

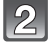

# **Wählen Sie mit** 3**/**4 **die Einstellung [NORMALBILD] und drücken Sie dann [MENU/SET].**

- Informationen dazu, wie die Einstellung während des Fotografierens geändert wird, finden Sie unter ["Das Betriebsartmenü \[REC\]" \(S78\)](#page-77-2).
- C [MENU/SET]-Taste

## **Richten Sie den AF-Rahmen auf den Punkt, den Sie scharfstellen möchten.**

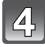

## **Drücken Sie den Auslöser halb, um scharfzustellen.**

- Wenn auf das Motiv scharfgestellt ist, leuchtet die Schärfeanzeige (grün) auf.
- Der Schärfebereich ist 50 cm (Wide)/2 m (Tele) bis  $\infty$ . (DMC-FS30) Der Schärfebereich ist 50 cm (Wide)/1 m (Tele) bis  $\infty$ . (DMC-FS11/DMC-FS10/DMC-FS9)
- Siehe ["Nahaufnahmen" \(S52\)](#page-51-0), wenn Aufnahmen aus noch geringerer Entfernung gemacht werden sollen.

```
Drücken Sie den bis dahin halb 
gedrückten Auslöser ganz herunter, um 
eine Aufnahme zu machen.
```
- Wenn Bilder in den internen Speicher (oder auf die Karte) aufgenommen werden, leuchtet die Zugriffsanzeige ro[t \(S16\).](#page-15-0)
- Zur Einstellung der Belichtung und zur Aufnahme, wenn das Bild zu dunkel **erschein[t \(S55\)](#page-54-0)**
- Zur Einstellung der Farben und zur Aufnahme, wenn das Bild zu rot erscheint **[\(S81\)](#page-80-1)**

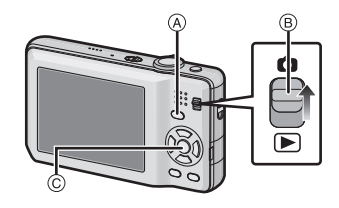

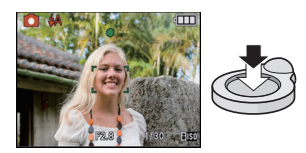

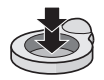

**Scharfstellen**

<span id="page-35-0"></span>Richten Sie den AF-Rahmen auf das Motiv und drücken Sie dann den Auslöser halb herunter.

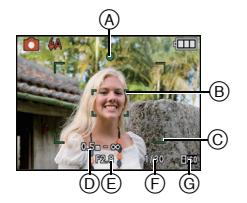

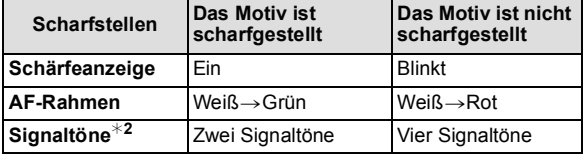

- A Schärfeanzeige
- B AF-Rahmen (normal)
- $\overline{\odot}$  AF-Rahmen (bei Verwendung des Digitalzooms oder bei dunkler Umgebung)
- D Scharfstellbereich
- $\bar{E}$  Blendenwert<sup>\*1</sup>
- $(\bar{F})$  Verschlusszeit<sup>\*1</sup>
- G ISO-Empfindlichkeit
- $*1$  Wenn keine korrekte Belichtung erreicht werden kann, wird dieser Wert rot angezeigt. (Der Wert wird jedoch nicht rot angezeigt, wenn der Blitz verwendet wird.)
- ¢2 Die Lautstärke kann in [AUSL.-LAUTST.] [\(S24\)](#page-23-1) eingestellt werden.

# **Wenn das Motiv nicht im Fokus liegt**

# <span id="page-35-1"></span>**(z. B. wenn es nicht im Zentrum des gewünschten Bildaufbaus steht)**

- **1** Richten Sie den AF-Rahmen auf das Motiv und **drücken Sie dann den Auslöser halb herunter,** um die Schärfe und Belichtung auf diesen Werten zu fixieren.
- **2 Halten Sie den Auslöser halb gedrückt,** während Sie die Kamera bewegen, um die gewünschte Bildkomposition einzurichten.
- Den Ablauf unter Schritt **1** können Sie beliebig wiederholen, bevor Sie den Auslöser ganz herunterdrücken.

**Es wird empfohlen, bei der Aufnahme von Personen die Gesichtserkennungsfunktion einzuschalten[. \(S84\)](#page-83-0)**

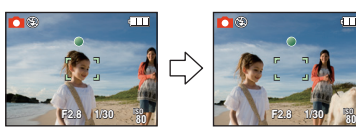
#### ∫ **Motiv- und Aufnahmebedingungen, bei denen das Scharfstellen schwerfallen kann**

- Motive in schneller Bewegung, sehr hell beleuchtete Motive oder Motive ohne Kontrast • Wenn die Anzeige des Aufnahmebereichs rot war
- Wenn Sie Motive durch Fenster oder in der Nähe glänzender Gegenstände aufnehmen
- Bei wenig Licht oder mit unruhiger Kameraführung
- Aufnahmen mit zu geringem Abstand zum Motiv oder Aufnahmen von nahen und weiter entfernten Gegenständen in einem Bild

# **Unruhige Kameraführung (Verwackeln) verhindern**

Wenn die Verwacklungswarnung [([o]) angezeigt wird, arbeiten Sie mit der Funktion [STABILISATOR[\] \(S87\)](#page-86-0), einem Stativ oder dem Selbstauslöser [\(S54\).](#page-53-0)

- Die Verschlusszeit verlängert sich insbesondere unter den unten genannten Umständen. Achten Sie daher besonders darauf, die Kamera vom Drücken des Auslösers bis zur Anzeige des Bildes auf dem Display ruhig zu halten. Wir empfehlen, ein Stativ zu verwenden.
	- Bei [NACHTPORTRAIT], [NACHTLANDSCH.], [PARTY], [KERZENLICHT],
		- [STERNENHIMMEL] oder [FEUERWERK] im Szenenmodu[s \(S56\)](#page-55-0)

# **Richtungsermittlungs-Funktion**

Aufnahmen, die mit hochkant gehaltener Kamera gemacht wurden, werden im Hochformat (gedreht) wiedergegeben. (Nur wenn [ANZ. DREHEN[\] \(S102\)](#page-101-0) auf [ON] gesetzt ist)

- Die Funktion zur Richtungserkennung arbeitet unter Umständen nicht korrekt, wenn Sie Aufnahmen mit nach oben oder unten gerichteter Kamera machen.
- Aufnahmen, die mit hochkant gehaltener Kamera gemacht wurden, werden im Hochformat (gedreht) wiedergegeben.

 $[REC]$  Modus:  $[n]$   $[$   $[$   $]$   $[$   $[$   $]$   $[$   $[$   $]$   $[$   $]$   $[$   $]$   $[$   $]$ 

# **Mit dem Zoom aufnehmen**

#### **Den optischen Zoom/Den erweiterten optischen Zoom (EZ)/Den Digitalzoom verwenden**

Sie können zoom in verwenden, um Personen und Gegenstände näher erscheinen zu lassen oder zoom out für Weitwinkel-Landschaftsaufnahmen. Um Gegenstände noch näher erscheinen zu lassen [maximal 16,9k (DMC-FS30)/10,5k (DMC-FS11)/9,8k (DMC-FS10/DMC-FS9)], stellen Sie [BILDGRÖSSE] auf [10M (DMC-FS30/DMC-FS11)/8M (DMC-FS10/DMC-FS9)] oder weniger. Wenn [DIGITALZOOM] im [REC]-Menü auf [ON] gestellt ist, sind sogar noch stärkere Vergrößerungen möglich.

**Um Motive näher erscheinen zu lassen, stellen Sie auf (Tele)**

**Drehen Sie den Zoomhebel in Richtung Tele.**

**Um Motive weiter entfernt erscheinen zu lassen, stellen Sie auf (Weitwinkel)**

**Drehen Sie den Zoomhebel in Richtung Weitwinkel.**

#### ∫ **Zoomtypen**

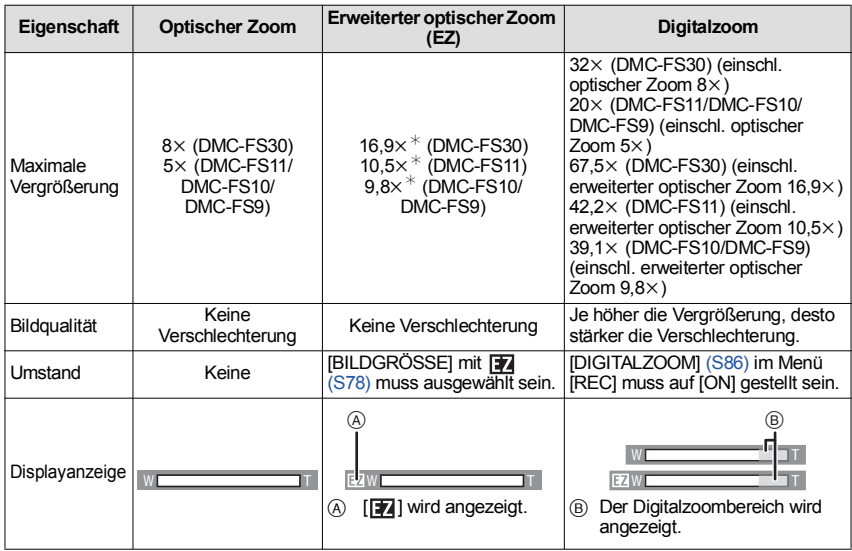

**• Bei Verwendung der Zoomfunktion wird in Verbindung mit der Zoom-Anzeigeleiste eine Schätzung**  des Scharfstellbereichs angezeigt. (Beispiel:  $0.5$  m –  $\infty$ )

¢ Der Vergrößerungsfaktor hängt von der Einstellung unter [BILDGRÖSSE] ab.

### ∫ **Erweiterter optischer Zoom**

Stellen Sie die Bildgröße auf [ $\overline{3m}$ ] (3 Millionen Pixel), wird die 14M CCD-Fläche (14,1 Millionen Pixel) (DMC-FS30/DMC-FS11)/12M (12,1 Millionen Pixel) (DMC-FS10/ DMC-FS9) auf die mittlere 3M Fläche (3 Millionen Pixel) gecroppt, wodurch der Zoom-Effekt noch verstärkt wird.

- **Bei Auswahl von [jA] kann der Digitalzoom nicht eingestellt werden.**
- Der angezeigte Zoomfaktor ist nur näherungsweise zu verstehen.
- "EZ" ist die Abkürzung für "Extra optical Zoom".
- Der optische Zoom wird beim Einschalten der Kamera auf Weitwinkel  $(1\times)$  eingestellt.
- Wenn Sie nach der Scharfstellung auf das Motiv die Zoomfunktion eingesetzt haben, müssen Sie erneut auf das Motiv scharfstellen.
- Der Objektivtubus fährt je nach Zoomeinstellung aus oder ein. Achten Sie darauf, dass Sie diese Bewegung des Objektivtubus nicht behindern, wenn Sie den Zoomhebel betätigen.
- Bei Verwendung des Digitalzooms ist der [STABILISATOR] unter Umständen nicht wirksam.
- Wenn Sie den Digitalzoom verwenden, empfehlen wir, für die Aufnahmen mit einem Stativ und dem Selbstauslöser [\(S54\)](#page-53-0) zu arbeiten.
- In folgenden Fällen kann der erweiterte optische Zoom nicht verwendet werden: – Im Makrozoom-Modus
- Im [FORM VERÄNDERN], [HOHE EMPFIND.], [SCHNELLE SERIE], [BLITZ-SERIE], oder [FOTORAHMEN] im Szenenmodus
- Im Bewegtbild-Modus
- [DIGITALZOOM] kann in den folgenden Fällen nicht verwendet werden. – Im [FORM VERÄNDERN], [HOHE EMPFIND.], [SCHNELLE SERIE], [BLITZ-SERIE], [SANDSTRAHL], oder [FOTORAHMEN] im Szenenmodus

Modus [WIEDERG.]:  $\blacksquare$ 

# <span id="page-39-0"></span>**Aufnahmen wiedergeben ([NORMAL-WDGB.])**

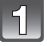

# **Schieben Sie den Auswahlschalter [REC]/[WIEDERG.]**  $\widehat{A}$  auf  $[\widehat{]}$ .

- Der normale Wiedergabemodus wird in folgenden Fällen automatisch eingestellt.
	- Beim Umschalten des Modus von [REC] zu [WIEDERG.].
	- Wenn der Auswahlschalter [REC]/[WIEDERG.] beim Einschalten der Kamera auf [D] gestellt ist.

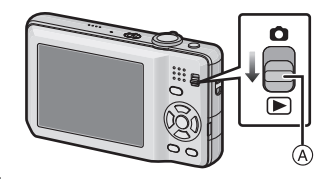

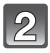

### **Wählen Sie mit** 2**/**1 **die gewünschte Aufnahme.**

- 2: Vorherige Aufnahme wiedergeben
- 1: Nächste Aufnahme wiedergeben
- Die Geschwindigkeit des Vorlaufs/Rücklaufs ist je nach dem Wiedergabestatus unterschiedlich.

#### ∫ **Schneller Vorlauf/Schneller Rücklauf**

#### **Halten Sie** 2**/**1 **während der Wiedergabe gedrückt.**

- 2: Schneller Rücklauf
- ▶: Schneller Vorlauf
- Die Dateinummer (A) und die Bildnummer (B) laufen in Einerschritten weiter. Lassen Sie ◀/▶ los, wenn die Nummer der gewünschten Aufnahme erscheint, um das Bild anzuzeigen.
- Wenn Sie </r> ogdrückt halten, erhöht sich die Anzahl der Bilder beim Vorlauf/Rücklauf.

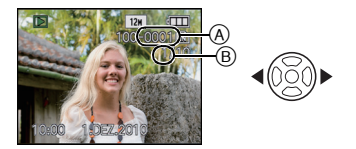

### **Mehrere Aufnahmen gleichzeitig anzeigen (Multi-Anzeige)**

# **Drehen Sie den Zoomhebel in Richtung [**L**] (W).**

1 Aufnahme→12 Aufnahmen→30 Aufnahmen→Kalende ranzeige [\(S96\)](#page-95-0)

- A Nummer der gewählten Aufnahme und Gesamtzahl der Aufnahmen
- Drehen Sie den Zoomhebel in Richtung [Q] (T), um zur vorigen Anzeige zurückzukehren.
- Die Aufnahmen werden zur Anzeige nicht gedreht.
- Aufnahmen, die mit [ [ ]] angezeigt werden, können nicht wiedergegeben werden.

#### ∫ **Zur normalen Wiedergabe zurückkehren**

#### **1 Wählen Sie mit** 3**/**4**/**2**/**1 **eine Aufnahme.**

- Je nach der Aufnahme und den Einstellungen wird ein entsprechendes Symbol angezeigt. **2 Drücken Sie [MENU/SET].**
	- Das ausgewählte Bild wird angezeigt.

# **Wiedergabezoom**

# <span id="page-40-0"></span>**Drehen Sie den Zoomhebel in Richtung [**Z**] (T).**

 $1x \rightarrow 2x \rightarrow 4x \rightarrow 8x \rightarrow 16x$ 

- Wenn Sie den Zoomhebel danach wieder in Richtung [E-E] (W) drehen, verringern Sie die Vergrößerung wieder.
- Wenn Sie die Vergrößerung ändern, ist die Anzeige der Zoomposition (A) etwa eine Sekunde lang zu sehen. Die Position des vergrößerten Ausschnitts kann dann mit  $\triangle$ / $\P$ / $\triangle$ / $\triangleright$  verschoben werden.
- Je stärker eine Aufnahme vergrößert wird, desto schlechter wird die Bildqualität.
- Wenn Sie den anzuzeigenden Bereich ändern, wird etwa eine Sekunde lang die Zoomposition angezeigt.

- Diese Kamera arbeitet mit dem DCF-Standard "Design rule for Camera File system", der von der JEITA "Japan Electronics and Information Technology Industries Association" festgelegt wurde, sowie dem Exif-Format "Exchangeable Image File Format". Dateien, die nicht dem DCF-Standard entsprechen, können nicht wiedergegeben werden.
- Der Objektivkörper wird etwa 15 Sekunden nach dem Umschalten vom Modus [REC] in den Modus [WIEDERG.] eingefahren.
- Verwenden Sie die Cropping-Funktion, wenn Sie das vergrößerte Bild speichern möchten. [\(S101\)](#page-100-0)
- Der Wiedergabezoom funktioniert unter Umständen nicht, wenn die Aufnahmen mit einem anderen Gerät gemacht wurden.
- Der Wiedergabezoom kann bei der Wiedergabe von Bewegtbildern nicht verwendet werden.

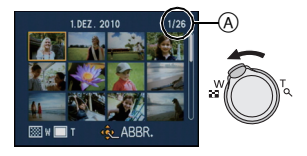

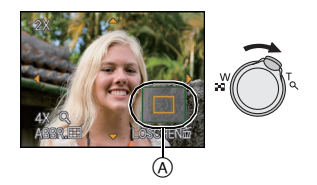

# **Modus [WIEDERG.] umschalten**

- **1 Drücken Sie während der Wiedergabe auf [MODE].**
- **2 Wählen Sie mit** 3**/**4 **die gewünschte Einstellung und drücken Sie dann [MENU/SET].**

#### **[NORMAL-WDGB.] [\(S40\)](#page-39-0)**

Alle Aufnahmen werden wiedergegeben.

#### **[DIASHOW] [\(S90\)](#page-89-0)**

Die Aufnahmen werden nacheinander wiedergegeben.

#### **[KATEG.-WDGB.[\] \(S93\)](#page-92-0)**

Die in Kategorien gruppierten Aufnahmen werden wiedergegeben.

# **[FAVOR.-WDGB.] [\(S94\)](#page-93-0)**¢

Die als Favoriten gekennzeichneten Aufnahmen werden wiedergegeben.

 $*$  [FAVOR.-WDGB.] wird nicht angezeigt, wenn keine Aufnahme als [FAVORITEN] gekennzeichnet wurde.

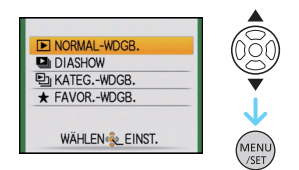

Modus [WIEDERG.]:  $\blacksquare$ 

# **Aufnahmen löschen**

#### **Einmal gelöschte Aufnahmen können nicht wiederhergestellt werden.**

• Die Aufnahmen auf dem integrierten Speicher oder auf der Karte, von der die Wiedergabe erfolgt, werden gelöscht.

# **Einzelne Aufnahmen löschen**

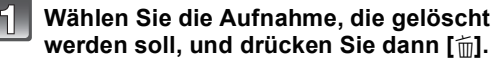

- ④ [DISPLAY]-Taste<br>⑧ [龂]-Taste
- 

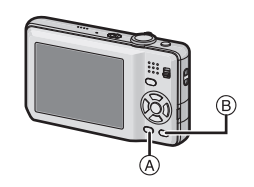

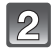

**Gehen Sie mit** 2 **auf [JA] und drücken Sie dann [MENU/SET].**

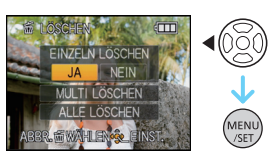

**Mehrere Aufnahmen (bis zu 50) oder alle Aufnahmen löschen**

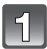

**Drücken Sie [**'**].**

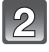

**Wählen Sie mit ▲/▼ [MULTI LÖSCHEN] oder [ALLE LÖSCHEN] und drücken Sie dann [MENU/SET].**

 $\cdot$  [ALLE LÖSCHEN]  $\rightarrow$  Schritt 5.

 $\mathbf{R}$ **Wählen Sie mit** 3**/**4**/**2**/**1 **eine Aufnahme und drücken Sie zur Einstellung dann auf [DISPLAY].** (Wiederholen Sie diesen Schritt.)

• [  $\hat{m}$ ] wird auf den ausgewählten Aufnahmen angezeigt. Wenn Sie noch einmal auf [DISPLAY] drücken, wird die vorgenommene Einstellung aufgehoben.

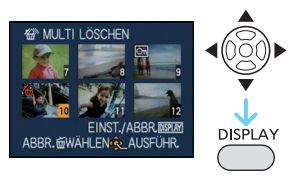

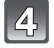

**Drücken Sie [MENU/SET].**

**Gehen Sie mit** 3 **auf [JA] und drücken Sie dann zur Einstellung [MENU/SET].**

∫ **Wenn [ALLE LÖSCHEN] in der Einstellung [FAVORITEN] [\(S103\)](#page-102-0) gewählt wurde** Der Auswahlbildschirm wird wieder angezeigt. Wählen Sie [ALLE LÖSCHEN] oder [ALLE LÖSCHEN AUSSER ★], gehen Sie mit ▲ auf [JA] und löschen Sie die Aufnahmen. ( $[ALLE LÖSCHEN AUSSER +]$  kann nicht ausgewählt werden, wenn keine Aufnahmen als [FAVORITEN] gekennzeichnet wurden.)

- Schalten Sie die Kamera während des Löschvorgangs keinesfalls aus (solange [mm] angezeigt wird). Verwenden Sie einen ausreichend leistungsstarken Akku oder das Netzteil (Sonderzubehör) mit dem DC-Verbindungsstück (Sonderzubehör).
- Wenn Sie [MENU/SET] drücken, während Aufnahmen mit der Einstellung [MULTI LÖSCHEN], [ALLE LÖSCHEN] oder [ALLE LÖSCHEN AUSSER  $\bigstar$ ] gelöscht werden, stoppt der laufende Löschvorgang.
- Je nach der Zahl der Aufnahmen, die gelöscht werden sollen, kann das Löschen einige Zeit in Anspruch nehmen.
- Entsprechen Bilder nicht dem DCF-Standard oder sind sie mit einem Schutz versehen [\(S106\)](#page-105-0), können sie nicht gelöscht werden, selbst wenn [ALLE LÖSCHEN] oder [ALLE LÖSCHEN AUSSER $\bigstar$ ] ausgewählt wird.

# **Hinweise zum LCD-Monitor**

# **Drücken Sie auf [DISPLAY], um die Anzeige zu ändern.**

- A LCD-Monitor
- $\overline{B}$  Taste [DISPLAY]
- Wenn der Menübildschirm angezeigt wird, ist die Taste [DISPLAY] nicht aktiviert. Im Wiedergabezoo[m \(S41\),](#page-40-0) beim Abspielen von Bewegtbildern [\(S95\)](#page-94-0) und bei Diashow[s \(S90\)](#page-89-0) sind nur die Einstellungen "Normalanzeige (F)" oder "Keine Anzeige (H)" möglich.

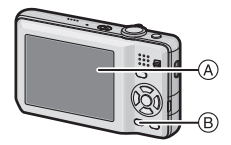

#### **Im Aufnahmemodus**

- C Normale Anzeige
- $(D)$  Keine Anzeige
- E Keine Anzeige (Aufnahme-Gitterlinie)

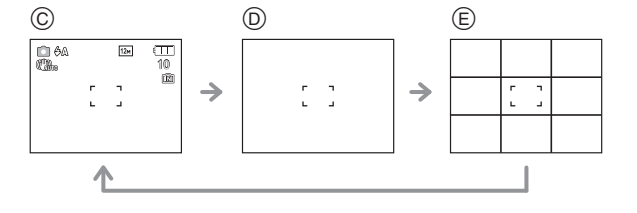

#### **Im Wiedergabemodus**

- F Normale Anzeige
- G Anzeige mit
- Aufnahmeinformationen (A) Keine Anzeige

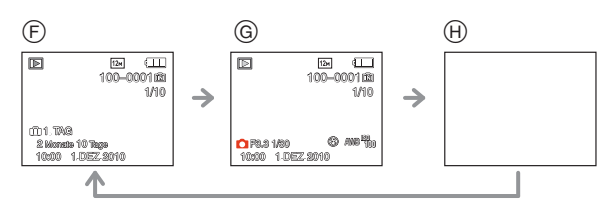

- Bei [NACHTPORTRAIT], [NACHTLANDSCH.], [STERNENHIMMEL] und [FEUERWERK] im Szenenmodus ist die Gitterlinie grau. [\(S56\)](#page-55-0)
- Bei [FOTORAHMEN] im Szenenmodus werden die Gitterlinien nicht angezeigt. [\(S56\)](#page-55-0)

#### ∫ **Aufnahme-Gitterlinien**

Wenn Sie das Motiv an den horizontalen und vertikalen Gitterlinien oder dem Schnittpunkt dieser Linien ausrichten, können Sie Aufnahmen mit ausgewogener Bildkomposition gestalten, indem Sie die Größe, Neigung und Ausgewogenheit des Motivs überprüfen.

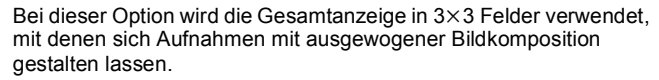

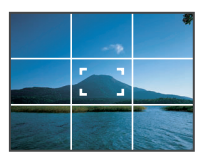

[REC] Modus: [iA] **·** [IS SCI]

# **Mit dem integrierten Blitz aufnehmen**

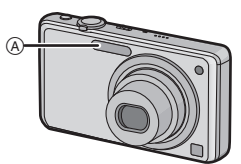

A **Blitz**

Decken Sie den Blitz nicht mit der Hand oder mit Gegenständen ab.

#### **Geeignete Blitzeinstellung wählen**

Stellen Sie den Blitz gemäß Ihren Aufnahmebedingungen ein.

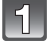

# **Drücken Sie ▶ [ ½ ].**

#### Wählen Sie mit **∆/**▼ den gewünschten Modus.

- Sie können zur Auswahl auch  $\blacktriangleright$  [ $\frac{1}{2}$ ] drücken.
- Informationen zu den verschiedenen Blitzeinstellungen finden Sie unter ["In den einzelnen Aufnahmemodi mögliche](#page-48-0)  [Blitzeinstellungen". \(S49\)](#page-48-0)

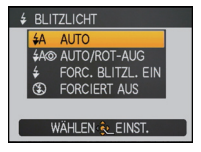

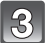

# **Drücken Sie [MENU/SET].**

- Sie können auch den Auslöser halb herunterdrücken, um den Vorgang abzuschließen.
- Die Menüanzeige verschwindet nach etwa 5 Sekunden. Der ausgewählte Menüpunkt wird dann automatisch eingestellt.

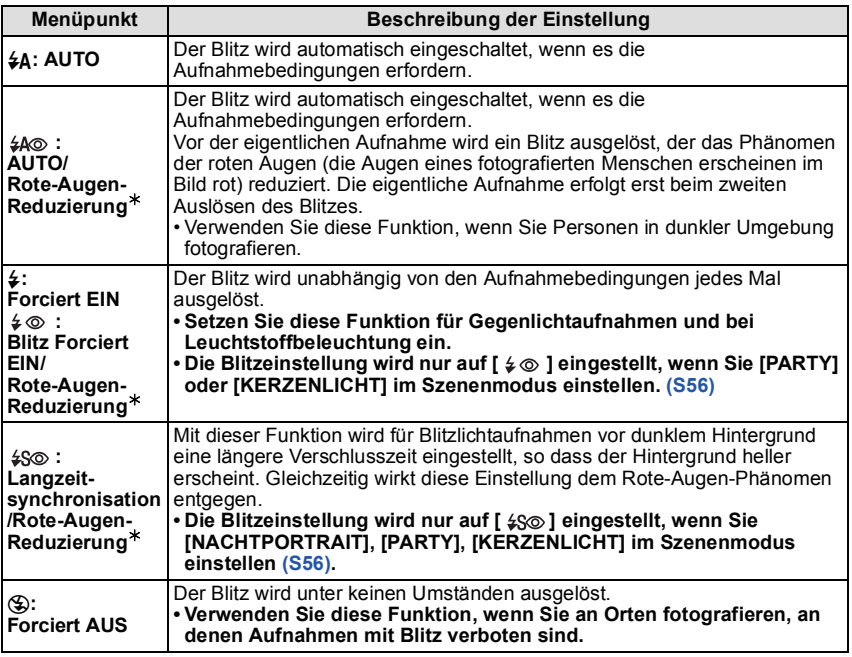

¢ **Der Blitz wird zweimal ausgelöst. Die fotografierte Person sollte ruhig stehen, bis der Blitz das zweite Mal ausgelöst wurde. Das Zeitintervall bis zum zweiten Blitz hängt von der Helligkeit des Motivs ab.**

**[ROTE-AUG.-RED.[\] \(S88\)](#page-87-0) im Menü [REC] wird auf [ON] gestellt und auf dem**  Blitzsymbol wird [ 1 eingeblendet.

#### ∫ **Informationen zur digitalen Rote-Augen-Korrektur**

Wenn [ROTE-AUG.-RED.] [\(S88\)](#page-87-0) auf [ON] gestellt und die Rote-Augen-Reduzierung ([ $4\degree$ ), [ $4\degree$ ), [ $4\degree$ ), ausgewählt ist, wird bei jedem Blitzeinsatz eine digitale Korrektur des Rote-Augen-Effekts durchgeführt. Die Kamera ermittelt automatisch rote Augen und korrigiert die Aufnahme.

(Nur möglich, wenn [AF-MODUS] auf [\$] gestellt und die Gesichtserkennung aktiv ist.)

- Unter bestimmten Umständen ist keine Korrektur des Rote-Augen-Effekts möglich.
- In folgenden Fällen funktioniert die digitale Korrektur des Rote-Augen-Effekts nicht.
- Wenn der Blitz auf [ $\sharp$ A], [ $\sharp$ ] oder [ $\circledA$ ] gestellt ist
- Wenn [ROTE-AUG.-RED.] auf [OFF] gestellt ist
- Wenn [AF-MODUS] auf eine andere Option als  $[s]$  gestellt ist

#### <span id="page-48-0"></span>∫ **In den einzelnen Aufnahmemodi mögliche Blitzeinstellungen**

Die möglichen Blitzeinstellungen hängen vom gewählten Aufnahmemodus ab. (○: Möglich, —: Nicht möglich, •: Ausgangseinstellung im Szenenmodus)

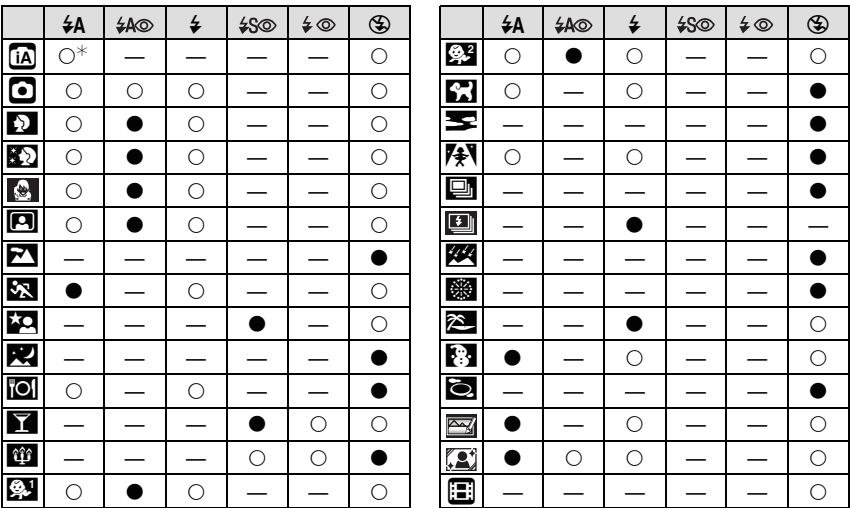

 $*$  [ $\sharp$ A] wird angezeigt. [ $\sharp$ A], [ $\sharp$ A $\circledcirc$ ], [ $\sharp$ S $\circledcirc$ ] oder [ $\sharp$ S] wird abhängig vom Motiv und der Helligkeit eingestellt.

• Wenn der Aufnahmemodus geändert wird, wird unter Umständen auch die Blitzeinstellung geändert. Nehmen Sie die Blitzeinstellung bei Bedarf erneut vor.

• Die Einstellung der Blitzleistung bleibt auch bei ausgeschalteter Kamera erhalten. Bei einer Änderung des Szenenmodus wird die Szenenmodus-Blitzeinstellung allerdings auf die Grundeinstellung zurückgesetzt.

#### ∫ **Blitzreichweite**

• Die Angabe der Blitzreichweite ist nur als Näherungswert zu verstehen.

#### **DMC-FS30**

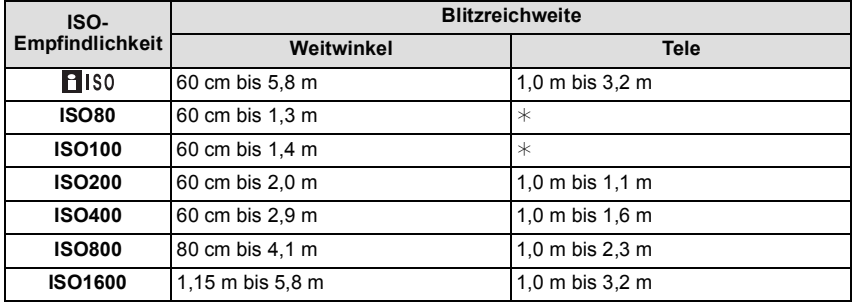

#### **DMC-FS11/DMC-FS10/DMC-FS9**

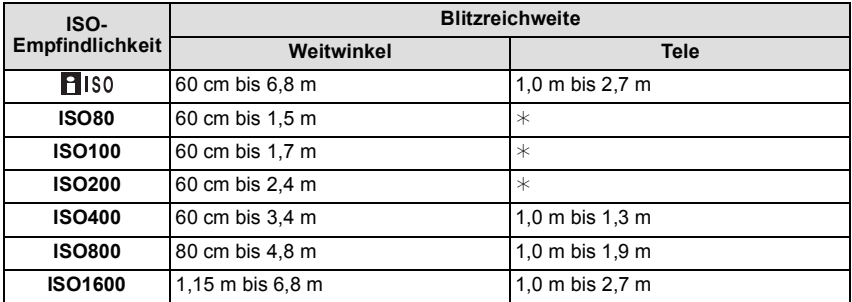

 $*$  Aufnahmen mit einer Zoom-Vergrößerung von max. 3 $\times$  sind möglich. Mit Teleobjektiv aufgenommene Bilder können etwas dunkler als normal ausfallen.

• Wenn Sie den Blitz verwenden und Sie haben die ISO-Empfindlichkeit auf [ 1 | 180] eingestellt, dann ändert sich die ISO-Empfindlichkeit automatisch auf einen maximalen Wert von [ISO 1600].

• Bei [HOHE EMPFIND.] [\(S64\)](#page-63-0) im Szenenmodus stellt sich die ISO-Empfindlichkeit automatisch auf einen Wert zwischen [ISO1600] und [ISO6400] ein und auch die Blitzreichweite unterscheidet sich.

Weitwinkel:

Ca. 1,15 m bis ca. 11,6 m (DMC-FS30)

Ca. 1,15 m bis ca. 13,7 m (DMC-FS11/DMC-FS10/DMC-FS9)

Tele:

Ca. 1,0 m bis ca. 6,5 m (DMC-FS30)

Ca. 1,0 m bis ca. 5,5 m (DMC-FS11/DMC-FS10/DMC-FS9)

• Bei [BLITZ-SERIE] [\(S66\)](#page-65-0) im Szenenmodus stellt sich die ISO-Empfindlichkeit automatisch auf einen Wert zwischen [ISO100] und [ISO3200] ein und auch die Blitzreichweite unterscheidet sich.

Weitwinkel:

Ca. 60 cm bis ca. 3,4 m (DMC-FS30)

Ca. 60 cm bis ca. 4,0 m (DMC-FS11/DMC-FS10/DMC-FS9)

Tele:

Ca. 1,0 m bis ca. 1,9 m (DMC-FS30)

Ca. 1,0 m bis ca. 1,6 m (DMC-FS11/DMC-FS10/DMC-FS9)

#### ∫ **Verschlusszeiten bei den einzelnen Blitzeinstellungen**

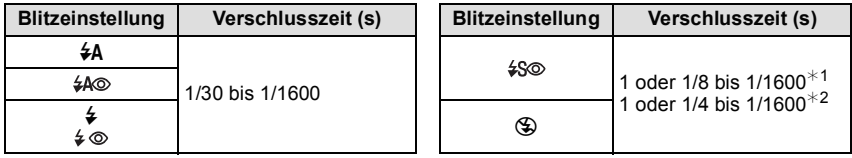

- $*1$  Die Verschlusszeit ändert sich ie nach der Einstellung unter [STABILISATOR] [\(S87\).](#page-86-0)
- $*2$  Wenn [ $\blacksquare$  IS0] unter [EMPFINDLICHK.] eingestellt ist. [\(S80\)](#page-79-0)
- $*1$ , 2: Die Verschlusszeit wird in folgenden Fällen auf den Maximalwert von 1 s eingestellt. – Wenn der optische Bildstabilisator auf [OFF] gestellt ist.
	- Wenn die Kamera festgestellt hat, dass ein sehr leichtes Wackeln bei der Einstellung des optischen Bildstabilisators auf [MODE1], [MODE2] oder [AUTO] besteht.
- Im intelligenten Automatikmodus wird die Verschlusszeit je nach der erkannten Szene geändert.
- Im Szenenmodus weicht die Verschlusszeit von den Werten in der Tabelle oben ab.

- <span id="page-50-0"></span>• Wenn Sie mit dem Blitz zu nah an einen Gegenstand herangehen, kann er sich durch die Hitze oder das starke Licht des Blitzes verformen oder verfärben.
- Aufnahmen außerhalb der Blitzreichweite können fehlbelichtet sein. Das Bild kann zu hell oder zu dunkel sein.
- Während der Blitz aufgeladen wird, blinkt das Blitzsymbol rot. Auch wenn Sie den Auslöser ganz drücken, ist dann keine Aufnahme möglich.
- Bei ungenügender Blitzleistung für das Motiv kann der Weißabgleich fehlerhaft sein.
- Bei kurzen Verschlusszeiten ist der Blitz unter Umständen nicht ausreichend.
- Wenn Sie eine Aufnahme wiederholen wollen, kann es eine Zeitlang dauern, bis der Blitz wieder aufgeladen ist. Warten Sie mit dem nächsten Auslösen, bis die Zugriffsanzeige erlischt.
- Die Rote-Augen-Reduzierung funktioniert je nach der abgebildeten Person unterschiedlich gut. Die Person muss nahe genug an der Kamera stehen und in den ersten Blitz schauen, damit die gewünschte Wirkung erzielt wird.

 $Modus$   $[REC]$ :  $\bigcirc$   $\Box$ 

# **Nahaufnahmen**

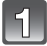

**Drücken Sie** 4 **[**#**].**

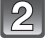

#### **Wählen Sie mit** 3**/**4 **den gewünschten Modus.**

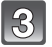

# **Drücken Sie [MENU/SET].**

- Sie können auch den Auslöser halb herunterdrücken, um den Vorgang abzuschließen.
- Die Menüanzeige verschwindet nach etwa 5 Sekunden. Der ausgewählte Menüpunkt wird dann automatisch eingestellt.

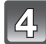

#### **Stellen Sie scharf, indem Sie den Auslöser halb drücken. Drücken Sie ihn dann ganz, um die Aufnahme zu machen.**

- [AFSU] wird im AF-Makromodus angezeigt, [ @ ] wird im Makrozoom-Modus angezeigt.
- Um die Funktion zu deaktivieren, gehen Sie in Schritt **2** auf [AUS].
- Während des Zoomens werden der Zoombereich, der Schärfebereich und die Zoomvergrößerung angezeigt.

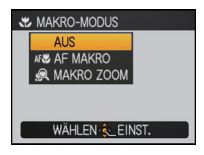

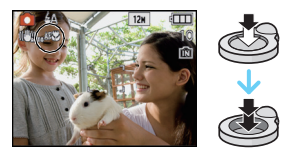

# **[AF MAKRO]**

Dieser Modus erlaubt die Nahaufnahme von Motiven wie Blumen. Sie können ein Motiv aus nur 5 cm Entfernung zur Linse aufnehmen, indem Sie den Zoomhebel so weit wie möglich in Richtung Wide drehen  $(1\times)$ .

#### ∫ **Schärfebereich im AF-Makromodus**

¢ Der Scharfstellbereich ändert sich schrittweise.

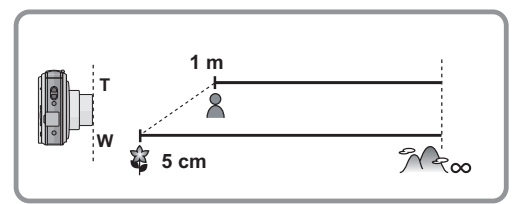

# **[MAKRO ZOOM]**

Sie können ein Bild mit dem digitalen Zoom bis zu 3k aufnehmen, während Sie die Entfernung zum Motiv für die extreme Weitposition [5 cm] beibehalten.

A Blitzreichweite

- Der Schärfebereich liegt im Makrozoom-Modus unabhängig von der Zoomposition zwischen 5 cm und  $\infty$ .
- Der Zoombereich wird blau angezeigt. (Digitalzoombereich  $(B)$
- Die Bildqualität ist geringer als bei normalen Aufnahmen.
- Der erweiterte optische Zoom kann nicht verwendet werden.

- Wir empfehlen, mit einem Stativ zu arbeiten und den Selbstauslöser zu nutzen.
- Es empfiehlt sich, den Blitz auf [Œ] zu stellen, wenn Sie Nahaufnahmen machen möchten.
- Wenn der Abstand zwischen Kamera und Motiv außerhalb der Aufnahmeentfernung der Kamera liegt, ist das Bild möglicherweise nicht scharf, auch wenn die Schärfeanzeige aufleuchtet.
- Je näher sich ein Motiv an der Kamera befindet, desto geringer ist der effektive Scharfstellbereich, also die sogenannte Schärfentiefe. Wenn die Entfernung zwischen Kamera und Motiv nach der Scharfstellung auf das Motiv verändert wird, kann die erneute Scharfstellung auf das Motiv daher schwierig sein.
- Im Makromodus wird Vorrang auf Motive gelegt, die sich nah an der Kamera befinden. Daher dauert das Scharfstellen länger, wenn der Abstand zwischen Kamera und Motiv weiter ist.
- Bei Nahaufnahmen kann sich die Auflösung am Bildrand geringfügig verringern. Dies ist keine Fehlfunktion.

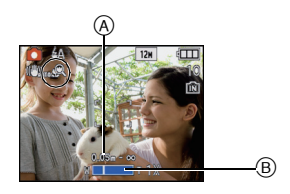

[REC] Modus: [iA] **MS** SCN

# <span id="page-53-0"></span>**Mit dem Selbstauslöser aufnehmen**

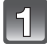

#### **Drücken Sie** 2 **[**ë**].**

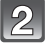

#### **Wählen Sie mit** 3**/**4 **den gewünschten Modus.**

• Sie können zur Auswahl auch < [č)] drücken.

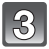

# **Drücken Sie [MENU/SET].**

- Sie können auch den Auslöser halb herunterdrücken, um den Vorgang abzuschließen.
- Die Menüanzeige verschwindet nach etwa 5 Sekunden. Der ausgewählte Menüpunkt wird dann automatisch eingestellt.

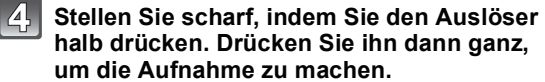

- Die Selbstauslöseranzeige (A) blinkt. Der Verschluss wird nach 10 Sekunden (bzw. 2 Sekunden) ausgelöst.
- Durch Drücken von [MENU/SET] bei laufendem Selbstauslöser wird der Selbstauslösevorgang abgebrochen.

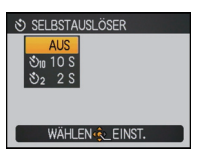

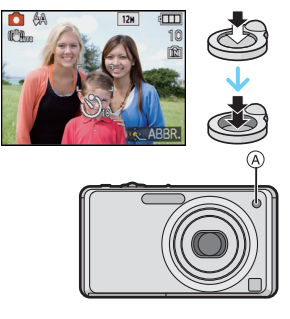

- Bei Verwendung eines Stativs empfiehlt es sich, den Selbstauslöser mit der Einstellung auf 2 Sekunden zu verwenden. So wird die Aufnahme nicht durch das Drücken des Auslösers verwackelt.
- Wenn Sie den Auslöser einmal ganz drücken, wird das Motiv unmittelbar vor der Aufnahme scharfgestellt. Bei geringer Lichtstärke blinkt die Selbstauslöseranzeige zunächst und leuchtet dann hell auf. Sie dient dann als AF-Hilfslamp[e \(S88\)](#page-87-1) und ermöglicht das automatische Scharfstellen.
- Es empfiehlt sich, den Selbstauslöser in Verbindung mit einem Stativ zu verwenden.
- Die Anzahl möglicher Aufnahmen im Modus [SERIENBILDER] liegt fest bei 3.
- Die Anzahl möglicher Aufnahmen im Modus [BLITZ-SERIE] liegt fest bei 5.
- Der Selbstauslöser kann unter [SELBSTPORTRAIT] im Szenenmodus nicht auf 10 Sekunden eingestellt werden.
- Der Selbstauslöser kann in der Option [SCHNELLE SERIE] im Szenenmodus nicht verwendet werden.

 $[REC]$  Modus:  $\bigcirc$   $\mathbb{MS}$   $\mathbb{SM}$   $\mathbb{H}$ 

# **Belichtungsausgleich**

Arbeiten Sie mit dieser Funktion, wenn Sie wegen des Helligkeitsunterschieds zwischen Motiv und Hintergrund Schwierigkeiten haben, eine angemessene Belichtung zu erreichen. Betrachten Sie die folgenden Beispiele.

# **Unterbelichtet Richtig**

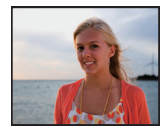

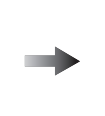

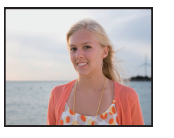

Nehmen Sie einen Belichtungsausgleich auf einen positiven Wert vor.

**belichtet Unterbelichtet**

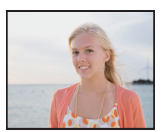

Nehmen Sie einen Belichtungsausgleich auf einen negativen Wert vor.

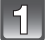

### **Drücken Sie** 3 **[**È**], bis [BELICHTUNG] angezeigt**  wird, und gleichen Sie die Belichtung mit  $\blacktriangleleft$ / $\blacktriangleright$  aus.

• Wählen Sie [0 EV], um zur ursprünglichen Belichtung zurückzukehren.

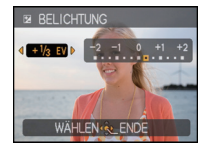

# **Schließen Sie den Vorgang mit [MENU/SET] ab.**

• Sie können auch den Auslöser halb herunterdrücken, um den Vorgang abzuschließen.

- EV ist die Abkürzung für [Exposure Value], im Deutschen auch als Lichtwert (LW) bezeichnet. Der Lichtwert gibt an, welche Lichtmenge bei der eingestellten Blende und Verschlusszeit auf den CCD fällt.
- Der Wert für den Belichtungsausgleich wird links unten im Display angezeigt.
- Die Einstellung des Belichtungsausgleichs bleibt auch bei ausgeschalteter Kamera erhalten.
- Der Ausgleichsbereich der Belichtung ist je nach Helligkeit des Motivs begrenzt.
- Der Belichtungsausgleich ist in der Einstellung [STERNENHIMMEL] im Szenenmodus nicht möglich.

# [REC] Modus: MS SCN

# <span id="page-55-0"></span>**Aufnahmen passend zur jeweiligen Szene machen (Szenenmodus)**

Wird ein für ein bestimmtes Motiv und eine bestimmte Aufnahmesituation vorgesehener Szenenmodus eingestellt, nimmt die Kamera automatisch die optimalen Belichtungs- und Farbeinstellungen für die gewünschte Aufnahme vor.

#### **Szenen im Szenenmodus registrieren (My Scene Mode)**

Unter [MEIN SZENENM.] können Sie den Szenenmodus, den Sie am häufigsten verwenden, als einen der Aufnahmemodi registrieren.

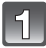

### **Schieben Sie den Auswahlschalter [REC]/[WIEDERG.] auf [**!**] und drücken Sie dann auf [MODE].**

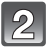

### **Drücken Sie ▲/▼, um [Mo] ([MEIN SZENENM.]) auszuwählen und drücken Sie dann [MENU/SET].**

• Wenn Sie Mein Szenenmodus bereits registriert haben, wird statt [  $\overline{1}\overline{1}\overline{1}\overline{1}\overline{2}$  das Symbol für den registrierten Szenenmodus angezeigt.

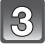

#### **Wählen Sie mit** 3**/**4**/**2**/**1 **den gewünschten Szenenmodus.**

• Sie können von jeder Menüseite aus durch Drehen des Zoomhebels zwischen den einzelnen Menüseiten wechseln.

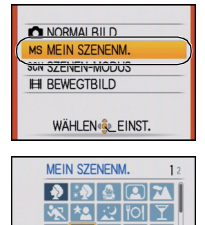

ซ|\$⊌|\$≉|¶ BABY1 **I DISPURI WAHLEN & EINST.** 

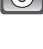

# **Drücken Sie zur Einstellung [MENU/SET].**

- Die Menüanzeige wird auf die Aufnahmeanzeige im ausgewählten Szenenmodus umgeschaltet.
- Der ausgewählte Szenenmodus wird als Mein Szenenmodus registriert, so dass Sie ihn bei der nächsten Aufnahme aus dem [AUFNAHME] auswählen können.

#### ∫ **Mein Szenenmodus ändern**

- **1 Drücken Sie [MODE], wählen Sie den 2. Punkt von oben aus und drücken Sie [MENU/SET].**
- **2 Drücken Sie [MENU/SET], um das Menü anzuzeigen.**
- **3 Gehen Sie mit** 3 **auf [**¿**], wechseln Sie das Menü und drücken Sie** 1**.**
- Nähere Hinweise zum Wechsel zwischen Menüs finden Sie auf [S22.](#page-21-0)
- **4 Wählen Sie mit** 3**/**4**/**2**/**1 **den gewünschten Szenenmodus.**
- **5 Drücken Sie zur Einstellung [MENU/SET].**

#### ∫ **Hinweise zu den angezeigten Informationen**

• Wenn Sie bei der Auswahl eines Szenenmodus [DISPLAY] drücken, werden Erklärungen zum jeweiligen Szenenmodus angezeigt. (Wenn Sie noch einmal auf [DISPLAY] drücken, wird wieder das Szenenmodus-Menü angezeigt.)

#### **Wählen Sie den Szenenmodus für jede Aufnahme aus (Scene Mode)**

Im [SZENEN-MODUS] können Sie bei jeder Aufnahme den gewünschten Szenenmodus wählen.

- **1 Wählen Sie in Schritt 2 [SZENEN-MODUS] und drücken Sie [MENU/SET].**
- **2 Wählen Sie mit** 3**/**4**/**2**/**1 **den gewünschten Szenenmodus und drücken Sie zur Einstellung dann [MENU/SET].**
	- Der Aufnahmebildschirm für den gewählten Szenenmodus wird angezeigt.

- Um den Szenenmodus zu ändern, drücken Sie [MENU/SET], drücken Sie dann  $\blacktriangleright$  und kehren Sie zu Schritt **3** oben zurück.
- Wenn der Szenenmodus geändert wird, wird die Szenenmodus-Blitzeinstellung auf die Grundeinstellung zurückgesetzt.
- Wenn Sie eine Aufnahme mit einem nicht zur entsprechenden Situation passenden Szenenmodus machen, können die Bildfarben verfälscht sein.
- Folgende Einstellungen sind im Szenenmodus nicht möglich, da die Kamera automatisch die günstigsten Einstellungen wählt:
	- [EMPFINDLICHK.]
	- [FARBMODUS]
- Die Auslösegeschwindigkeit für Szenenmodi, abgesehen von [SPORT], [NACHTPORTRAIT], [NACHTLANDSCH.], [KERZENLICHT], [BABY1]/[BABY2], [TIER], [BLITZ-SERIE], [STERNENHIMMEL] und [FEUERWERK], liegt zwischen 1/8 sec. bis 1/1600 sec.

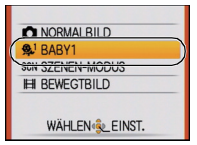

# **[PORTRAIT]**

Bei Porträtaufnahmen im Freien bei Tageslicht verbessert dieser Modus die Erscheinung der abgebildeten Personen und lässt die Hauttöne attraktiver erscheinen.

#### ∫ **Vorgehensweise für den Portraitmodus**

So nutzen Sie diesen Modus am besten:

- **1** Drehen Sie den Zoomhebel so weit wie möglich in Richtung Tele.
- 2 Fotografieren Sie aus so kurzer Entfernung wie möglich.

### **Hinweis**

• Die Grundeinstellung für den [AF-MODUS] ist [se].

# **[SCHÖNE HAUT]**

Bei Porträtaufnahmen im Freien bei Tageslicht lässt dieser Modus die Hautstrukturen noch weicher erscheinen als mit der Einstellung [PORTRAIT]. (Wirksam bei Porträtaufnahmen ab Brusthöhe.)

#### ∫ **Vorgehensweise für den Schöne-Haut-Modus**

So nutzen Sie diesen Modus am besten:

- **1** Drehen Sie den Zoomhebel so weit wie möglich in Richtung Tele.
- 2 Fotografieren Sie aus so kurzer Entfernung wie möglich.

- Auch Teile des Hintergrunds, die einen hautähnlichen Farbton haben, werden weichgezeichnet.
- Dieser Modus funktioniert nur bei ausreichender Helligkeit.
- Die Grundeinstellung für den [AF-MODUS] ist [se].

# **[FORM VERÄNDERN]**

Das Motiv kann entweder schlanker oder breiter aufgenommen werden, gleichzeitig kann man die Hauttöne besonders gleichmäßig und schmeichelnd erscheinen lassen.

- **1** Wählen Sie mit **∆/▼** die gewünschte Einstellung und **drücken Sie dann [MENU/SET].**
	- Die Einstellung ist auch aus der Schnelleinstellung heraus möglich [\(S23\).](#page-22-0)
- **2 Machen Sie die Aufnahmen.**

# **Hinweis**

- [BILDGRÖSSE] ist wie unten angegeben festgelegt.
- $-$  [  $3$  m  $|$  für [  $4$   $3$   $|$  , [  $25$  m  $|$  für [  $8$   $2$  ] und [  $2$  m  $|$  1 für [  $6$   $9$  ]
- $\cdot$  Die Aufnahmen eignen sich für Abzüge im Format  $4\%$ 6 $\%$ /10 $\times$ 15 cm.
- Die Grundeinstellung für den [AF-MODUS] ist [se].
- Wenn [VIEL SCHLANKER] oder [VIEL BREITER] eingestellt ist, ist es möglich, dass die Gesichtserkennung nicht richtig funktionieren.
- Diese Funktion darf nicht ohne Zustimmung des Bildrechteinhabers angewendet werden, außer für private Zwecke.
- Das Material darf nicht zur Verletzung der öffentlichen Ordnung und des Anstands oder zur Verunglimpfung von Personen verwendet werden.
- Verwenden Sie das Material niemals gegen die Interessen der Dargestellten.

# **[SELBSTPORTRAIT]**

Wählen Sie diese Einstellung, um Bilder von sich selbst zu machen.

### ∫ **Vorgehensweise für den Selbstportraitmodus**

- Drücken Sie den Auslöser halb herunter, um scharfzustellen. Die Selbstauslöseranzeige leuchtet auf, wenn die Kamera auf Sie scharfgestellt hat. Halten Sie die Kamera ruhig und drücken Sie den Auslöser ganz herunter, um die Aufnahme zu machen.
- Wenn die Selbstauslöseranzeige blinkt, ist das Motiv nicht scharfgestellt. Achten Sie darauf, dass Sie den Auslöser halb drücken, um scharf zu stellen.
- Die Aufnahme wird automatisch auf dem LCD-Monitor angezeigt.
- Wenn das Bild aufgrund einer zu langen Verschlusszeit verwackelt ist, empfehlen wir, den Selbstauslöser mit Einstellung 2 Sekunden zu verwenden.

- Der Scharfstellbereich liegt zwischen ca. 30 cm und 1,2 m (Weitwinkel).
- Der Zoomfaktor wird automatisch auf Weitwinkel gestellt  $(1\times)$ .
- Der Selbstauslöser kann nur auf Aus oder 2 Sekunden eingestellt werden. Wenn er auf 2 Sekunden eingestellt ist, bleibt diese Einstellung erhalten, bis die Kamera ausgeschaltet, der Szenenmodus geändert oder der Modus [REC] oder [WIEDERG.] gewählt wird.
- Der optische Bildstabilisator ist fest auf [MODE2] eingestellt. [\(S87\)](#page-86-0)
- Die Grundeinstellung für den [AF-MODUS] ist [sei].

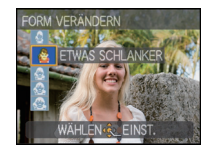

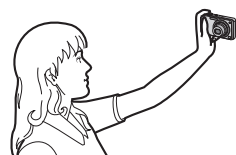

# **[LANDSCHAFT]**

Dies erleichtert weitläufige Landschaftsaufnahmen.

#### **Hinweis**

- **Der Blitz ist fest auf [**Œ**] eingestellt.**
- Der Scharfstellbereich liegt zwischen 5 m und  $\infty$ .

# **[SPORT]**

Nehmen Sie hier Einstellungen vor, wenn Sie Aufnahmen bei Sportveranstaltungen oder anderen Ereignissen mit schnellen Bewegungen machen möchten.

#### **Hinweis**

- Wenn die Kamera auf [STABILISATOR] eingestellt ist und die Schwankungen sehr gering sind, oder wenn [STABILISATOR] auf [OFF] steht, kann sich die Auslösegeschwindigkeit auf 1 Sekunden verlangsamen.
- Dieser Modus eignet sich für die Aufnahme von Motiven, die sich in einer Entfernung von mindestens 5 m befinden.
- [**FIISO]** unter [EMPFINDLICHK.] wird aktiviert und die maximale ISO-Empfindlichkeitsstufe ändert sich zu [ISO1600].

# **[NACHTPORTRAIT]**

So können Sie Aufnahmen einer Person vor einem Hintergrund mit fast naturgetreuer Helligkeit machen.

#### ∫ **Vorgehensweise für den Nachtportraitmodus**

- **Verwenden Sie den Blitz. (Wählen Sie die Einstellung [**  $\frac{1}{250}$  **].)**
- Bitten Sie das Motiv, sich während der Aufnahme nicht zu bewegen.
- $\cdot$  Es empfiehlt sich, den Zoomhebel auf Weitwinkel (1 $\times$ ) einzustellen und mit einem Abstand von etwa 1,5 m vom Motiv zu fotografieren.

- Der Schärfebereich ist 60 cm (Wide)/1,2 m (Tele) bis 5 m.
- Es empfiehlt sich, mit Stativ und Selbstauslöser zu arbeiten.
- Wenn die Kamera auf [STABILISATOR] eingestellt ist und die Schwankungen sehr gering sind, oder wenn [STABILISATOR] auf [OFF] steht, kann sich die Auslösegeschwindigkeit auf 8 Sekunden verlangsamen.
- Der Verschluss kann wegen der erforderlichen Verarbeitungszeit nach der Aufnahme eine Zeit lang (max. etwa 8 s) gesperrt bleiben. Dies ist keine Fehlfunktion.
- Bei Aufnahmen in dunklen Umgebungen kann es zu Bildrauschen kommen.
- Die Grundeinstellung für den [AF-MODUS] ist [se].

# **[NACHTLANDSCH.]**

So können Sie lebhafte, strahlende Aufnahmen nächtlicher Szenen machen.

#### **Hinweis**

- **Der Blitz ist fest auf [**Œ**] eingestellt.**
- Der Scharfstellbereich liegt zwischen 5 m und  $\infty$ .
- Es empfiehlt sich, mit Stativ und Selbstauslöser zu arbeiten.
- Wenn die Kamera auf [STABILISATOR] eingestellt ist und die Schwankungen sehr gering sind, oder wenn [STABILISATOR] auf [OFF] steht, kann sich die Auslösegeschwindigkeit auf 8 Sekunden verlangsamen.
- Der Verschluss kann wegen der erforderlichen Verarbeitungszeit nach der Aufnahme eine Zeit lang (max. etwa 8 s) gesperrt bleiben. Dies ist keine Fehlfunktion.
- Bei Aufnahmen in dunklen Umgebungen kann es zu Bildrauschen kommen.

# **[SPEISEN]**

Dieser Modus eignet sich für Aufnahmen von Speisen und sorgt bei der zum Beispiel in Restaurants herrschenden Beleuchtung für natürliche Farbtöne.

#### **Hinweis**

• Der Schärfebereich ist 5 cm (Wide)/1 m (Tele) bis  $\infty$ .

# **[PARTY]**

Dieser Modus eignet sich zum Beispiel für Hochzeiten, Partys in Innenräumen usw. So können Sie Aufnahmen von Menschen vor einem Hintergrund mit fast naturgetreuer Helligkeit machen.

#### ∫ **Vorgehensweise für den Partymodus**

- **Verwenden Sie den Blitz. (Es ist die Einstellung [**  $\frac{1}{20}$  **] oder [**  $\frac{1}{20}$  **] möglich.)**
- Es empfiehlt sich, mit Stativ und Selbstauslöser zu arbeiten.
- $\cdot$  Es empfiehlt sich, den Zoomhebel auf Weitwinkel (1×) einzustellen und mit einem Abstand von etwa 1,5 m vom Motiv zu fotografieren.

#### **Hinweis**

• Die Grundeinstellung für den IAF-MODUSI ist [sell.]

# **[KERZENLICHT]**

In dieser Betriebsart lassen sich Aufnahmen mit Kerzenlicht-Atmosphäre machen.

#### ∫ **Vorgehensweise für den Kerzenlichtmodus**

• Der Modus ist effektiver, wenn Aufnahmen ohne Blitz erfolgen.

- Der Schärfebereich ist 5 cm (Wide)/1 m (Tele) bis  $\infty$ .
- Es empfiehlt sich, mit Stativ und Selbstauslöser zu arbeiten.
- Wenn die Kamera auf [STABILISATOR] eingestellt ist und die Schwankungen sehr gering sind, oder wenn [STABILISATOR] auf [OFF] steht, kann sich die Auslösegeschwindigkeit auf 1 Sekunden verlangsamen.
- Die Grundeinstellung für den [AF-MODUS] ist [ $\ddot{\bullet}$ ].

# **[BABY1]/[BABY2]**

<span id="page-62-0"></span>Dieser Modus verleiht Babys auf Fotos eine gesunde Hautfarbe. Die Lichtstärke des Blitzes wird abgesenkt.

Für [BABY1] und [BABY2] können Sie unterschiedliche Geburtstage und Namen einstellen. Sie können wählen, ob diese bei der Wiedergabe angezeigt oder sie mit [TEXTEING.[\] \(S97\)](#page-96-0) auf der Aufnahme angebracht werden sollen.

#### ∫ **Geburtstags-/Namenseinstellung**

- **1 Wählen Sie mit** 3**/**4 **die Einstellung [ALTER] oder [NAME] und drücken Sie dann auf ▶.**
- **2 Wählen Sie mit** 3**/**4 **die Einstellung [SET] und drücken Sie dann [MENU/SET].**
- **3 Geben Sie den Geburtstag oder den Namen ein.** Geburtstag:
- **ON** BARY1 **ALTER OFF NAMF** ON SET WÄHLEN<sup>®</sup> EINST.

- 2/1: Wählen Sie die Angaben (Jahr/Monat/Tag).
- $\triangle$ / $\nabla$ : Einstellung.

[MENU/SET]: Beenden.

Name: Einzelheiten zur Eingabe von Zeichen finden Sie unter "Texteingabe" auf [S89](#page-88-0).

- Wenn der Geburtstag oder der Name eingegeben ist, wird [ALTER] oder [NAME] automatisch auf [ON] gesetzt.
- Wenn [ON] gewählt wird und der Geburtstag oder der Name nicht eingetragen ist, wird automatisch der Einstellungsbildschirm angezeigt.
- **4 Schließen Sie den Vorgang mit [MENU/SET] ab.**

#### ∫ **Einstellung für [ALTER] und [NAME] deaktivieren**

Wählen Sie unter Schritt **2** der "Geburtstags-/Namenseinstellung" die Einstellung [OFF].

- Alter und Name können mit der auf der mitgelieferten CD-ROM enthaltenen Software "PHOTOfunSTUDIO" ausgedruckt werden.
- Wenn [ALTER] oder [NAME] auf [OFF] gestellt ist, werden Alter oder Name auch dann nicht angezeigt, wenn der Geburtstag oder der Name eingestellt ist. Stellen Sie [ALTER] oder [NAME] auf [ON], bevor Sie Aufnahmen machen.
- Der Schärfebereich ist 5 cm (Wide)/1 m (Tele) bis  $\infty$ .
- Wenn die Kamera auf [STABILISATOR] eingestellt ist und die Schwankungen sehr gering sind, oder wenn [STABILISATOR] auf [OFF] steht, kann sich die Auslösegeschwindigkeit auf 1 Sekunden verlangsamen.
- [E IS0] unter [EMPFINDLICHK.] wird aktiviert und die maximale ISO-Empfindlichkeitsstufe ändert sich zu [ISO1600].
- Wenn die Kamera eingeschaltet wird und [BABY1]/[BABY2] eingestellt ist, werden links unten im Display etwa 5 Sekunden lang das Alter und der Name sowie das aktuelle Datum und die Uhrzeit angezeigt.
- Wird das Alter nicht richtig angezeigt, prüfen Sie die Einstellungen von Uhr und Geburtstag.
- Die Geburtstags- und Namenseinstellung kann mit [RESET] zurückgesetzt werden.
- Die Grundeinstellung für den [AF-MODUS] ist [\$].

**[TIER]**

Wählen Sie diese Einstellung, wenn Sie Aufnahmen von Tieren wie Hunden oder Katzen machen möchten.

Sie können den Geburtstag und Namen Ihres Haustiers einstellen. Sie können wählen, ob diese bei der Wiedergabe angezeigt oder Sie mit [TEXTEING.[\] \(S97\)](#page-96-0) auf der Aufnahme angebracht werden sollen.

Informationen zu [ALTER] oder [NAME] finden Sie unter [BABY1]/[BABY2] au[f S63](#page-62-0).

### **Hinweis**

- Die Grundeinstellung für das AF-Hilfslicht ist [OFF].
- $\cdot$  Die Ausgangseinstellung für [AF-MODUS] ist  $[$
- Weitere Hinweise zu diesem Modus finden Sie unter [BABY1]/[BABY2].

# **[SONN.UNTERG.]**

Wählen Sie diesen Modus, wenn Sie einen Sonnenuntergang aufnehmen möchten. So können Sie ausdrucksstarke Bilder der roten Abendsonne machen.

#### **Hinweis**

- **Der Blitz ist fest auf [**Œ**] eingestellt.**
- Die ISO-Empfindlichkeit ist fest auf [ISO80] eingestellt.

# **[HOHE EMPFIND.]**

<span id="page-63-0"></span>Dieser Modus minimiert das Verwackeln von Motiven, so dass Sie auch in unzureichend beleuchteten Räumen Aufnahmen von diesen Motiven machen können. (Wählen Sie diesen Modus für die Verarbeitung mit höherer Empfindlichkeit. Die Empfindlichkeit stellt sich automatisch auf einen Wert zwischen [ISO1600] und [ISO6400] ein.)

#### ∫ **Bildgröße**

- **1 Drücken Sie** 3**/**4**, um die Bildergröße auszuwählen und drücken Sie dann [MENU/SET] zum Einstellen.**
	- Die Bildgröße wird auf 3M (4:3), 2,5M (3:2) oder 2M (16:9) eingestellt.
- **2 Machen Sie die Aufnahmen.**

- $\cdot$  Die Aufnahmen eignen sich für Abzüge im Format  $4'' \times 6''/10 \times 15$  cm.
- Der Schärfebereich ist 5 cm (Wide)/1 m (Tele) bis  $\infty$ .

# **[SCHNELLE SERIE]**

Dieser Modus ist besonders praktisch zur Aufnahme schneller Bewegungen und auch, um genau den richtigen, entscheidenden Moment einzufangen.

#### ∫ **Bildgröße**

- **1 Drücken Sie** 3**/**4**, um die Bildergröße auszuwählen und drücken Sie dann [MENU/SET] zum Einstellen.**
	- Die Bildgröße wird auf 3M (4:3), 2,5M (3:2) oder 2M (16:9) eingestellt.
- **2 Machen Sie die Aufnahmen.**
	- Solange der Auslöser ganz heruntergedrückt gehalten wird, werden kontinuierlich Fotos aufgenommen.

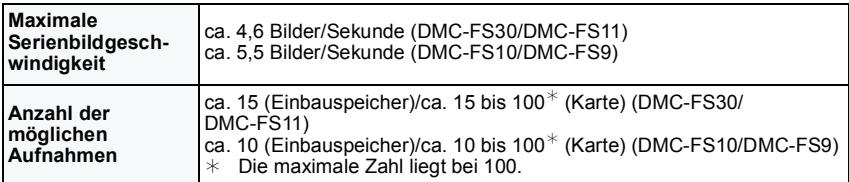

• Die Serienbildgeschwindigkeit ändert sich entsprechend den Aufnahmebedingungen.

• Die Anzahl der Serienbilder wird durch die Aufnahmebedingungen und den Typ und/oder den Status der verwendeten Speicherkarte begrenzt.

• Die Anzahl der Serienbilder erhöht sich unmittelbar nach der Formatierung.

# **Hinweis**

#### **• Der Blitz ist fest auf [**Œ**] eingestellt.**

- Die Aufnahmen eignen sich für Abzüge im Format  $4\%$ 6 $\%$ /10 $\times$ 15 cm.
- Der Schärfebereich ist 5 cm (Wide)/1 m (Tele) bis  $\infty$ .
- Die Schärfe, die Zoom-Einstellung, die Belichtung, der Weißabgleich, die Verschlussgeschwindigkeit und die ISO-Empfindlichkeit entsprechen den Einstellungen, die für
- die erste Aufnahme festgelegt wurden.
- Die ISO-Empfindlichkeit wird automatisch auf einen Wert zwischen [ISO500] und [ISO800] eingestellt. Die ISO-Empfindlichkeit wird jedoch erhöht, um die Verschlusszeit zu verkürzen.
- Wenn Sie eine Aufnahme wiederholen wollen, kann es je nach den Betriebsbedingungen eine Zeit lang dauern, bis Sie die nächste Aufnahme machen können.

### **[BLITZ-SERIE]**

<span id="page-65-0"></span>Hier werden kontinuierlich Fotos mit Blitz aufgenommen. Ein praktischer Modus, um Serienaufnahmen an schwach beleuchteten Orten zu machen.

#### ∫ **Bildgröße**

- **1 Drücken Sie** 3**/**4**, um die Bildergröße auszuwählen und drücken Sie dann [MENU/SET] zum Einstellen.**
	- Die Bildgröße wird auf 3M (4:3), 2,5M (3:2) oder 2M (16:9) eingestellt.
- **2 Machen Sie die Aufnahmen.**
	- Solange der Auslöser ganz heruntergedrückt gehalten wird, werden kontinuierlich Fotos aufgenommen.

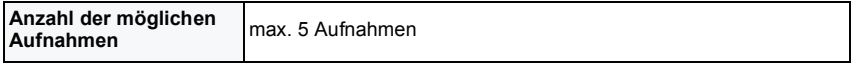

- Die Aufnahmen eignen sich für Abzüge im Format  $4'' \times 6''/10 \times 15$  cm.
- Der Schärfebereich ist 5 cm (Wide)/1 m (Tele) bis  $\infty$ .
- Schärfe, Zoom, Belichtung, Verschlusszeit, ISO-Empfindlichkeit und Blitzstärke bleiben fest auf den Einstellungen, die für die erste Aufnahme galten.
- Die Auslösegeschwindigkeit ändert sich auf einen Wert zwischen 1/30 und 1/1600 Sekunde.
- $\cdot$  [ $\blacksquare$  IS0] unter [EMPFINDLICHK.] wird aktiviert und die maximale ISO-Empfindlichkeitsstufe ändert sich auf [ISO3200].
- Siehe Hinweis auf [S51](#page-50-0) bei Verwendung des Blitzes.

# **[STERNENHIMMEL]**

So können Sie intensive Aufnahmen eines Sternenhimmels oder eines lichtschwachen Motivs machen.

#### ∫ **Verschlusszeit einstellen**

Wählen Sie als Verschlusszeit [15 S], [30 S] oder [60 S].

- **1 Wählen Sie mit** 3**/**4 **die Anzahl Sekunden und drücken Sie dann [MENU/SET].**
	- Die Änderung der Sekunden-Anzahl ist auch über die Schnelleinstellung möglich. [\(S23\)](#page-22-0)
- **2 Machen Sie die Aufnahmen.**
	- Drücken Sie den Auslöser ganz, um die Countdown-Anzeige aufzurufen. Bewegen Sie die Kamera jetzt nicht mehr. Nach Ablauf des Countdowns wird für den Zeitraum, der als Verschlusszeit für die Signalverarbeitung eingestellt ist, die Meldung [BITTE WARTEN] angezeigt.

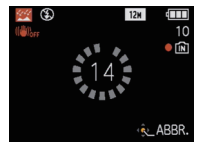

• Mit [MENU/SET] können Sie die Aufnahme abbrechen, während der Countdown angezeigt wird.

#### ∫ **Vorgehensweise für den Sternenhimmelmodus**

• Der Verschluss öffnet sich für 15, 30 oder 60 Sekunden. Verwenden Sie immer ein Stativ. Außerdem empfiehlt es sich, mit dem Selbstauslöser zu arbeiten.

- **Der Blitz ist fest auf [**Œ**] eingestellt.**
- Der optische Bildstabilisator wird fest auf [OFF] eingestellt.
- Die ISO-Empfindlichkeit ist fest auf [ISO80] eingestellt.

# **[FEUERWERK]**

In dieser Betriebsart lassen sich wunderschöne Aufnahmen eines Feuerwerks am Nachthimmel machen.

#### ∫ **Vorgehensweise für den Feuerwerkmodus**

• Wir empfehlen, wegen der längeren Verschlusszeiten mit einem Stativ zu arbeiten.

#### **Hinweis**

#### **• Der Blitz ist fest auf [**Œ**] eingestellt.**

- Dieser Modus eignet sich am besten für die Aufnahme von Motiven in einer Entfernung von mindestens 10 m.
- Folgende Verschlusszeiten werden eingestellt:
	- Bei optischem Bildstabilisator auf [OFF]: fest auf 2 s
	- Wenn für den optischen Bildstabilisator [AUTO], [MODE1] oder [MODE2] eingestellt ist: 1/4 oder 2 Sekunden (Die Verschlusszeit wird nur dann auf 2 Sekunden eingestellt, wenn die Kamera nur sehr geringes Verwackeln erkennt, etwa weil ein Stativ verwendet wird.)
- Sie können die Verschlusszeit ändern, indem Sie einen Belichtungsausgleich vornehmen.
- Der AF-Rahmen wird nicht angezeigt.
- Die ISO-Empfindlichkeit ist fest auf [ISO80] eingestellt.

# **[STRAND]**

Mit diesem Modus können Sie noch intensivere Aufnahmen des blauen Meers, Himmels usw. machen. Er verhindert auch die Unterbelichtung von Personen bei starkem Sonnenlicht.

#### **Hinweis**

- Die Grundeinstellung für den [AF-MODUS] ist [\$2].
- Berühren Sie die Kamera nicht mit nassen Händen.
- Sand oder Meerwasser können zu Fehlfunktionen der Kamera führen. Achten Sie darauf, dass kein Sand und kein Meerwasser auf Objektiv oder Anschlüsse gelangt.

### **[SCHNEE]**

Mit diesem Modus können Sie Aufnahmen machen, auf denen der Schnee beim Skifahren oder in den Bergen auch wirklich strahlend weiß erscheint.

# **[LUFTAUFNAHME]**

Dieser Modus ermöglicht Aufnahmen durch das Fenster eines Flugzeugs.

#### ∫ **Vorgehensweise für den Luftaufnahmemodus**

• Wir empfehlen diese Einstellung, wenn Sie wegen Wolken usw. Probleme mit dem Scharfstellen haben. Richten Sie die Kamera auf ein kontrastreiches Objekt und drücken Sie den Auslöser halb herunter, um die Schärfeeinstellung zu fixieren. Richten Sie die Kamera dann auf das Motiv und drücken Sie den Auslöser für die Aufnahme ganz herunter.

#### **Hinweis**

- **Der Blitz ist fest auf [**Œ**] eingestellt.**
- Der Scharfstellbereich liegt zwischen 5 m und  $\infty$ .
- **Schalten Sie die Kamera beim Starten und Landen aus.**
- **Befolgen Sie beim Einsatz Ihrer Kamera alle Anweisungen der Kabinencrew.**
- Achten Sie auf mögliche Spiegelungen im Fenster.

# **[SANDSTRAHL]**

Das Bild wird mit körniger Struktur abgebildet - wie mit Sandstrahl behandelt.

#### **Hinweis**

- Die ISO-Empfindlichkeit ist fest auf [ISO1600] eingestellt.
- Der Schärfebereich ist 5 cm (Wide)/1 m (Tele) bis  $\infty$ .

# **[FOTORAHMEN]**

Hier können Sie Aufnahmen mit einem Rahmen um das Bild machen.

#### ∫ **Rahmen einstellen**

- **1 Wählen Sie mit** 2**/**1 **den gewünschten Rahmen und drücken Sie dann [MENU/ SET].**
	- Die Pixelzahl liegt fest bei 2M (4:3).
- **2 Machen Sie die Aufnahmen.**

- [AUTOWIEDERG.] ist fest auf [2SEC.] eingestellt.
- Die Farbe des auf dem Bildschirm angezeigten Rahmens und die Farbe des Rahmens um das tatsächliche Bild können sich voneinander unterscheiden, dabei handelt es sich aber nicht um eine Fehlfunktion.

### Modus  $[REC]$ :  $\Box$

# **Bewegtbild-Modus**

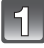

Schieben Sie den Auswahlschalter [REC]/[WIEDERG.] auf [0] und **drücken Sie dann auf [MODE].**

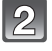

### **Gehen Sie mit** 3**/**4 **auf [BEWEGTBILD] und drücken Sie dann [MENU/SET].**

### **Stellen Sie scharf, indem Sie den Auslöser halb drücken. Drücken Sie ihn dann ganz, um mit der Aufnahme zu beginnen.**

- A Tonaufnahmen
- Die verbleibende Aufnahmedauer ® wird oben rechts angezeigt. Die vergangene Aufnahmedauer (C) wird unten rechts im Display angezeigt.
- Lassen Sie den Auslöser sofort wieder los, nachdem Sie ihn ganz heruntergedrückt haben.
- Wenn auf das Motiv scharfgestellt ist, leuchtet die Schärfeanzeige auf.
- Scharfstellung und Zoom werden auf die bei Aufnahmebeginn ermittelten Werte fest eingestellt (erstes Einzelbild).
- Der Ton wird gleichzeitig vom integrierten Mikrofon der Kamera aufgenommen. (Bewegtbilder können nicht ohne Ton aufgenommen werden.)

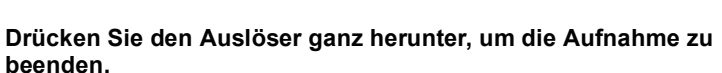

• Ist während der Aufnahme kein Platz mehr im internen Speicher oder auf der Speicherkarte, wird die Aufnahme automatisch abgebrochen.

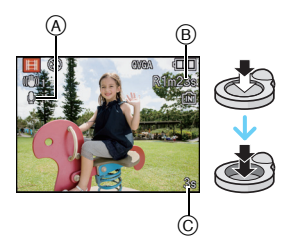

#### **Einstellungen für die Aufnahmequalität ändern**

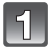

# **Drücken Sie [MENU/SET].**

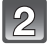

#### **Wählen Sie mit** 3**/**4 **den Menüpunkt**  [AUFN.-QUAL.] und drücken Sie dann ▶.

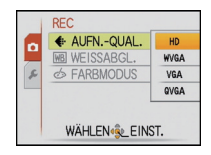

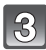

 $\overline{4}$ 

# **Wählen Sie mit** 3**/**4 **den Menüpunkt und drücken Sie dann [MENU/SET].**

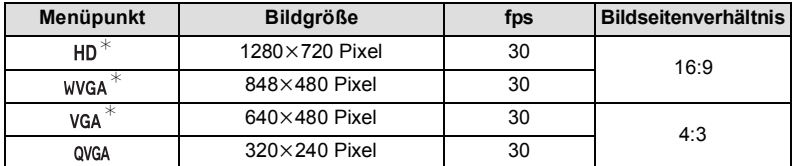

¢Kann nicht auf dem internen Speicher aufgezeichnet werden.

# **Schließen Sie das Menü mit [MENU/SET].**

• Sie können auch den Auslöser halb herunterdrücken, um das Menü zu schließen.

- **Der Blitz ist fest auf [**Œ**] eingestellt.**
- Verwenden Sie zur Aufnahme bewegter Bilder eine Karte mit SD-Geschwindigkeitsklasse<sup>\*</sup> "Class 6" oder höher.
- $*$  Die SD Speed Class ist der Geschwindigkeits-Standard für kontinuierliche Schreibvorgänge.
- Hinweise zur verbleibenden Aufnahmedauer siehe [S142](#page-141-0).
- Die auf dem Display angezeigte verbleibende Aufnahmedauer verringert sich unter Umständen nicht gleichmäßig.
- Je nach Typ der Karte kann die Kartenzugriffsanzeige nach Bewegtbildaufnahmen eine Zeitlang aufleuchten. Dies ist keine Fehlfunktion.
- Werden Bewegtbildaufnahmen, die mit dieser Kamera gemacht wurden, auf anderen Geräten abgespielt, können Bild und Ton schlechter wiedergegeben werden. Möglicherweise können die Aufnahmen nicht abgespielt werden. Außerdem kann es vorkommen, dass die Aufnahmeinformationen nicht richtig angezeigt werden.
- Der Ton der Bewegtbildaufnahmen, die mit dieser Kamera gemacht werden, kann auf älteren Digitalkameramodellen von Panasonic (LUMIX), die vor Juli 2008 auf den Markt gekommen sind, nicht wiedergegeben werden.
- Im Bewegtbild-Modus können folgende Funktionen nicht verwendet werden.
	- $-[S]$  und  $[\P$  im  $[AF-MODUS]$
	- Richtungsermittlungs-Funktion
	- [OFF], [AUTO] und [MODE2] des optischen Bildstabilisators
- [DIGITALZOOM] und [AF-HILFSLICHT] können im Video-Modus nicht eingestellt werden. Die Einstellung wird aus einem anderen Aufnahmemodus übernommen.
- Benutzen Sie zur Aufnahme von Bewegtbildern einen ausreichend leistungsstarken Akku oder das Netzteil.
- Wenn bei Bewegtbildaufnahmen mit dem Netzteil die Stromversorgung durch einen Stromausfall oder durch Abtrennen des Netzteils unterbrochen wird, erfolgt keine Aufzeichnung der aktuellen Bewegtbildaufnahme.
- Falls Sie bei laufender Videoaufnahme eine Taste drücken oder andere Bedienschritte ausführen, kann das entsprechende Geräusch aufgezeichnet werden.
$[REC]$  Modus:  $[AC]$   $[AC]$ 

# **Praktische Funktionen für Reiseziele**

**Aufnahme des Urlaubstages, an dem das Bild entstand**

#### <span id="page-72-0"></span>**Weitere Einzelheiten zu den [SETUP]-Menüeinstellungen können Sie auf Seite [S21](#page-20-0) finden.**

Wenn Sie das Abreisedatum oder den Zielort der Urlausbreise vorher einstellen, wird die Zahl der seit dem Abreisedatum vergangenen Tage (also der wievielte Urlaubstag es ist) aufgezeichnet, wenn Sie die Aufnahme machen. Die Zahl der vergangenen Tage können Sie bei der Wiedergabe der Aufnahmen anzeigen oder mit [TEXTEING.[\] \(S97\)](#page-96-0) auf der Aufnahme vermerken.

• Die Anzahl der seit dem Abreisedatum vergangenen Tage kann mit der auf der mitgelieferten CD-ROM enthaltenen Software "PHOTOfunSTUDIO" ausgedruckt werden.

 $SETUP$  1234

**• Wählen Sie [UHREINST.] und stellen Sie vorab das Datum und die Uhrzeit ein. [\(S18\)](#page-17-0)**

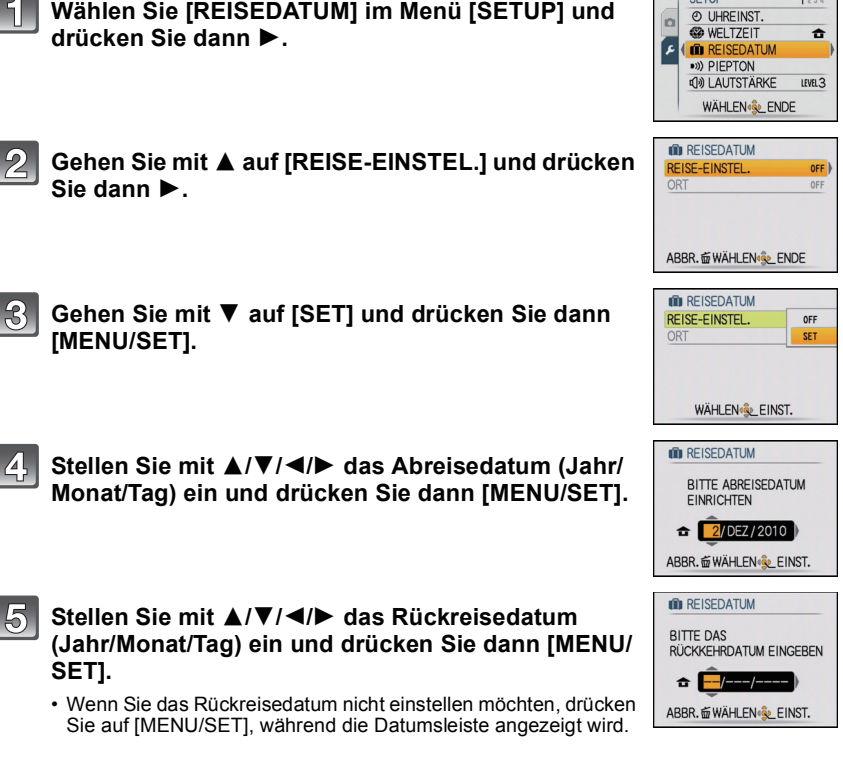

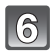

**Gehen Sie mit ▼ auf [ORT] und drücken Sie dann ▶.** 

**Gehen Sie mit** 4 **auf [SET] und drücken Sie dann** 

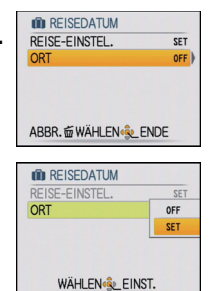

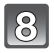

h I(O)

## **Geben Sie den Ort ein.**

**[MENU/SET].**

• Weitere Einzelheiten zur Zeicheneingabe können Sie unter ["Texteingabe"](#page-88-0) auf Seite [S89](#page-88-0) finden.

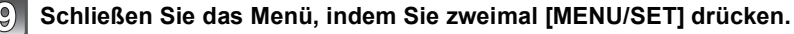

### **Machen Sie die gewünschte Aufnahme.**

- Die Anzahl der seit dem Abreisedatum vergangenen Tage wird beim Einschalten der Kamera etwa 5 Sekunden lang angezeigt, nachdem das Reisedatum eingestellt wurde bzw. wenn es schon eingestellt ist.
- Wenn das Reisedatum eingestellt ist, wird unten rechts im Display [nij] angezeigt.

#### ∫ **Reisedatum ausschalten**

Das Reisedatum wird automatisch gelöscht, wenn das aktuelle Datum nach dem Rückreisedatum liegt. Wenn Sie das Reisedatum vor Ende des Urlaubs löschen möchten, wählen Sie auf dem in Schritt **3** oder **7** gezeigten Bildschirm [OFF] und drücken Sie dann zweimal auf [MENU/SET]. Wenn [REISE-EINSTEL.] in Schritt **3** auf [OFF] gestellt wird, wird [ORT] ebenfalls auf [OFF] gestellt.

- Das Reisedatum wird anhand des bei der Uhrzeiteinstellung eingegebenen Datums und des von Ihnen eingestellten Abreisedatums berechnet. Wenn Sie für Ihr Reiseziel [WELTZEIT] [\(S76\)](#page-75-0) verwenden, wird das Reisedatum anhand des Datums in der Uhrzeiteinstellung und der Einstellung des Reiseziels berechnet.
- Die Einstellung des Reisedatums bleibt auch bei ausgeschalteter Kamera erhalten.
- Wenn [REISEDATUM] auf [OFF] gestellt ist, wird die Anzahl der seit dem Abreisedatum vergangenen Tage nicht aufgezeichnet. Auch wenn Sie [REISEDATUM] nach Aufnahmen auf [SET] stellen, wird nicht angezeigt, an welchem Urlaubstag Sie die Aufnahmen gemacht haben.
- Wenn Sie ein Abreisedatum einstellen und vor diesem Abreisedatum eine Aufnahme machen, wird ein orangefarbenes Minuszeichen angezeigt. Es wird dann kein Urlaubstag für diese Aufnahme aufgezeichnet.
- Wenn das Reisedatum als [-] (minus) in Weiß angezeigt wird, besteht ein Zeitunterschied mit Datumswechsel zwischen [URSPRUNGSORT] und [ZIELORT]. (Das Datum wird aufgezeichnet)
- [ORT] kann bei der Aufnahme von Bewegtbildern nicht aufgezeichnet werden.
- Der intelligente Automatikmodus kann nicht eingestellt werden. Die Einstellungen eines anderen Aufnahmemodus werden übernommen.

### **Aufnahmedaten/-zeiten bei Reisezielen im Ausland (Weltzeit)**

#### <span id="page-75-0"></span>**Weitere Einzelheiten zu den [SETUP]-Menüeinstellungen können Sie auf Seite [S21](#page-20-0) finden.**

Sie können die Ortszeit an diversen Reisezielen anzeigen und diese Zeit auf Ihren Aufnahmen aufzeichnen.

**• Wählen Sie [UHREINST.] und stellen Sie vorab das Datum und die Uhrzeit ein. [\(S18\)](#page-17-0)**

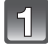

#### **Wählen Sie [WELTZEIT] im Menü [SETUP] und drücken Sie dann** 1**.**

• Wenn Sie die Kamera nach dem Kauf zum ersten Mal verwenden, wird die Meldung [BITTE URSPRUNGSORT EINSTELLEN] angezeigt. Drücken Sie [MENU/SET] und stellen Sie auf dem Bildschirm unter Schritt **3** den Heimatort ein.

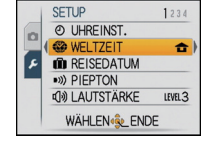

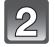

#### Gehen Sie mit ▼ auf [URSPRUNGSORT] und **drücken Sie dann [MENU/SET].**

#### **Wählen Sie mit** 2**/**1 **Ihren Heimatort und drücken Sie dann [MENU/SET].**

- A Aktuelle Zeit
- $\overline{B}$  Zeitunterschied zu GMT (Greenwich Mean Time)
- Falls am Heimatort die Sommerzeit [  $\Box$  gilt, drücken Sie ▲. Drücken Sie noch einmal ▲, um wieder die ursprüngliche Zeit anzuzeigen.
- Die Einstellung der Sommerzeit für Ihren Heimatort wirkt sich nicht auf die aktuelle Zeiteinstellung aus. Stellen Sie die Uhr daher um eine Stunde vor.

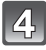

#### **Gehen Sie mit** 3 **auf [ZIELORT] und drücken Sie dann zur Einstellung [MENU/SET].**

- C Je nach Einstellung wird die Zeit am Reiseziel oder am Heimatort angezeigt.
- **Wählen Sie mit** 2**/**1 **die Zeitzone Ihres Reiseziels aus und drücken Sie zur Einstellung dann [MENU/SET].**
	- D Aktuelle Zeit am Zielort
	- E Zeitunterschied
	- Falls an Ihrem Reiseziel die Sommerzeit [ gilt, drücken Sie ▲. (Die Zeit wird um eine Stunde vorgestellt.) Drücken Sie noch einmal ▲, um wieder die ursprüngliche Zeit anzuzeigen.

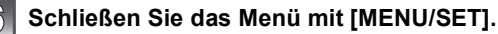

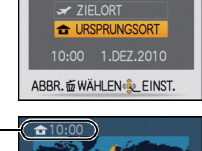

WELTZEIT

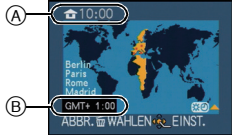

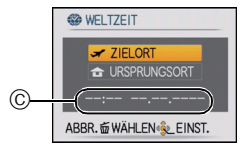

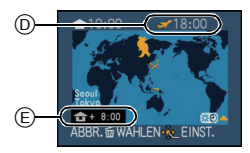

- Stellen Sie die Einstellung nach Ende der Reise auf [URSPRUNGSORT] zurück. Führen Sie dafür die Schritte **1**, **2** und **3** aus.
- Wenn [URSPRUNGSORT] bereits eingestellt ist, ändern Sie nur das Reiseziel.
- Wenn Sie Ihr Reiseziel nicht unter den angezeigten Vorschlägen finden, nehmen Sie die Einstellung anhand der Zeitdifferenz zu Ihrem Heimatort vor.
- Das Symbol für das Reiseziel [ $\rightarrow$ ] wird angezeigt, wenn Sie Aufnahmen wiedergeben, die am Reiseziel aufgenommen wurden.

# **Das Betriebsartmenü [REC]**

# **[BILDGRÖSSE]**

#### **Weitere Einzelheiten zu den [REC]-Menüeinstellungen können Sie auf Seite [S21](#page-20-0) finden.**

Stellen Sie die Anzahl der Pixel ein. Je höher die Anzahl der Pixel, desto feiner erscheinen die Details der Aufnahmen, auch wenn Abzüge in größeren Formaten erstellt werden.

## Anwendbare Modi: [iAO MS & **MI**

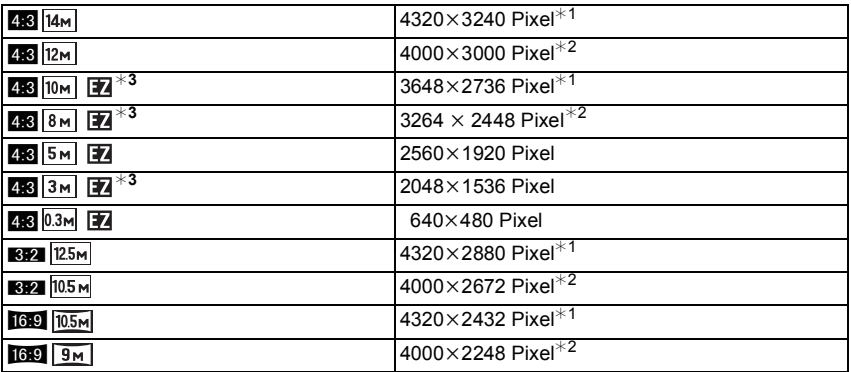

¢1 DMC-FS30/DMC-FS11

¢2 DMC-FS10/DMC-FS9

¢3 Dieser Punkt kann nicht im intelligenten Automatikmodus eingestellt werden.

**[**X**]**: [BILDVERHÄLT.] eines 4:3-Fernsehgeräts

**[**Y**]**: [BILDVERHÄLT.] einer Kleinbildkamera

[**[69]**: [BILDVERHÄLT] eines HDTV-Fernsehgeräts usw.

- "EZ" ist die Abkürzung für "Extra optical Zoom".
- Ein Digitalbild besteht aus vielen Bildpunkten, die Pixel genannt werden. Je höher die Anzahl der Pixel, desto feiner und detailreicher ist das Bild, wenn es auf ein größeres Papierformat ausgedruckt oder auf einem PC-Bildschirm angezeigt wird.
	- A Viele Pixel (fein)
	- $\overline{B}$  Wenige Pixel (grob)
	- $\bar{*}$  An diesen Bildern können Sie den Effekt als Beispiel sehen.
- Der erweiterte optische Zoom funktioniert nicht, wenn [MAKRO ZOOM] eingestellt ist oder in [FORM VERÄNDERN], [HOHE EMPFIND.], [SCHNELLE SERIE], [BLITZ-SERIE] und [FOTORAHMEN] im Szenenmodus, sodass die Bildgröße für [17] nicht angezeigt wird.
- Je nach Motiv und Aufnahmebedingungen können die Aufnahmen eine mosaikartige Struktur aufweisen.
- Hinweise zur Anzahl der möglichen Aufnahmen finden Sie auf [S140](#page-139-0).

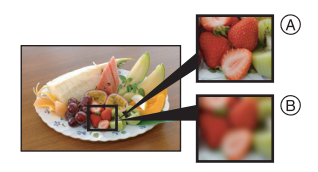

## **[EMPFINDLICHK.]**

#### **Weitere Einzelheiten zu den [REC]-Menüeinstellungen können Sie auf Seite [S21](#page-20-0) finden.**

Hier kann die Lichtempfindlichkeit (ISO-Empfindlichkeit) eingestellt werden. Bei der Einstellung auf einen höheren Wert können Bilder auch an schwach beleuchteten Orten aufgenommen werden, ohne dass die Aufnahmen dunkel erscheinen.

## **Mögliche Modi:** ·

## **[ ]/[80]/[100]/[200]/[400]/[800]/[1600]**

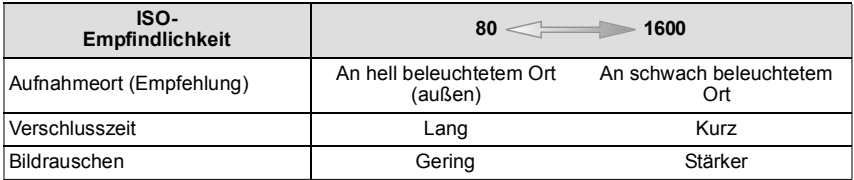

- Wird [**P** [S0] eingestellt, erkennt die Kamera Bewegungen des Motivs und stellt die optimale ISO-Empfindlichktei und Auslösegeschwindigkeit entsprechend der Bewegung und der Helligkeit des Motivs ein.
- Um Bildrauschen zu vermeiden, empfiehlt es sich, entweder die ISO-Empfindlichkeit zu verringern oder [FARBMODUS] auf [NATURAL] zu stellen und dann die Aufnahmen zu machen[. \(S86\)](#page-85-0)
- Die ISO-Empfindlichkeit ändert sich automatisch zwischen [ISO1600] und [ISO6400] in [HOHE EMPFIND.] im Szenenmodus.

## **[WEISSABGL.]**

#### **Weitere Einzelheiten zu den [REC]-Menüeinstellungen können Sie auf Seite [S21](#page-20-0) finden.**

Bei Sonnenlicht, unter Glühlampenlicht und bei anderen Bedingungen, bei denen die Farbtemperatur von Weiß einen Stich ins Rote oder Blaue aufweist, stellt diese Funktion unter Berücksichtigung der Lichtquelle die Kamera so nah wie möglich auf die Farbtemperatur von Weiß ein, wie sie auch das menschliche Auge wahrnimmt.

## Anwendbare Modi: **• MS SCN FEE**

- **[AWB]**: Automatische Einstellung
- **[※]:** Bei Außenaufnahmen unter klarem Himmel
- **[**Ð**]**: Bei Außenaufnahmen unter bedecktem Himmel
- **[**î**]**: Bei Außenaufnahmen im Schatten
- **[**Ñ**]**: Bei Aufnahmen unter Glühlampenlicht
- **[Notative Verwendung des mit [Notative Figures in gestellten Werts**

**[** $\epsilon$ <sub>3</sub> SET]: Manuelle Einstellung

- Bei Halogenbeleuchtung variiert der optimale Weißabgleich für die Aufnahmen je nach Typ des Halogenlichts. Arbeiten Sie daher mit den Optionen [AWB] oder [NASET].
- Die Einstellung des Weißabgleichs bleibt auch bei ausgeschalteter Kamera erhalten. (Die Weißabgleich-Einstellung für einen Szenenmodus wird jedoch auf [AWB] zurückgesetzt, wenn zu einem anderen Szenenmodus gewechselt wird.)
- In den unten aufgeführten Optionen im Szenenmodus ist der Weißabgleich fest auf [AWB] gestellt.
- [LANDSCHAFT]/[NACHTPORTRAIT]/[NACHTLANDSCH.]/[SPEISEN]/[PARTY]/ [KERZENLICHT]/[SONN.UNTERG.]/[BLITZ-SERIE]/[STERNENHIMMEL]/[FEUERWERK]/ [STRAND]/[SCHNEE]/[LUFTAUFNAHME]/[SANDSTRAHL]

#### ∫ **Automatischer Weißabgleich**

Je nach den Bedingungen, die bei den Aufnahmen herrschen, können die Bilder einen Rot- oder Blaustich annehmen. Außerdem arbeitet der automatische Weißabgleich unter Umständen dann nicht korrekt, wenn mehrere verschiedene Lichtquellen verwendet werden oder kein Gegenstand mit einer Farbe vorhanden ist, die nah an Weiß liegt. Arbeiten Sie in diesen Fällen mit einem anderen Weißabgleichsmodus als [AWB].

- 1 Der automatische Weißabgleich funktioniert in diesem Bereich.
- 2 Blauer Himmel
- 3 Bedeckter Himmel (Regen)
- 4 Schatten
- 5 TV-Bildschirm
- 6 Sonnenlicht
- 7 Weißes Leuchtstofflicht
- 8 Glühlampenlicht
- 9 Sonnenaufgang und Sonnenuntergang
- 10 Kerzenlicht
- $K =$ Farbtemperatur in Kelvin

#### ∫ **Weißabgleich manuell einstellen**

- **1 Wählen Sie [** $\sum_{i}$ SET] und drücken Sie dann auf [MENU/SET].<br>2 **Richten Sie die Kamera auf ein weißes Blatt Papier oder**
- **2 Richten Sie die Kamera auf ein weißes Blatt Papier oder Ähnliches, so dass die Bildmitte komplett von diesem weißen Gegenstand ausgefüllt ist. Drücken Sie dann auf [MENU/SET].**

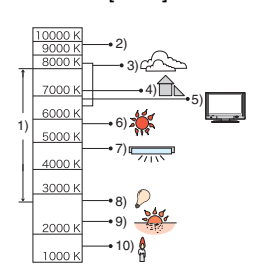

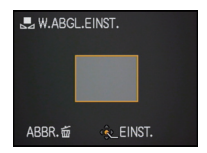

• Wenn das Motiv zu hell oder zu dunkel erscheint, kann dies an einem falsch eingestellten Weißabgleich liegen. Stellen Sie den Weißabgleich nach der Helligkeitsregelung erneut ein.

## **[AF-MODUS]**

#### **Weitere Einzelheiten zu den [REC]-Menüeinstellungen können Sie auf Seite [S21](#page-20-0) finden.**

Hier kann das Verfahren zur Scharfstellung ausgewählt werden, das am besten zur Positionierung und Anzahl der Motive passt.

#### Anwendbare Modi: **•** *M***S** SCN

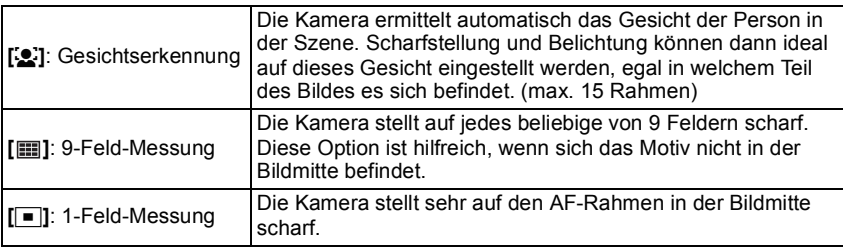

- Wenn in [ ] gleichzeitig mehrere AF-Rahmen (max. 9 Rahmen) leuchten, stellt die Kamera auf alle diese AF-Rahmen scharf. Wenn Sie die Schärfe für Aufnahmen selbst festlegen möchten, stellen Sie den AF-Modus auf [ $\blacksquare$ ].
- Wenn der AF-Modus auf [ ] gestellt ist, wird der AF-Rahmen erst dann angezeigt, wenn die Scharfstellung auf das Motiv erfolgt ist.
- Die Kamera erkennt unter Umständen fälschlich andere Gegenstände als Gesicht. Schalten Sie in diesem Fall den AF-Modus auf eine andere Option als [5] und machen Sie dann die Aufnahme.
- Der AF-Modus kann im Szenenmodus nicht in [FEUERWERK] eingestellt werden.
- [§] kann in folgenden Fällen nicht eingestellt werden:
- Bei [NACHTLANDSCH.], [SPEISEN], [STERNENHIMMEL] und [LUFTAUFNAHME] im Szenenmodus.

#### ∫ **Hinweise zu [**š**] (Gesichtserkennung)**

Bei der Gesichtserkennung werden die folgenden AF-Rahmen angezeig Gelb:

Wenn der Auslöser halb gedrückt wird, wechselt der Rahmen zu grün, sobald die Kamera scharfgestellt hat.

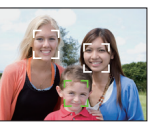

Weiß:

Wird angezeigt, wenn mehr als ein Gesicht erkannt wurde. Andere Gesichter, die sich in der gleichen Entfernung wie die Gesichter in den gelben AF-Rahmen befinden, werden ebenfalls scharfgestellt.

- Bei bestimmten Aufnahmebedingungen, z. B. bei den nachfolgend genannten, arbeitet die Funktion zur Gesichtserkennung unter Umständen nicht korrekt, so dass keine Gesichter erkannt werden können. [AF-MODUS] wird auf [[]] umgeschaltet.
	- wenn das Gesicht nicht in die Kamera zeigt
	- wenn das Gesicht schräg steht
	- wenn das Gesicht extrem hell oder dunkel ist
	- wenig Kontrast auf den Gesichtern
	- das Gesicht ist hinter einer Sonnenbrille oder anderen Dingen verborgen
	- das Gesicht erscheint klein auf dem Display
	- wenn sich das Motiv in schneller Bewegung befindet
	- wenn es sich beim Motiv nicht um einen Menschen handelt
	- wenn die Kamera verwackelt wird
	- wenn der Digitalzoom verwendet wird

## **[SERIENBILDER]**

#### **Weitere Einzelheiten zu den [REC]-Menüeinstellungen können Sie auf Seite [S21](#page-20-0) finden.**

In diesem Modus werden kontinuierlich Fotos aufgenommen, solange der Auslöser ganz heruntergedrückt gehalten wird.

So können Sie diejenigen Bilder aus den Aufnahmen auswählen, die Sie wirklich möchten. Anwendbare Modi: [iA]<sup>1</sup> MS

#### **[OFF], [**˜**]**

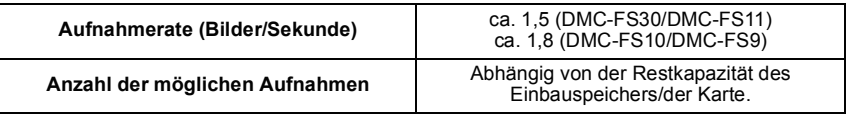

• Die oben angegebenen Werte für Burst Speed beziehen sich auf Auslösegeschwindigkeiten von 1/60 und höher.

## **Hinweis**

#### **• zu [SERIENBILDER]**

- **Die Burst Speed verringert sich mitten im Vorgang.** Der exakte Zeitpunkt hängt vom Kartentyp und der Bildgröße ab.
- Sie können bis zur Kapazitätsgrenze des internen Speichers oder der Speicherkarte beliebig viele Bilder aufnehmen.
- Es wird einmal vor dem ersten Bild scharfgestellt.
- Die Belichtung und der Weißabgleich werden bei der Bildaufnahme neu angepasst.
- Wenn der Selbstauslöser verwendet wird, können im Serienbildmodus maximal 3 Bilder aufgenommen werden.
- Wenn Sie einem Motiv in Bewegung folgen oder wenn Sie Landschafts-, Innen- oder Außenaufnahmen machen, bei denen ein großer Unterschied zwischen Licht und Schatten herrscht, wird die Belichtung unter Umständen nicht optimal.
- Je nach Aufnahmebedingungen, z.B. in dunklen Umgebungen, bei hoch eingestellter ISO-Empfindlichkeit usw., kann sich die Aufnahmerate (Bilder/Sekunde) verringern.
- Der Serienbildmodus wird durch Ausschalten der Kamera nicht beendet.
- Wenn Sie im Serienbildmodus Bilder in den internen Speicher aufnehmen, dauert das Schreiben der Bilddaten eine gewisse Zeit.
- **[**Œ**] wird für den Blitz eingestellt, wenn auf die Serienbildaufnahme gestellt wird.**
- Der Serienbildmodus kann in den Optionen [FORM VERÄNDERN], [SCHNELLE SERIE], [BLITZ-SERIE], [STERNENHIMMEL], [SANDSTRAHL] und [FOTORAHMEN] im Szenenmodus nicht angewendet werden.

## **[DIGITALZOOM]**

#### **Weitere Einzelheiten zu den [REC]-Menüeinstellungen können Sie auf Seite [S21](#page-20-0) finden.**

Mit dem Digitalzoom lassen sich Motive sogar noch stärker als mit dem optischen Zoom oder dem erweiterten optischen Zoom vergrößern.

#### Anwendbare Modi: **•** *MR SED*

## **[OFF]/[ON]**

#### **Hinweis**

- Hinweise dazu finden Sie auf [S38](#page-37-0).
- Wenn sich beim Zoomen ein Problem mit dem Verwackeln der Kamera zeigt, sollte [STABILISATOR] auf [AUTO] oder [MODE1] eingestellt werden.
- Im Makrozoom-Modus ist die Einstellung fest auf [ON].
- [DIGITALZOOM] kann im Video-Modus nicht eingestellt werden. Die Einstellung wird aus einem anderen Aufnahmemodus übernommen.

# **[FARBMODUS]**

#### <span id="page-85-0"></span>**Weitere Einzelheiten zu den [REC]-Menüeinstellungen können Sie auf Seite [S21](#page-20-0) finden.**

Mit diesen Modi können die Aufnahmen geschärft oder weicher gezeichnet, die Farben der Aufnahmen in Sepia-Farbstufen geändert und weitere Farbeffekte erzielt werden.

#### **Mögliche Modi:** [iA]

- **[STANDARD]**: Dies ist die Standardeinstellung.
- **[NATURAL]**: Das Bild wird weicher.
- **[VIVID]**: Das Bild wird schärfer.
- **[B/W]**: Das Bild wird schwarzweiß.

**[SEPIA]**: Das Bild erhält einen Sepia-Effekt.

**[COOL]**: Das Bild wird bläulich.

**[WARM]**: Das Bild wird rötlich.

- Wenn Sie Aufnahmen in dunkler Umgebung machen, kann Bildrauschen sichtbar werden. Um Bildrauschen zu vermeiden, empfiehlt es sich, die Einstellung auf [NATURAL] zu setzen.
- Im intelligenten Automatikmodus sind die Optionen [NATURAL], [VIVID], [COOL] und [WARM] nicht möglich.
- Im intelligenten Automatikmodus können Sie diesen Modus separat einstellen.

# **[STABILISATOR]**

#### **Weitere Einzelheiten zu den [REC]-Menüeinstellungen können Sie auf Seite [S21](#page-20-0) finden.**

Bei beiden dieser Modi wird Verwackeln während der Aufnahme ermittelt - die Kamera gleicht dieses Verwackeln dann automatisch aus, um klare, verwacklungsfreie Aufnahmen zu ermöglichen.

## Anwendbare Modi: **• MRS**

## **[OFF]**

- **[AUTO]**: Es wird der optimale Verwacklungsausgleich für die jeweiligen Bedingungen ausgewählt.
- **[MODE1]**: Im [REC]-Modus wird Verwackeln immer kompensiert.
- **[MODE2]**: Das Verwackeln wird ausgeglichen, wenn der Auslöser gedrückt wird.

- In folgenden Fällen ist die Stabilisatorfunktion unter Umständen nicht wirksam.
	- Bei exzessivem Verwackeln der Kamera.
	- Bei sehr großer Zoomvergrößerung.
	- Bei aktiviertem Digitalzoom.
	- Bei Aufnahmen während der Verfolgung eines sich bewegenden Motivs.
	- Bei einer Verlängerung der Verschlusszeit für Aufnahmen in Innenräumen oder Umgebungen mit wenig Licht.
- Achten Sie darauf, die Kamera ruhig zu halten, wenn Sie den Auslöser drücken.
- Die Einstellung ist in der Szenenmodus-Einstellung [SELBSTPORTRAIT] fest auf [MODE2]
- und in der Szenenmodus-Einstellung [STERNENHIMMEL] fest auf [OFF] gestellt.
- Im Bewegtbild-Modus ist die Einstellung fest auf [MODE1].

# **[AF-HILFSLICHT]**

#### **Weitere Einzelheiten zu den [REC]-Menüeinstellungen können Sie auf Seite [S21](#page-20-0) finden.**

Durch die Beleuchtung des Motivs kann die Kamera bei schwachem Licht, das Scharfstellen schwierig macht, einfacher scharfstellen.

## **Anwendbare Modi: • MSSI**

- **[OFF]**: Die AF-Hilfslampe schaltet sich nicht ein.
- **[ON]**: Bei Aufnahmen an schwach beleuchteten Orten schaltet sich das AF-Hilfslicht ein, wenn der Auslöser halb heruntergedrückt wird. (Es werden dann größere AF-Rahmen angezeigt.)

## **Hinweis**

- Die effektive Reichweite des AF-Hilfslichts liegt bei 1,5 m.
- Wenn Sie nicht mit dem AF-Hilfslicht  $(A)$  arbeiten möchten (z. B. für Tieraufnahmen bei schwachem Licht), stellen Sie [AF-HILFSLICHT] auf [OFF]. Es wird dann schwieriger, auf das Motiv scharfzustellen.
- Bei [SELBSTPORTRAIT], [LANDSCHAFT], [NACHTLANDSCH.], [SONN.UNTERG.], [FEUERWERK] und [LUFTAUFNAHME] im Szenenmodus ist [AF-HILFSLICHT] fest auf [OFF] gestellt.

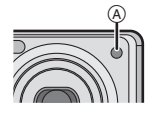

• [AF-HILFSLICHT] kann im Video-Modus nicht eingestellt werden. Die Einstellung wird aus einem anderen Aufnahmemodus übernommen.

# **[ROTE-AUG.-RED.]**

#### **Weitere Einzelheiten zu den [REC]-Menüeinstellungen können Sie auf Seite [S21](#page-20-0) finden.**

Wenn der Blitz verwendet wird und die Option Rote-Augen-Reduzierung ([#AQp], [#Qp], [ $$\$ ]) ausgewählt ist, werden "Rote Augen" in den Bilddaten automatisch ermittelt und korrigiert.

## Anwendbare Modi: **• MS SCN**

### **[OFF]/[ON]**

## **Hinweis**

- Je nach den Bedingungen, unter denen der Rote-Augen-Effekt auftritt, ist eine Korrektur der "Roten Augen" unter Umständen nicht möglich.
- Wenn die digitale Rote-Augen-Korrektur auf [ON] gestellt ist, wird [  $\mathcal{N}$ ] auf dem Blitzsymbol eingeblendet.
- Hinweise dazu finden Sie auf [S48](#page-47-0).

# **[UHREINST.]**

#### **Weitere Einzelheiten zu den [REC]-Menüeinstellungen können Sie auf Seite [S21](#page-20-0) finden.**

Einstellung von Jahr, Monat, Tag und Uhrzeit

Diese Einstellung funktioniert genauso wie [UHREINST.[\] \(S24\)](#page-23-0) im Menü [SETUP].

# <span id="page-88-0"></span>**Texteingabe**

Sie können während der Aufnahme den Namen Ihres Kleinkindes oder Haustieres oder Ihr Reiseziel eingeben. (Es können nur Buchstaben und alphabetische Symbole eingegeben werden.)

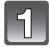

#### **Zeigen Sie den Anfangsbildschirm an und gehen Sie mit ▼ auf den Abschnitt für Zeichenwahl.**

• Sie können den Anfangsbildschirm mithilfe der folgenden Schritte anzeigen.  $-[NAME]$  von  $[BABY1]$ /[BABY2] oder  $[TIER]$  (S63) im Szenenmodus. – [ORT] in [REISEDATUM] [\(S73\)](#page-72-0).

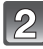

#### **Drücken Sie** 3**/**4**/**2**/**1**, um Text auszusuchen und dann [MENU/SET] zum Registrieren.**

• Mit [DISPLAY] können Sie bei der Texteingabe zwischen [A] (Großbuchstaben), [a] (Kleinbuchstaben) und [&/1] (Sonderzeichen und Zahlen) umschalten. • Der Cursor für die Eingabeposition kann mit dem Zoomhebel

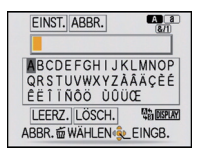

- nach links und rechts bewegt werden. • Um eine Leerstelle einzufügen, bewegen Sie den Cursor auf [LEERZ.], um ein eingegebenes Zeichen zu löschen, bewegen Sie den Cursor auf [LÖSCH.] und um die Bearbeitung während der Texteingabe abzubrechen bewegen Sie den Cursor auf [ABBR.] und drücken Sie [MENU/SET].
- Es können maximal 30 Zeichen eingegeben werden.

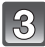

### **Drücken Sie** 3**/**4**/**2**/**1**, um den Cursor auf [EINST.] zu bewegen und dann [MENU/SET], um die Texteingabe abzuschließen.**

• Es erscheint der entsprechende Einstellungsbildschirm.

#### **Hinweis**

• Text kann mittels der Laufleiste gescrollt werden, falls nicht der gesamte Text auf einen Bildschirm passt.

Modus [WIEDERG.]: **Q** 

# **Aufnahmen nacheinander wiedergeben (Diashow)**

Sie können Aufnahmen nacheinander zu einer gleichzeitig laufenden Musik wiedergeben, dabei können Sie die Aufnahmen nacheinander mit einem festgelegten Intervall zwischen den Aufnahmen abspielen.

Neben der normalen Sequenz können Bilder auch gruppiert nach Kategorie wiedergegeben werden oder nur diejenigen Bilder als Diashow, die als Favoriten eingestellt sind.

Dieses Wiedergabeverfahren wird empfohlen, wenn Sie die Kamera an ein Fernsehgerät angeschlossen haben, um sich die Aufnahmen anzuschauen.

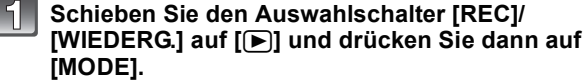

**Gehen Sie mit** 3**/**4 **auf [DIASHOW] und drücken Sie dann [MENU/SET].**

## **Wählen Sie mit** 3**/**4 **den Menüpunkt und drücken Sie dann [MENU/SET].**

- [FAVORITEN] kann nur dann ausgewählt werden, wenn [FAVORITEN] im Menü [WIEDERG.] [\(S103\)](#page-102-0) auf [ON] gesetzt ist und bereits Aufnahmen als Favoriten eingestellt sind.
- Während der [KATEGORIE-AUSWAHL], drücken Sie ▲/▼/◀/▶, um eine Kategorie auszuwählen und dann [MENU/SET], um zu Schritt **4** überzugehen. Gehen Sie zur Seit[e S93](#page-92-0), wenn Sie weitere Einzelheiten zu Kategorien erfahren möchten.

### **Gehen Sie mit** 3 **auf [START] und drücken Sie dann [MENU/SET].**

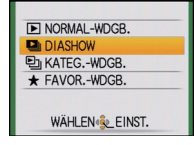

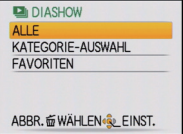

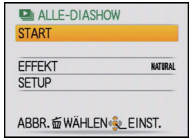

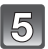

# **Zum Beenden der Diashow drücken Sie** 4**.**

• Nach Beendigung der Diashow wird wieder der normale Wiedergabemodus eingestellt.

#### ∫ **Mögliche Schritte während einer Diashow**

Der bei der Wiedergabe angezeigte Cursor entspricht ▲/▼/◀/▶. • Durch Drücken auf [ $\tilde{m}$ ] wird wieder der Menübildschirm angezeigt.

- A Wiedergabe/Pause
- $\overline{\circled{B}}$  Stopp
- 
- $\mathrm{\overline{\copyright}}$  Zurück zur vorigen Aufnahme $^*$   $\mathrm{\overline{\copyright}}$  Weiter zur nächsten Aufnahme $^*$
- $\overline{\mathcal{F}}$  Diese Schritte sind nur im Modus Pause möglich.

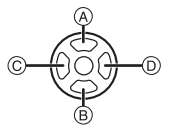

- E Lautstärke reduzieren
- F Lautstärke erhöhen

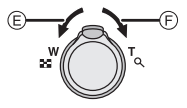

#### ∫ **Diashow-Einstellungen ändern**

Sie können die Einstellungen für die Diashow-Wiedergabe ändern, indem Sie auf dem Menübildschirm für die Diashow die Option [EFFEKT] oder [SETUP] wählen.

#### **[EFFEKT]**

So können Sie die Anzeigeeffekte oder Musikeffekte beim Umschalten von einer Aufnahme zur nächsten auswählen.

[NATURAL], [SLOW], [SWING], [URBAN], [OFF], [AUTO]

- Wenn [URBAN] eingestellt wurde, kann die Aufnahme als Effekt auf dem Bildschirm schwarzweiß angezeigt werden.
- [AUTO] kann nur dann verwendet werden, wenn [KATEGORIE-AUSWAHL] gewählt wurde. Die Aufnahmen werden mit den empfohlenen Effekten in der jeweiligen Kategorie wiedergegeben.

### **[SETUP]**

[DAUER] oder [WIEDERHOLEN] können eingestellt werden.

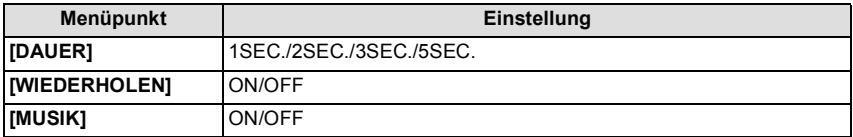

• [DAUER] kann nur eingestellt werden, wenn [OFF] als [EFFEKT]-Einstellung ausgewählt wurde.

• [MUSIK] kann nicht ausgewählt werden, wenn [OFF] als [EFFEKT]-Einstellung ausgewählt wurde.

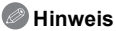

• Bewegtbilder können nicht als Diashow wiedergegeben werden. Wenn [[[]] (Szene) in [KATEGORIE] ausgewählt wurde, werden die ersten Teile der Szenen als Standbilder in einer Diashow gezeigt.

• Neue Musikeffekte können nicht hinzugefügt werden.

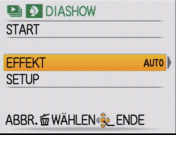

Modus [WIEDERG.]:  $\blacksquare$ 

# **Aufnahmen auswählen und wiedergeben ([KATEG.-WDGB.]/[FAVOR.-WDGB.])**

## **[KATEG.-WDGB.]**

<span id="page-92-0"></span>In diesem Modus lassen sich Aufnahmen im Szenenmodus oder nach anderen Kategorien (wie z. B. [PORTRAIT], [LANDSCHAFT] oder [NACHTLANDSCH.]) suchen und die Bilder in die einzelnen Kategorien einordnen. Sie können dann die Bilder in den jeweiligen Kategorien wiedergeben.

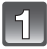

## Schieben Sie den Auswahlschalter [REC]/[WIEDERG.] auf [[F]] und **drücken Sie dann auf [MODE].**

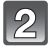

## **Gehen Sie mit** 3**/**4 **auf [KATEG.-WDGB.] und drücken Sie dann [MENU/SET].**

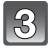

## **Wählen Sie mit** 3**/**4**/**2**/**1 **die Kategorie und drücken Sie zur Einstellung dann [MENU/SET].**

• Wenn in einer Kategorie ein Bild gefunden wird, wird das Kategorie-Symbol blau.

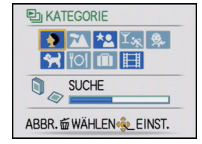

- Falls sich sehr viele Bilddateien auf der Karte oder dem internen Speicher befinden, kann die Suche einige Zeit in Anspruch nehmen.
- Wenn Sie während der Suche auf [ $\widehat{m}$ ] drücken, wird die Suche abgebrochen.
- Die Bilder werden in die unten gezeigten Kategorien sortiert.

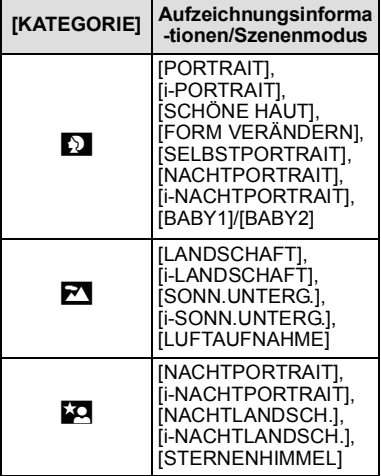

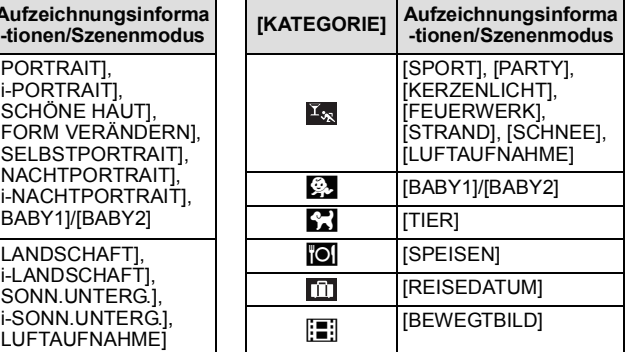

## **[FAVOR.-WDGB.]**

Mit dieser Option können Sie Aufnahmen wiedergeben, die Sie als [FAVORITEN] [\(S103\)](#page-102-0) gekennzeichnet haben (Nur wenn [FAVORITEN] auf [ON] gesetzt ist und Bilder vorhanden sind, die als [FAVORITEN] gekennzeichnet wurden).

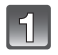

## Schieben Sie den Auswahlschalter [REC]/[WIEDERG.] auf [ $\blacktriangleright$ ] und **drücken Sie dann auf [MODE].**

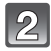

## **Gehen Sie mit** 3**/**4 **auf [FAVOR.-WDGB.] und drücken Sie dann [MENU/SET].**

## **Hinweis**

• Sie können im Menü [WIEDERG.] nur die Optionen [ANZ. DREHEN], [DRUCKEINST] und [SCHUTZ] anwenden.

Modus [WIEDERG.]: **Q** 

# **Bewegtbild-Wiedergabe**

#### **Wählen Sie mit** 2**/**1 **eine Aufnahme mit**  Bewegtbild-Symbol (wie [QVGA]) und drücken Sie dann 3**, um sie wiederzugeben.**

- A Bewegtbild-Aufnahmedauer
- $\overline{B}$  Bewegtbild-Symbol
- C Bewegtbild-Wiedergabe
- Nach Beginn der Wiedergabe wird oben rechts im Display die vergangene Wiedergabezeit angezeigt.
- 8 Minuten und 30 Sekunden wird zum Beispiel als [8m30s] angezeigt.

### ∫ **Mögliche Schritte während der Bewegtbild-Wiedergabe**

Der bei der Wiedergabe angezeigte Cursor entspricht ▲/▼/◀/▶.

- A Wiedergabe/Pause
- (B) Stopp
- $\odot$  Rücklauf, Einzelbildrücklauf<sup>\*</sup>
- $\overline{D}$  Vorlauf, Einzelbildvorlauf
- ¢ Diese Schritte sind nur im Modus Pause möglich.
- E Lautstärke reduzieren
- F Lautstärke erhöhen

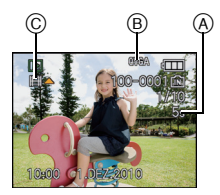

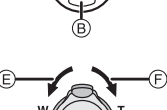

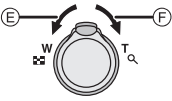

#### **• Zur Wiedergabe mit schnellem Vorlauf/Rücklauf**

- Drücken Sie ► während der Wiedergabe für den schnellen Vorlauf (drücken Sie ◀ für den schnellen Rücklauf). Die Vorlauf-/Rücklaufgeschwindigkeit erhöht sich, wenn Sie </>></>
lerneut drücken. (Die Bildschirmanzeige wechselt von  $\blacktriangleright$  zu  $\blacktriangleright \blacktriangleright$ ).
- Drücken Sie 3, um zur normalen Wiedergabegeschwindigkeit zurückzukehren.
- Bei Speicherkarten mit großer Kapazität kann der schnelle Rücklauf langsamer erfolgen als normal.

- Der Ton wird über den Lautsprecher wiedergegeben. Unter [LAUTSTÄRKE] [\(S25\)](#page-24-0) wird erklärt, wie Sie im Menü [SETUP] die Lautstärke einstellen.
- Diese Kamera kann Dateien im Format QuickTime Motion JPEG wiedergeben.
- Die mitgelieferte Software enthält QuickTime, mit dem sich mit der Kamera aufgenommene Bewegtbilder auf dem PC wiedergeben lassen.
- Manche Dateien im Format QuickTime Motion JPEG, die mit einem PC oder anderen Geräten aufgenommen wurden, können mit der Kamera unter Umständen nicht wiedergegeben werden.
- Bewegtbilder, die mit anderen Geräten aufgenommen wurden, werden unter Umständen mit schlechterer Bildqualität oder gar nicht wiedergegeben.

Modus [WIEDERG.]:  $\blacksquare$ 

# **Das Betriebsartmenü [WIEDERG.]**

Sie können im Wiedergabemodus verschiedene Funktionen zum Drehen der Aufnahmen, zum Einstellen des Schreibschutzes usw. nutzen.

• Mit [TEXTEING.], [GRÖßE ÄN.] oder [ZUSCHN.] wird ein neues bearbeitetes Bild erstellt. Um ein neues Bild erstellen zu können, benötigen Sie ausreichenden Speicherplatz auf dem Einbauspeicher oder der Karte. Es wird deshalb empfohlen, zuerst zu überprüfen, ob genügend Speicherplatz zur Verfügung steht und dann das Bild zu bearbeiten.

# **[KALENDER]**

Mit dieser Funktion können Sie Aufnahmen nach dem Aufzeichnungsdatum wiedergeben.

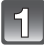

#### **Wählen Sie [KALENDER] auf dem Menü [WIEDERG.]-Modus aus. [\(S21\)](#page-20-0)**

• Sie können auch den Zoomhebel mehrmals in Richtung [EE] (W) drehen, um den Kalenderbildschirm anzuzeigen. [\(S41\)](#page-40-0)

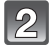

#### **Wählen Sie mit** 3**/**4**/**2**/**1 **das Datum, dessen Material wiedergegeben werden soll.**

• Wenn in einem Monat keine Aufnahmen aufgezeichnet wurden, wird dieser Monat nicht angezeigt.

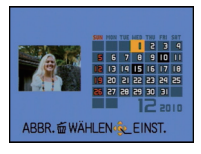

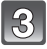

### **Drücken Sie [MENU/SET], um die am ausgewählten Datum gemachten Aufnahmen anzuzeigen.**

• Mit [ $\frac{1}{10}$ ] gelangen Sie zurück zur Kalenderanzeige.

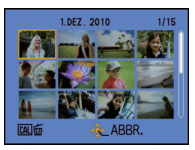

## **Wählen Sie mit** 3**/**4**/**2**/**1 **eine Aufnahme und drücken Sie dann [MENU/SET].**

• Das ausgewählte Bild wird angezeigt.

- Bei der ersten Anzeige des Kalenderbildschirms wird das Datum derjenigen Aufnahme verwendet, die momentan auf dem Wiedergabebildschirm ausgewählt ist.
- Wenn es mehrere Aufnahmen mit gleichem Aufnahmedatum gibt, wird die erste an diesem Tag gemachte Aufnahme angezeigt.
- Die Kalenderdaten können für den Zeitraum Januar 2000 bis Dezember 2099 angezeigt werden.
- Wenn kein Datum in der Kamera eingestellt ist, wird der 1. Januar 2010 als Aufnahmedatum angegeben.
- Wenn Sie Aufnahmen machen, nachdem Sie unter [WELTZEIT] ein Reiseziel eingestellt haben, werden die Bilder bei der Anzeige nach Aufnahmedatum nach dem für das Reiseziel geltenden Datum angezeigt.

# **[TEXTEING.]**

<span id="page-96-0"></span>Sie können die Bildaufnahmen mit einem Stempel mit dem Aufnahmedatum, der Aufnahmezeit, dem Namen, dem Ort und dem Reisedatum versehen. Diese Funktion ist für Ausdrucke in Standardgröße zu empfehlen. (Bilder, die größer als  $\left[\overline{3m}\right]$ sind, werden umformatiert, wenn sie mit Datumsinformation usw. versehen werden.)

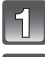

# **Wählen Sie [TEXTEING.] auf dem Menü [WIEDERG.]-Modus aus[. \(S21\)](#page-20-0)**

#### **Wählen Sie mit ▲/▼ [EINZELN] oder [MULTI] und drücken Sie dann [MENU/SET].**

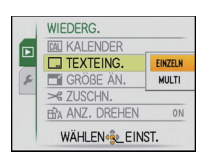

#### $\ket{3}$ **Wählen Sie die Aufnahme aus und drücken Sie zur Einstellung dann auf [MENU/SET].**

• [M] wird auf dem Bildschirm angezeigt, wenn das Bild mit Text versehen wurde.

**Einstellung [MULTI] Drücken Sie zur Einstellung (Wiederholung) auf [DISPLAY] und dann zur Einstellung auf [MENU/SET].**

• Die Einstellung wird aufgehoben, wenn Sie noch einmal auf [DISPLAY] drücken.

[EINZELN] [MULTI]

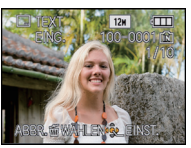

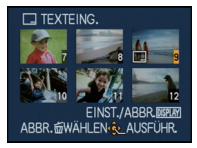

Wählen Sie mit 2/1 die Aufnahme. 3/4/2/1 die

Wählen Sie mit Aufnahmen.

**Drücken Sie** 3**/**4**, um die Textstempelelemente auszuwählen und drücken Sie dann** 1**.**

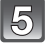

**Drücken Sie** 3**/**4**, um die Einstellungen auszuwählen und drücken Sie dann [MENU/SET].**

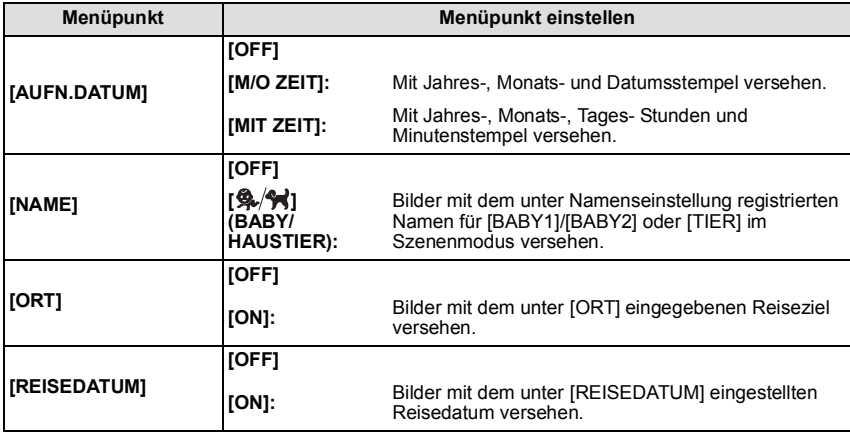

# **Drücken Sie [MENU/SET].**

- Wenn Sie für ein Bild, dessen Bildgröße über [  $\overline{3m}$ ] liegt, die Funktion [TEXTEING.] einstellen, wird die Bildgröße folgendermaßen verkleinert.
	- $\sqrt{14M}$   $*1$ / $\sqrt{12M}$   $*2$ / $\sqrt{10M}$   $*1$ / $\sqrt{8M}$   $*2$ / $\sqrt{5M}$   $\rightarrow$   $\sqrt{3M}$   $\sqrt{23M}$
	- $\overline{125M}$   $*1/$   $\overline{105M}$   $*2 \rightarrow$   $\overline{25M}$  [ $\overline{832}$ ]
	- $\overline{10.5M}$   $*1/\overline{9M}$   $*2 \rightarrow 2M$  [639]
- ¢1 DMC-FS30/DMC-FS11
- ¢2 DMC-FS10/DMC-FS9
- Bei der Auswahl von [Se/Se], drücken Sie 4, um [JA] das Alter [ALTER] einzufügen und dann [MENU/SET], und gehen Sie dann zu Schritt **7** über.

### **Drücken Sie** 3**, um [JA] auszuwählen und drücken Sie dann [MENU/SET].**

• Die Meldung [NEUE BILDER SPEICHERN?] wird angezeigt, wenn das Bild mit einer Bildgröße von [3<sub>M</sub>]] oder weniger aufgenommen wurde.

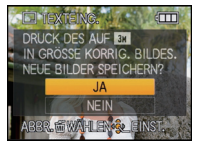

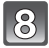

#### **Drücken Sie [**'**] um zum Menübildschirm zurückzukehren.**¢

- $*$ Der Menübildschirm wird automatisch wiederhergestellt, wenn [MULTI] ausgewählt wird.
- Schließen Sie das Menü mit [MENU/SET].

- Wenn Sie Abzüge von Aufnahmen bestellen oder selbst ausdrucken, die mit Text versehen sind, wird das Datum über dem eingetragenen Text ausgedruckt, falls Sie im Fotogeschäft oder auf dem Drucker angeben, dass das Datum ausgedruckt werden soll.
- Unter [MULTI] können Sie bis zu 50 Aufnahmen gleichzeitig einstellen.
- Die Bildqualität kann sich durch das Einfügen von Stempeln verschlechtern.
- Je nach verwendetem Drucker können einige Zeichen beim Druck abgeschnitten werden. Überprüfen Sie das vor dem Ausdruck.
- Wenn Aufnahmen in der Größe [0.3m] mit Text versehen werden, ist der Text nur schwer lesbar.
- Die folgenden Aufnahmen können nicht mit Text und Datum versehen werden:
- Bewegtbildaufnahmen
- Bildaufnahmen ohne Uhreinstellungen
- Schon zuvor über die Funktion [TEXTEING.] mit Informationen versehene Aufnahmen
- Aufnahmen, die mit anderen Geräten gemacht wurden

# **[GRÖßE ÄN.] Reduzieren der Bildgröße (Anzahl an Pixeln)**

Die Bildgröße (d.h. die Anzahl an Pixeln) kann reduziert werden, um das Einfügen von Bildern in Webseiten, E-Mailanhänge usw. zu ermöglichen.

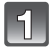

## **Wählen Sie [GRÖßE ÄN.] auf dem Menü [WIEDERG.]-Modus aus. [\(S21\)](#page-20-0)**

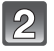

## **Wählen Sie mit** 3**/**4 **[EINZELN] oder [MULTI] und drücken Sie dann [MENU/SET].**

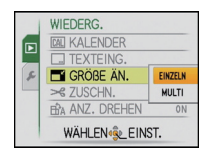

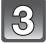

**Wählen Sie die Aufnahme und die Größe. Einstellung [EINZELN]**

- **1 Wählen Sie mit** 2**/**1 **die Aufnahme und drücken Sie dann [MENU/ SET].**
- **2 Wählen Sie mit** 2**/**1 **die Größe**¢ **und drücken Sie dann [MENU/ SET].**
- ¢Es werden nur die Bildgrößen angezeigt, auf die sich die Aufnahmen verkleinern lassen.

### **Einstellung [MULTI]**

- **1 Wählen Sie mit** 3**/**4 **die Größe und drücken Sie dann [MENU/ SET].**
	- Wenn Sie auf [DISPLAY] drücken, wird eine Erläuterung zur Verkleinerung angezeigt.
- **2 Wählen Sie die Aufnahme mit**  3**/**4**/**2**/**1 **und drücken Sie dann auf [DISPLAY].**
	- Wiederholen Sie diesen Schritt für jedes Bild und drücken Sie zur Einstellung [MENU/SET].

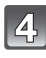

**Gehen Sie mit** 3 **auf [JA] und drücken Sie dann [MENU/SET].**

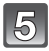

## **Mit [**'**] gelangen Sie zurück zur Menüanzeige.**¢

- $*$ Der Menübildschirm wird automatisch wiederhergestellt, wenn [MULTI] ausgewählt wird.
- Schließen Sie das Menü mit [MENU/SET].

# **IEINZELNI**

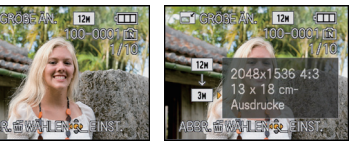

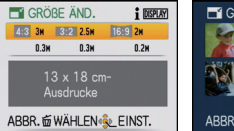

# [MULTI]

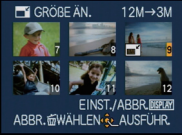

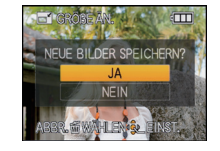

*Erweiterte Funktionen (Wiedergabe)*

- Unter [MULTI] können Sie bis zu 50 Aufnahmen gleichzeitig einstellen.
- Die Bildqualität der verkleinerten Aufnahme verschlechtert sich.
- Die Größe von Bildern, die auf anderen Geräten aufgenommen wurden, kann eventuell nicht
- geändert werden. Für Bewegtbilder und Bilder, die über die Funktion [TEXTEING.] mit Informationen versehen wurden, ist keine Verkleinerung möglich.

**[ZUSCHN.]**

Sie können den wichtigen Teil einer Aufnahme vergrößern und dann ausschneiden.

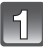

# **Wählen Sie [ZUSCHN.] auf dem Menü [WIEDERG.]-Modus aus. [\(S21\)](#page-20-0)**

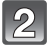

#### **Wählen Sie mit** 2**/**1 **die gewünschte Aufnahme und drücken Sie dann [MENU/SET].**

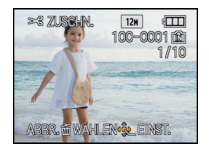

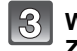

**Wählen Sie mit dem Zoomhebel und △/** $\blacktriangledown$ **/◀/▶ die gewünschten Ausschnitte aus.**

Verkleinerung Vergrößerung

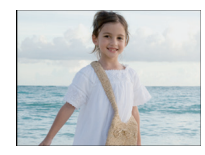

Position verschieben

 $\longleftrightarrow$ 

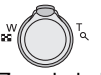

Zoomhebel (T): Vergrößerung Zoomhebel (W): Verkleinerung 3/4/2/1: Verschieben

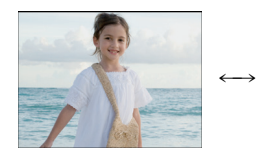

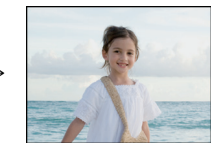

# **Drücken Sie [MENU/SET].**

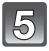

## **Gehen Sie mit** 3 **auf [JA] und drücken Sie dann [MENU/SET].**

# តេ

# **Mit [**'**] gelangen Sie zurück zur Menüanzeige.**

• Schließen Sie das Menü mit [MENU/SET].

- Die Bildgröße der zugeschnittenen Aufnahme kann je nach Ausschnittgröße kleiner als die Original-Bildgröße sein.
- Die Bildqualität der zugeschnittenen Aufnahme ist schlechter als das Original.
- Bilder, die auf anderen Geräten aufgenommen wurden, können unter Umständen nicht zugeschnitten werden.
- Bei Bewegtbildern und Bildern, die über die Funktion [TEXTEING.] mit Informationen versehen wurden, ist keine Ausschnittwahl möglich.

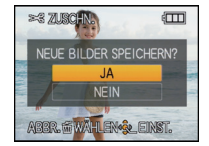

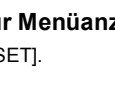

## **[ANZ. DREHEN]**

In diesem Modus können Sie Aufnahmen, die mit hochkant gehaltener Kamera aufgenommen wurden, automatisch im Hochformat anzeigen.

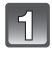

### **Wählen Sie [ANZ. DREHEN] auf dem Menü [WIEDERG.]-Modus aus. [\(S21\)](#page-20-0)**

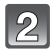

## **Gehen Sie mit** 4 **auf [ON] und drücken Sie dann [MENU/SET].**

- Wenn Sie [OFF] auswählen, werden die Aufnahmen nicht gedreht angezeigt.
- Hinweise zur Wiedergabe von Aufnahmen finden Sie auf [S40.](#page-39-0)

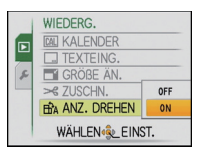

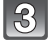

# **Schließen Sie das Menü mit [MENU/SET].**

- Wenn Sie Aufnahmen auf einem PC wiedergeben, können diese nur dann in gedrehter Ausrichtung angezeigt werden, wenn das Betriebssystem oder die Software mit Exif kompatibel sind. Exif ist ein Dateiformat für Fotos, mit dem Aufnahmeinformationen usw. hinzugefügt werden können. Dieses Format wurde von der "JEITA (Japan Electronics and Information Technology Industries Association)" eingeführt.
- Aufnahmen, die mit anderen Geräten gemacht wurden, können unter Umständen nicht gedreht werden.
- Die Anzeige wird während der Multi-Wiedergabe nicht gedreh[t \(S41\).](#page-40-1)

# **[FAVORITEN]**

<span id="page-102-0"></span>Wenn Aufnahmen mit der entsprechenden Markierung als Favoriten gekennzeichnet wurden, können Sie Folgendes tun:

- Nur die als Favoriten gekennzeichneten Aufnahmen wiedergeben. ([FAVOR.-WDGB.])
- Nur die als Favoriten gekennzeichneten Aufnahmen als Diashow wiedergeben.
- Alle Aufnahmen löschen, die nicht als Favoriten gekennzeichnet wurden. ([ALLE LÖSCHEN  $AUSSER+1$

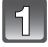

## **Wählen Sie [FAVORITEN] auf dem Menü [WIEDERG.]-Modus aus. [\(S21\)](#page-20-0)**

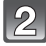

### **Gehen Sie mit** 4 **auf [ON] und drücken Sie dann [MENU/SET].**

• Wenn [FAVORITEN] auf [OFF] gesetzt ist, können Sie keine Aufnahmen als Favoriten kennzeichnen. Außerdem wird [ $\bigstar$ ] nicht angezeigt, wenn [FAVORITEN] auf [OFF] gestellt ist, auch wenn die Funktion vorher auf [ON] gestellt war.

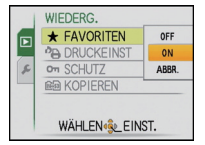

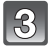

# **Schließen Sie das Menü mit [MENU/SET].**

- **Wählen Sie mit** 2**/**1 **die Aufnahme und drücken Sie dann** 4**.**
	- Wiederholen Sie den oben beschriebenen Vorgang.
	- Wenn  $\Psi$  noch einmal gedrückt wird, wird die Kennzeichnung als Favorit aufgehoben.

#### ∫ **Alle Kennzeichnungen als [FAVORITEN] aufheben**

- **1 Wählen Sie auf dem in Schritt 2 angezeigten Bildschirm die Option [ABBR.] und drücken Sie dann [MENU/SET].**
- **2 Gehen Sie mit** 3 **auf [JA] und drücken Sie dann [MENU/SET].**
- **3 Schließen Sie das Menü mit [MENU/SET].**
- [ABBR.] kann nicht gewählt werden, wenn keine einzige Aufnahme als Favorit gekennzeichnet wurde.

- Sie können bis zu 999 Aufnahmen als Favoriten kennzeichnen.
- Wenn in einem Fotogeschäft Prints von den Aufnahmen erstellt werden, ist die Option [ALLE LÖSCHEN AUSSER★[\] \(S44\)](#page-43-0) sehr praktisch, da nur die Aufnahmen, von denen Sie Prints haben möchten, auf der Karte verbleiben.
- Bilder, die mit anderen Geräten aufgenommen wurden, können Sie unter Umständen nicht als Favoriten kennzeichnen.

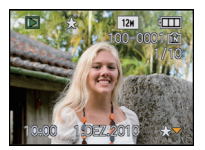

# **[DRUCKEINST]**

DPOF "Digital Print Order Format" ist ein System, mit dem der Benutzer auswählen kann, von welchen Aufnahmen Ausdrucke erstellt werden sollen, wie viele Ausdrucke von jeder Aufnahme erstellt werden sollen und ob das Aufnahmedatum auf dem Bild aufgedruckt werden soll, wenn ein DPOF-kompatibler Fotodrucker verwendet wird oder die Erstellung von Abzügen in einem Fotogeschäft erfolgt. Für genauere Informationen wenden Sie sich an Ihr Fotogeschäft.

Wenn Sie in einem Fotogeschäft Abzüge von Aufnahmen im internen Speicher bestellen möchten, kopieren Sie diese auf eine Speicherkarte [\(S107\)](#page-106-0) und nehmen Sie dann die Druckeinstellungen vor.

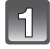

**Wählen Sie [DRUCKEINST] auf dem Menü [WIEDERG.]-Modus aus. [\(S21\)](#page-20-0)**

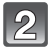

**Wählen Sie mit** 3**/**4 **[EINZELN] oder [MULTI] und drücken Sie dann [MENU/SET].**

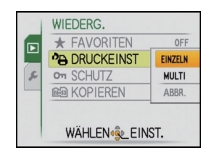

 $\mathcal{B}$ 

**Wählen Sie die Aufnahme und drücken Sie dann [MENU/SET].** [EINZELN] [MULTI]

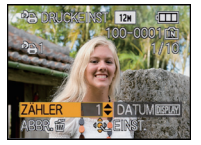

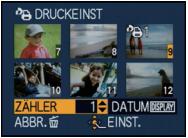

Wählen Sie mit

2/1 die Aufnahme. 3/4/2/1 die Wählen Sie mit Aufnahmen.

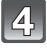

## Wählen Sie mit **▲/▼** die Anzahl der Ausdrucke und drücken Sie zur **Einstellung dann [MENU/SET].**

• Wenn [MULTI] ausgewählt wurde, wiederholen Sie die Schritte **3** und **4** für jede Aufnahme. (Es ist nicht möglich, die gleiche Einstellung für mehrere Bilder gleichzeitig zu verwenden.)

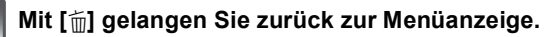

• Schließen Sie das Menü mit [MENU/SET].

#### ∫ **Aufhebung aller Einstellungen unter [DRUCKEINST]**

- **1 Wählen Sie auf dem in Schritt 2 angezeigten Bildschirm die Option [ABBR.] und drücken Sie dann [MENU/SET].**
- **2 Gehen Sie mit** 3 **auf [JA] und drücken Sie dann [MENU/SET].**
- **3 Schließen Sie das Menü mit [MENU/SET].**
- [ABBR.] kann nicht gewählt werden, wenn keine einzige Aufnahme zum Drucken eingestellt wurde.

#### ∫ **Datum aufdrucken**

Nachdem Sie die Anzahl der Aufnahmen eingestellt haben, können Sie mit der [DISPLAY]-Taste einstellen, ob das Aufnahmedatum aufgedruckt werden soll oder nicht.

- Wenn Sie ein Fotogeschäft mit der digitalen Erstellung von Abzügen beauftragen, müssen Sie den Datumsaufdruck unter Umständen auf der Bestellung separat vermerken.
- Je nach Fotogeschäft oder Drucker wird das Datum eventuell nicht aufgedruckt, auch wenn Sie den Datumsaufdruck eingestellt haben. Für genauere Informationen wenden Sie sich an Ihr Fotogeschäft oder konsultieren Sie die Bedienungsanleitung des Druckers.
- Auf Aufnahmen, die mit Text versehen wurden, kann das Datum nicht aufgedruckt werden.

- Die Zahl der Ausdrucke kann von 0 bis 999 eingestellt werden.
- Bei einem Drucker, der PictBridge unterstützt, können die Datumsdruckeinstellungen des Druckers Vorrang vor diesen Einstellungen haben. Überprüfen Sie also, ob dies der Fall ist.
- Die Druckeinstellungen von Aufnahmen, die mit anderen Geräten gemacht wurden, können unter Umständen nicht verwendet werden. Heben Sie in diesem Fall alle Einstellungen auf und nehmen Sie dann die Einstellungen neu vor.
- Wenn die Datei nicht dem DCF-Standard genügt, kann die Druckeinstellung nicht vorgenommen werden.

**[SCHUTZ]**

Sie können Aufnahmen schützen und damit verhindern, dass Sie sie versehentlich löschen.

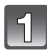

# **Wählen Sie [SCHUTZ] auf dem Menü [WIEDERG.]-Modus aus[. \(S21\)](#page-20-0)**

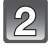

### **Wählen Sie mit** 3**/**4 **[EINZELN] oder [MULTI] und drücken Sie dann [MENU/SET].**

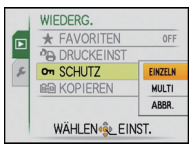

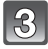

# **Wählen Sie die Aufnahme und drücken Sie dann [MENU/SET].**

#### **Wenn [MULTI] ausgewählt ist**

- Wiederholen Sie diese Schritte für jede Aufnahme.
- Die Einstellungen werden aufgehoben, wenn Sie noch einmal auf [MENU/SET] drücken.

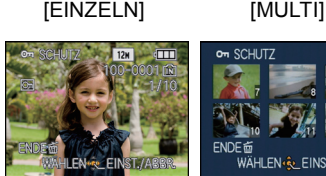

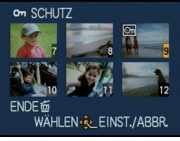

Wählen Sie mit

2/1 die Aufnahme. 3/4/2/1 die Wählen Sie mit Aufnahmen.

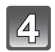

# **Mit [**'**] gelangen Sie zurück zur Menüanzeige.**

• Schließen Sie das Menü mit [MENU/SET].

#### ∫ **Alle [SCHUTZ]-Einstellungen aufheben**

- **1 Wählen Sie auf dem in Schritt 2 angezeigten Bildschirm die Option [ABBR.] und drücken Sie dann [MENU/SET].**
- **2 Gehen Sie mit** 3 **auf [JA] und drücken Sie dann [MENU/SET].**
- **3 Schließen Sie das Menü mit [MENU/SET].**
- Wenn Sie [MENU/SET] drücken, während der Schutz der Dateien gerade aufgehoben wird, wird der laufende Vorgang abgebrochen.

- Die Schutzeinstellung ist auf anderen Geräten möglicherweise nicht wirksam.
- Beim Formatieren des internen Speichers oder einer Speicherkarte werden auch geschützte Aufnahmen im internen Speicher oder auf der Karte gelöscht.
- Wenn Sie den Schreibschutzschalter einer Karte verriegelt haben [LOCK], können Sie Bilder selbst dann nicht löschen, wenn Sie diese auf einer Karte nicht geschützt haben.

**[KOPIEREN]**

<span id="page-106-0"></span>Sie können Bilddaten vom internen Speicher auf eine Karte oder von einer Karte auf den internen Speicher kopieren.

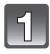

## **Wählen Sie [KOPIEREN] auf dem Menü [WIEDERG.]-Modus aus[. \(S21\)](#page-20-0)**

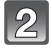

#### **Wählen Sie mit** 3**/**4 **das Ziel des Kopiervorgangs aus und drücken Sie dann [MENU/SET].**

: Alle Aufnahmen im internen Speicher werden in einem Vorgang auf die Speicherkarte kopiert. → Schritt 4.

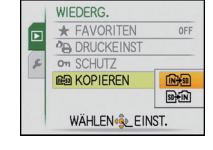

<sup>50</sup> Mini: Die Aufnahmen werden einzeln von der Speicherkarte in den internen Speicher kopiert.  $\rightarrow$  Schritt 3.

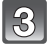

#### **Wählen Sie mit** 2**/**1 **die gewünschte Aufnahme und drücken Sie dann [MENU/SET].**

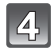

 $\sqrt{5}$ 

## **Gehen Sie mit** 3 **auf [JA] und drücken Sie dann [MENU/SET].**

- Drücken Sie [MENU/SET], während Sie Bilder kopieren, wird der Kopiervorgang in der Mitte unterbrochen.
- Schalten Sie die Kamera während des Kopiervorgangs niemals aus.

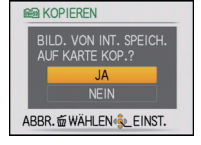

#### **Mit [**'**] gelangen Sie zurück zur Menüanzeige.**

- Schließen Sie das Menü mit [MENU/SET].
- Beim Kopieren vom internen Speicher auf eine Karte werden alle Aufnahmen kopiert. Danach wird automatisch wieder der Wiedergabebildschirm angezeigt.

## **Hinweis**

- Wenn Sie Bilddaten vom internen Speicher auf eine Karte kopieren, die nicht ausreichend freien Speicher hat, werden die Bilddaten nur unvollständig kopiert. Es empfiehlt sich, eine Karte zu verwenden, die mehr freien Speicherplatz als der interne Speicher (ca. 40 MB) hat.
- Wenn am Ziel des Kopiervorgangs bereits eine Aufnahme mit dem gleichen Namen (Ordnernummer/Dateinummer) wie die zu kopierende Aufnahme existiert und [[M\\sin]] ausgewählt wird, wird ein neuer Ordner erstellt und die Aufnahme kopiert. Wenn am Ziel des Kopiervorgangs bereits eine Aufnahme mit dem gleichen Namen (Ordnernummer/ Dateinummer) wie die zu kopierende Aufnahme existiert und [ $\sin 1$ ] ausgewählt wird, wird diese Aufnahme nicht kopiert[. \(S129\)](#page-128-0)
- Der Kopiervorgang kann längere Zeit dauern.
- Es können nur Aufnahmen kopiert werden, die mit einer Digitalkamera von Panasonic (LUMIX) gemacht wurden.

(Auch wenn die Aufnahmen mit einer Digitalkamera von Panasonic gemacht wurden, können Sie nach einer Bearbeitung mit einem PC unter Umständen nicht mehr kopiert werden.)

• [DRUCKEINST] oder [SCHUTZ] Einstellungen werden nicht kopiert. Nehmen Sie die Einstellungen am Ende des Kopiervorgangs erneut vor.

# **An einen PC anschließen**

Wenn Sie die Kamera an einen PC anschließen, können Sie Ihre Aufnahmen auf den PC übertragen.

- Mit einigen PCs kann direkt von Karte aus der Kamera gelesen werden. Weitere Einzelheiten ist der Bedienungsanleitung Ihres PCs zu entnehmen.
- **Falls der verwendete Computer keine SDXC-Speicherkarten unterstützt, kann eine Meldung mit der Aufforderung zur Formatierung erscheinen. (Lehnen Sie die Aufforderung ab, da die Formatierung zum Löschen der Bildaufnahmen führen würde.) Sie finden Hilfe auf der folgenden Website, wenn die Karte nicht erkannt wird. http://panasonic.net/avc/sdcard/information/SDXC.html**
- Sie können die importierten Aufnahmen einfach ausdrucken oder als Mail-Anhang versenden. Dabei hilft die auf der mitgelieferten CD-ROM enthaltene, praktische Software "PHOTOfunSTUDIO".
- Gesonderte Hinweise zur Software auf der CD-ROM (mitgeliefert) und zur Installation dieser Software finden Sie in der separaten Bedienungsanleitung für diese Software.

Vorbereitungen:

Schalten Sie Kamera und PC ein.

Nehmen Sie die Karte heraus, wenn Sie auf Aufnahmen im internen Speicher zugreifen möchten.

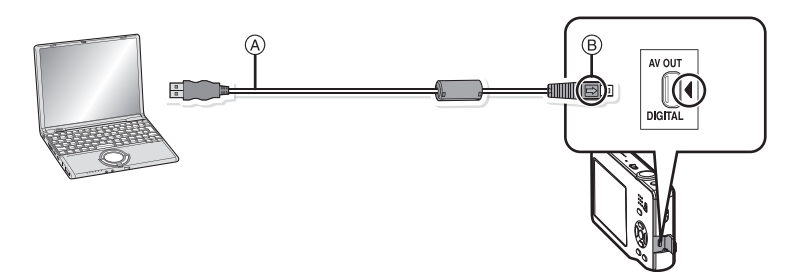

A USB-Anschlusskabel (mitgeliefert)

• Überprüfen Sie die Ausrichtung der Steckverbindungen und stecken Sie sie in gerader Linie ein bzw. aus. (Die Steckverbindungen könnten sich sonst verbiegen und zu Problemen führen.) B Richten Sie die Markierungen korrekt aus und stecken Sie das Kabel ein.

• Wählen Sie einen Akku mit ausreichender Leistung oder AC-Adapter (wahlweise) und einen DC-Verbinder (wahlweise). Erreicht der Akku während des Datenaustauschs zwischen der Kamera und dem PC einen niedrigen Ladestand, ertönt ein Signalton.

Informieren Sie sich unter ["Das USB-Anschlusskabel sicher ausstecken" \(S109\),](#page-108-0) bevor Sie das USB-Anschlusskabel ausstecken. Es könnten sonst Daten verloren gehen.
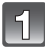

# **Schließen Sie die Kamera mit dem mitgelieferten USB-Kabel** A **an den PC an.**

• Verwenden Sie nur das mitgelieferte USB-Kabel. Wenn Sie ein anderes Kabel als das mitgelieferte USB-Kabel verwenden, können Fehlfunktionen auftreten.

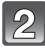

# **Gehen Sie mit** 3**/**4 **auf [PC] und drücken Sie dann [MENU/SET].**

- Wenn [USB-MODUS] [\(S27\)](#page-26-0) im Menü [SETUP] vorher auf [PC] gestellt ist, wird die Kamera automatisch mit dem PC verbunden, ohne dass der Auswahlbildschirm [USB-MODUS] angezeigt wird. Diese Option ist besonders praktisch, da Sie so die Einstellung nicht bei jeder Verbindung mit dem PC vornehmen müssen.
- Wenn die Kamera mit dem PC verbunden wurde und [USB-MODUS] dabei auf [PictBridge(PTP)] gesetzt war, kann auf dem PC-Monitor eine Meldung erscheinen. Gehen Sie auf [Cancel], um den Meldungsbildschirm zu schließen, und trennen Sie die Kamera vom PC. Stellen Sie [USB-MODUS] dann wieder auf [PC].

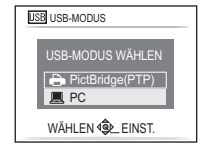

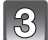

# **Doppelklicken Sie unter [My Computer] auf [Removable Disk].**

• Bei Verwendung eines Macintosh wird das Laufwerk auf dem Desktop angezeigt. (Es wird "LUMIX", "NO\_NAME" oder "Untitled" angezeigt.)

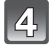

# **Doppelklicken Sie auf das [DCIM]-Verzeichnis.**

**Ziehen Sie die gewünschten Bilder oder das Verzeichnis mit den Bildern mit der Drag-und-Drop-Funktion in ein anderes beliebiges Verzeichnis auf dem PC.**

# ∫ **Das USB-Anschlusskabel sicher ausstecken**

• Entfernen Sie nun die Hardware mit "Hardware sicher entfernen" in der Symbolleiste des PCs. Wenn das Symbol nicht angezeigt wird, stellen Sie sicher, dass vor der Entfernung der Hardware nicht [ZUGRIFF] auf dem LCD-Monitor der Digitalkamera angezeigt wird.

# **Hinweis**

- Das Gerät kann nicht aufrecht hingestellt werden, wenn das Netzteil angeschlossen ist. Wenn Sie das Gerät ablegen und bedienen wollen, sollten Sie es auf eine weiche Unterlage legen.
- Schalten Sie die Kamera aus, bevor Sie das Netzteil einstecken oder ausstecken (Sonderzubehör).
- Schalten Sie die Kamera aus und stecken Sie das USB-Anschlusskabel aus, bevor Sie eine Karte einsetzen oder herausnehmen. Es könnten sonst Daten verloren gehen.

<span id="page-109-0"></span>∫ **Inhalt des internen Speichers oder der Karte mit Hilfe des PCs anschauen (Ordner-Aufbau)**

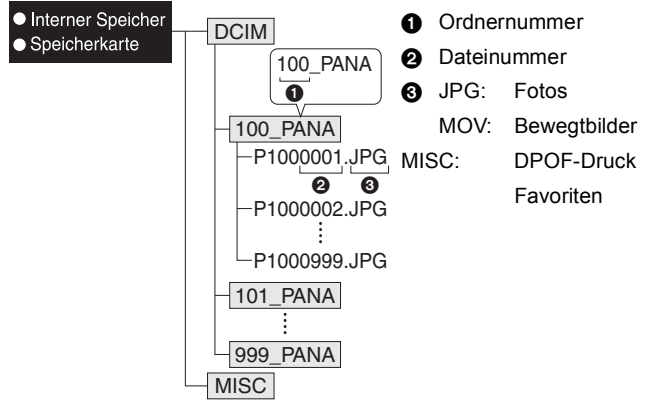

Wenn unter folgenden Umständen Aufnahmen erfolgen, wird eine neuer Ordner angelegt.

- Wenn eine Karte eingesetzt wird, die einen Ordner mit der gleichen Ordnernummer enthält
- (z. B. wenn Fotos auf einem anderen Kameramodell gemacht wurden)
- Wenn sich eine Aufnahme mit der Dateinummer 999 im Ordner befindet

# ■ Verbindung im PTP-Modus (nur Windows<sup>®</sup> XP, Windows Vista<sup>®</sup>, Windows<sup>®</sup> 7 und **Mac OS X)**

Stellen Sie [USB-MODUS] auf [PictBridge(PTP)].

Jetzt können Daten nur von der Karte auf dem PC gespeichert werden.

• Wenn sich auf einer Karte 1000 oder mehr Aufnahmen befinden, schlägt der Import im PTP-Modus möglicherweise fehl.

# <span id="page-110-1"></span>**Bilder ausdrucken**

Wenn Sie die Kamera an einen Drucker anschließen, der PictBridge unterstützt, können Sie am LCD-Monitor der Kamera die Aufnahmen zum Ausdrucken auswählen und den Druckvorgang starten.

• Einige Drucker können direkt von der aus der Kamera entfernten Karte drucken. Weitere Einzelheiten sind der Betriebsanleitung Ihres Druckers zu entnehmen.

Vorbereitungen:

Schalten Sie Kamera und Drucker ein.

Nehmen Sie die Karte heraus, wenn Sie auf Aufnahmen vom internen Speicher ausdrucken möchten.

Stellen Sie die Druckqualität und weitere Druckeinstellungen am Drucker ein, bevor Sie die Aufnahmen ausdrucken.

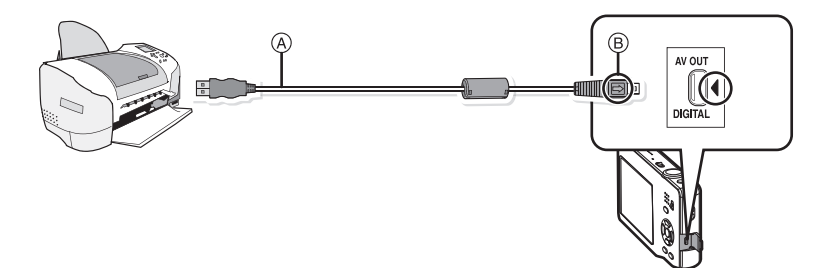

- A USB-Anschlusskabel (mitgeliefert)
- Überprüfen Sie die Ausrichtung der Steckverbindungen und stecken Sie sie in gerader Linie ein bzw. aus. (Die Steckverbindungen könnten sich sonst verbiegen und zu Problemen führen.) B Richten Sie die Markierungen korrekt aus und stecken Sie das Kabel ein.
- Wählen Sie einen Akku mit ausreichender Leistung oder AC-Adapter (wahlweise) und einen DC-Verbinder (wahlweise). Erreicht der Akku einen niedrigen Ladestand, solange eine Verbindung zwischen der Kamera und dem Drucker besteht, ertönt ein Signalton. Tritt dies während dem Ausdruck auf, unterbrechen Sie den Vorgang sofort. Falls kein Druckvorgang stattfindet, trennen Sie das USB-Anschlusskabel.

# **Schließen Sie die Kamera über das mitgelieferte USB-Kabel** A **an einen Drucker an.**

<span id="page-110-0"></span>• Wenn die Kamera mit dem Drucker verbunden ist, wird das Symbol [ $\otimes$ ] angezeigt, das Ausstecken des Kabels untersagt. Stecken Sie das USB-Kabel niemals aus, solange [\] angezeigt wird.

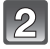

**Gehen Sie mit** 3**/**4 **auf [PictBridge(PTP)] und drücken Sie dann [MENU/SET].**

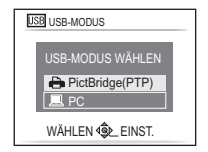

# **Hinweis**

- Das Gerät kann nicht aufrecht hingestellt werden, wenn das Netzteil angeschlossen ist. Wenn Sie das Gerät ablegen und bedienen wollen, sollten Sie es auf eine weiche Unterlage legen.
- Verwenden Sie ausschließlich das mitgelieferte USB-Anschlusskabel. Bei Verwendung anderer Kabel als des mitgelieferten USB-Kabels kann es zu Fehlfunktionen kommen.
- Schalten Sie die Kamera aus, bevor Sie das Netzteil einstecken oder ausstecken (Sonderzubehör).
- Schalten Sie die Kamera aus und stecken Sie das USB-Anschlusskabel aus, bevor Sie eine Karte einsetzen oder herausnehmen.
- Sie können nicht zwischen dem internen Speicher und der Karte umschalten, solange die Kamera an den Drucker angeschlossen ist. Stecken Sie das USB-Anschlusskabel aus, setzen Sie die Karte ein (oder nehmen Sie sie heraus) und stecken Sie das USB-Anschlusskabel dann wieder in den Drucker.

# **Einzelbild auswählen und drucken**

<span id="page-111-0"></span>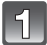

# **Wählen Sie mit** 2**/**1 **die Aufnahme und drücken Sie dann [MENU/SET].**

• Die Meldung verschwindet nach etwa 2 Sekunden.

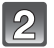

# **Gehen Sie mit** 3 **auf [DRUCKSTART] und drücken Sie dann [MENU/SET].**

- Informationen zu den Menüpunkten, die vor dem Start des Ausdrucks der Aufnahmen eingestellt werden können, finden Sie unter ["Druckeinstellungen" \(S114\)](#page-113-0).
- Mit [MENU/SET] lässt sich der Druckvorgang abbrechen.
- Trennen Sie nach dem Drucken die USB-Verbindung.

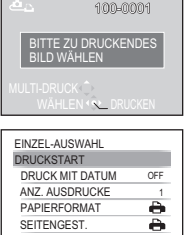

ABBR. @ WÄHLEN @ EINST.

**12**

 $\overline{1}$ 

# **Mehrere Bilder auswählen und drucken**

# <span id="page-112-0"></span>**Drücken Sie ▲.**

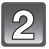

# **Wählen Sie mit** 3**/**4 **einen Menüpunkt und drücken Sie dann [MENU/SET].**

• Wenn der Bildschirm zur Überprüfung des Drucks angezeigt wird, gehen Sie auf [JA], um die Aufnahmen auszudrucken.

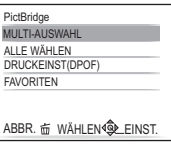

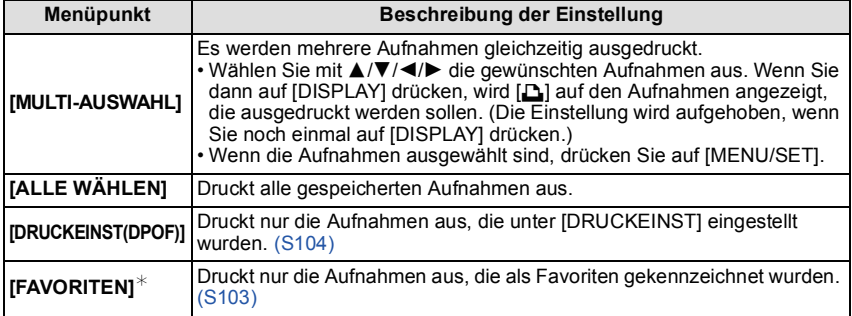

 $*$  Nur wenn [FAVORITEN] auf [ON] gesetzt ist und Aufnahmen als Favoriten gekennzeichnet sind. [\(S103\)](#page-102-0)

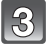

# **Gehen Sie mit** 3 **auf [DRUCKSTART] und drücken Sie dann [MENU/SET].**

• Informationen zu den Menüpunkten, die vor dem Start des Ausdrucks der Aufnahmen eingestellt werden können, finden Sie unter ["Druckeinstellungen" \(S114\)](#page-113-0).

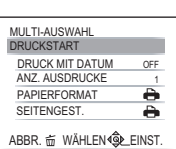

- Mit [MENU/SET] lässt sich der Druckvorgang abbrechen.
- Trennen Sie nach dem Drucken die USB-Verbindung.

# **Druckeinstellungen**

<span id="page-113-0"></span>**Nehmen Sie die Auswahl und Einstellung der Menüpunkte sowohl in Schritt 2 unter ["Einzelbild auswählen und drucken"](#page-111-0)  als auch in Schritt 3 unter ["Mehrere Bilder auswählen und](#page-112-0)  [drucken"](#page-112-0) vor.**

• Wenn Sie Bilder mit einem Papierformat oder Layout ausdrucken möchten, das von der Kamera nicht unterstützt wird, stellen Sie [PAPIERFORMAT] oder [SEITENGEST.] auf [A] ein und nehmen Sie die Einstellung von Papierformat oder Layout am Drucker vor. (Nähere Informationen finden Sie in der Bedienungsanleitung des Druckers.) SEITENGEST.

• Wenn [DRUCKEINST(DPOF)] ausgewählt wurde, werden die Menüpunkte [DRUCK MIT DATUM] und [ANZ. AUSDRUCKE] nicht angezeigt.

# **[DRUCK MIT DATUM]**

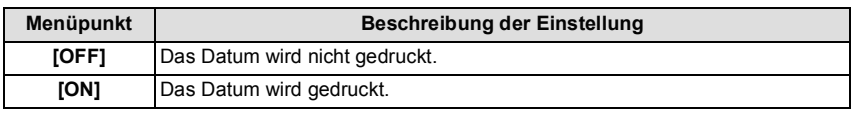

• Wenn der Drucker den Aufdruck des Datums nicht unterstützt, kann das Datum nicht auf das Bild gedruckt werden.

• Da die Einstellungen des Druckers Vorrang vor der Einstellung des Datumsaufdrucks haben können, überprüfen Sie auch die Einstellungen zum Datumsaufdruck des Druckers.

• Wenn Aufnahmen gedruckt werden, die mit Text versehen wurden, stellen Sie die Funktion Ausdruck mit Datum auf [OFF], da sonst das Datum an oberster Position gedruckt wird.

# **Hinweis**

#### **Wenn Sie ein Fotogeschäft mit Abzügen Ihrer Aufnahmen beauftragen**

• Wenn Sie Bilder über die Funktion [TEXTEING.] [\(S97\)](#page-96-0) mit Datum versehen oder den Datumsdruck während der Einstellungen unter [DRUCKEINST[\] \(S104\)](#page-103-0) einstellen, können die Bilder im Fotogeschäft mit Datum gedruckt werden.

# **[ANZ. AUSDRUCKE]**

Sie können die Zahl der Ausdrucke auf bis zu 999 einstellen.

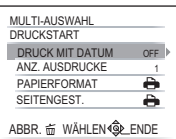

# **[PAPIERFORMAT]**

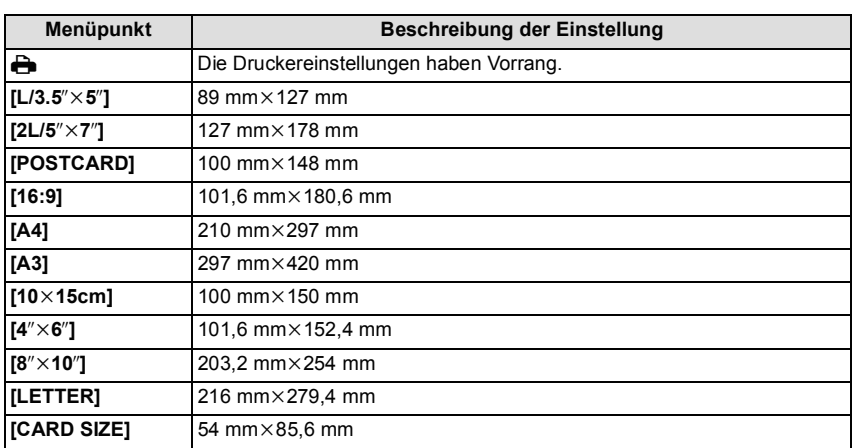

• Papierformate, die vom Drucker nicht unterstützt werden, werden nicht angezeigt.

## **[SEITENGEST.] (Mit dem Gerät einstellbare Drucklayouts)**

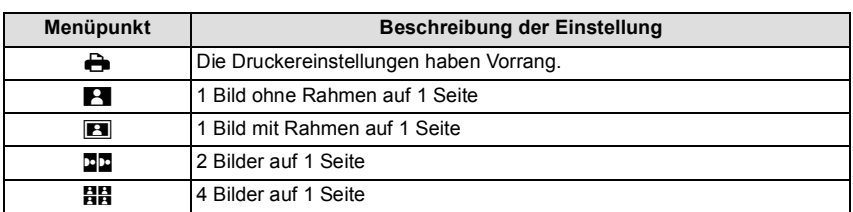

• Diese Einträge können nur gewählt werden, wenn der Drucker die jeweilige Seitengestaltung unterstützt.

# ∫ **Layout-Druck**

## **Ein einziges Bild mehrmals auf 1 Blatt Papier ausdrucken**

Wenn Sie zum Beispiel die gleiche Aufnahme 4 Mal auf 1 Blatt Papier drucken möchten, stellen Sie für die Aufnahme, die Sie drucken möchten, [SEITENGEST] auf [HH] und dann [ANZ. AUSDRUCKE] auf 4.

#### **Beim Druck des gleichen Bilds auf 1 Blatt Papier**

Wenn Sie zum Beispiel 4 verschiedene Bilder auf 1 Blatt Papier ausdrucken möchten, stellen Sie [SEITENGEST] auf [**HH**] und dann die Option [ANZ. AUSDRUCKE] für jede der 4 Aufnahmen auf 1.

# **Hinweis**

- Wenn die Anzeige [·] während des Druckvorgangs orangefarben aufleuchtet, schickt der Drucker eine Fehlermeldung an die Kamera. Prüfen Sie nach Ende des Druckvorgangs, ob es Probleme mit dem Drucker gibt.
- Wenn die Anzahl der Ausdrucke hoch ist, werden die Aufnahmen unter Umständen mehrmals gedruckt. In diesem Fall kann die angezeigte Zahl der verbleibenden Prints von der eingestellten Zahl abweichen.

Modus [WIEDERG.]:  $\blacksquare$ 

# <span id="page-116-0"></span>**Aufnahmen auf einem Fernsehgerät wiedergeben**

# **Aufnahmen mit dem mitgelieferten AV-Kabel wiedergeben**

Vorbereitungen:

Stellen Sie das [TV-SEITENV.] ein[. \(S27\)](#page-26-1) Schalten Sie Kamera und Fernsehgerät aus.

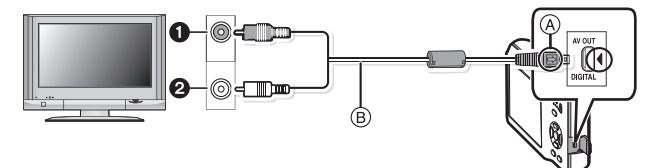

- **1** Gelb: In den Videoeingang
- **2** Weiß: In die Audioeingangsbuchse
- A Richten Sie die Markierungen korrekt aus und stecken Sie das Kabel ein.
- $\overline{B}$  AV-Kabel (mitgeliefert)
- Überprüfen Sie die Ausrichtung der Steckverbindungen und stecken Sie sie in gerader Linie ein bzw. aus. (Die Steckverbindungen könnten sich sonst verbiegen und zu Problemen führen.)

# **Schließen Sie das mitgelieferte AV-Kabel an die Video- und Audio-Eingangsbuchse des Fernsehgeräts an.**

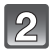

**Schließen Sie das AV-Kabel an die Buchse [AV OUT] der Kamera an.**

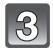

# **Schalten Sie das Fernsehgerät ein und stellen Sie es auf externe Signalquelle.**

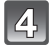

**Schalten Sie die Kamera ein.**

# **Hinweis**

- Abhängig von der [BILDGRÖSSE] können am oberen und unteren bzw. rechten und linken Bildrand schwarze Balken auftreten.
- Verwenden Sie ausschließlich das mitgelieferte AV-Kabel.
- Beachten Sie auch die Bedienungsanleitung des Fernsehgeräts.
- Wenn Sie eine Aufnahme im Hochformat wiedergeben, kann sie verschwommen sein.
- Wenn Sie [VIDEO-AUSG.] im Menü [SETUP] entsprechend einstellen, lassen sich Aufnahmen auch auf Fernsehgeräten in anderen Ländern (Regionen) wiedergeben, in denen das NTSCbzw. das PAL-System verwendet wird.

# **Fotos auf einem Fernsehgerät mit Steckplatz für SD-Speicherkarten wiedergeben**

Die unbewegten Bildaufnahmen können an einem Fernsehgerät mit SD-Speicherkartensteckplatz wiedergegeben werden.

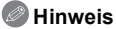

- Je nach Modell des Fernsehgeräts werden die Bilder unter Umständen nicht bildfüllend wiedergegeben.
- Bewegtbilder können nicht wiedergegeben werden. Verbinden Sie die Kamera über das mitgelieferte AV-Kabel mit dem Fernsehgerät, um Bewegtbilder wiederzugeben.
- Für SDHC-Speicherkarten und SDXC-Speicherkarten sind kompatible Fernsehgeräte zur Wiedergabe notwendig.

# **Displayanzeige**

# ∫ **Aufnahmemodus**

# **Aufnahmen im Normalbildmodus [**!**] (Grundeinstellung)**

- 1 Aufnahmemodus<br>2 Blitzmodus (S47)
- Blitzmodus [\(S47\)](#page-46-0)
- 3 AF-Rahmen [\(S36\)](#page-35-0)<br>4 Scharfstellung (S3
- Scharfstellun[g \(S36\)](#page-35-0)
- 5 Bildgröße [\(S78\)](#page-77-0)<br>6 Akku-Anzeige (S
- Akku-Anzeig[e \(S11\)](#page-10-0)
- 7 Anzahl der möglichen Aufnahmen [\(S140\)](#page-139-0)<br>8 Einbauspeicher (S16)
- Einbauspeiche[r \(S16\)](#page-15-0) S: Karte [\(S16\)](#page-15-1) (Anzeige nur während der Aufnahme)
- 9 Aufzeichnungsstatus
- 10 ISO-Empfindlichkeit [\(S80\)](#page-79-0)
- 11 Verschlusszeit [\(S36\)](#page-35-1)
- 12 Blendenwer[t \(S36\)](#page-35-2)
- 13 Optischer Bildstabilisator [\(S87\)](#page-86-0)/([fo]]): Verwacklungswarnung [\(S37\)](#page-36-0)

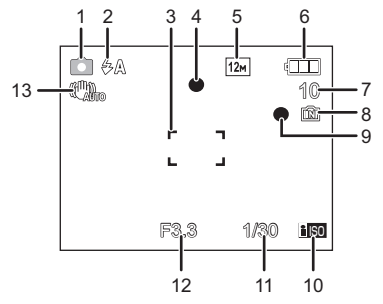

*Sonstiges*

# ∫ **Beim Aufnehmen (nach den Einstellungen)**

- 14 AF-Makrozoom-Modu[s \(S52\)](#page-51-0) : Makrozoom-Modu[s \(S53\)](#page-52-0)
- 15 Weißabgleic[h \(S81\)](#page-80-0)
- 16 ISO-Empfindlichkeit [\(S80\)](#page-79-0)
- 17 Farbmodu[s \(S86\)](#page-85-0)
- 18 Aufnahmequalitä[t \(S71\)](#page-70-0)
- 19 Verfügbare Aufnahmedauer [\(S70\):](#page-69-0) R8m30s 28
- 20 Name<sup> $*1$ </sup> [\(S63\)](#page-62-0)
- 21 Alter<sup> $*1$ </sup> [\(S63\)](#page-62-0)  $Ort^{*2}$  [\(S73\)](#page-72-0)
- 22 Reisedatu[m \(S73\)](#page-72-0)
- 23 Vergangene Aufnahmedaue[r \(S70\)](#page-69-0)
- 24 Aktuelles Datum und Uhrzeit/  $\blacktriangleright$ : Einstellung des Reiseziels<sup> $*2$ </sup> [\(S76\)](#page-75-0) W UNIVERSITY MET THE TERM OF THE TERM OF THE TERM OF THE TERM OF THE TERM OF THE TERM OF THE TERM OF THE TERM O

Digitalzoo[m \(S38](#page-37-1)[, 86\)](#page-85-1)

- 25 Belichtungsausgleic[h \(S55\)](#page-54-0)
- 26 Modus für großen Betrachtungswinke[l \(S25\)](#page-24-0) **「\*: Power-LC[D \(S25\)](#page-24-0)**
- TA\*: Auto-Power-LCD [\(S25\)](#page-24-1) 27 Selbstauslösermodu[s \(S54\)](#page-53-0)
- 
- 28 Anzahl der seit dem Abreisedatum vergangenen Tag[e \(S73\)](#page-72-0)
- 29 AF-Hilfslich[t \(S88\)](#page-87-0)
- 30 Burs[t \(S85\)](#page-84-0)/ $\Phi$ : Audioaufnahme [\(S70\)](#page-69-0)
- ¢1 Diese Anzeige wird ca. 5 Sekunden eingeblendet, wenn die Kamera in der Szenenmodus-Einstellung mit [BABY1]/[BABY2] oder [TIER] eingeschaltet wird.
- $*2$  Wird beim Einschalten der Kamera, nach der Einstellung der Uhrzeit und nach dem Umschalten vom Wiedergabemodus in den Aufnahmemodus für ungefähr fünf Sekunden angezeigt.

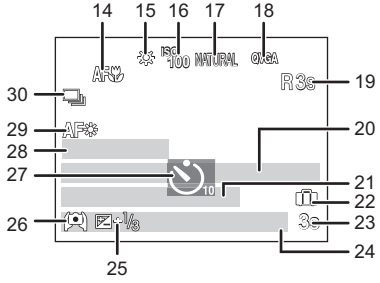

# ∫ **Bei der Wiedergabe**

- 1 Wiedergabemodus [\(S40\)](#page-39-0)<br>2 Geschützte Aufnahme (S
- Geschützte Aufnahme [\(S106\)](#page-105-0)
- 3 Favorite[n \(S103\)](#page-102-0)
- 4 Anzeige für mit Text versehene Aufnahmen [\(S97\)](#page-96-0)
- 5 Bildgröße [\(S78\)](#page-77-0) Bewegtbild-Symbo[l \(S95\)](#page-94-0)
- 6 Akku-Anzeig[e \(S11\)](#page-10-0)
- 7 Ordner-/Dateinumme[r \(S110\)](#page-109-0) Einbauspeiche[r \(S16\)](#page-15-0) Vergangene Aufnahmedauer [\(S95\)](#page-94-0): 8m30s
- 8 Bildnummer/Gesamtzahl der Aufnahmen
- 9 Bewegtbild-Aufnahmedauer [\(S95\)](#page-94-0): 8m30s
- 10 Belichtungsausgleic[h \(S55\)](#page-54-0)
- 11 Aufzeichnungsinformationen
- 12 Favoriten-Einstellungen [\(S103\)](#page-102-0)
- 13 Aufnahmedatum und -zeit/Weltzei[t \(S76\)](#page-75-0) Nam[e \(S63\)](#page-62-0) Ort [\(S73\)](#page-72-0)
- 14 Alte[r \(S63\)](#page-62-0)
- 15 Anzahl der seit dem Abreisedatum vergangenen Tag[e \(S73\)](#page-72-0)
- 16 Power-LC[D \(S25\)](#page-24-0)
- 17 Farbmodu[s \(S86\)](#page-85-0)
- 18 Anzahl der Ausdruck[e \(S104\)](#page-103-0)
- 19 Bewegtbild-Wiedergabe [\(S95\)](#page-94-0)
	- Warnung vor Trennung der Kabelverbindun[g \(S111\)](#page-110-0)

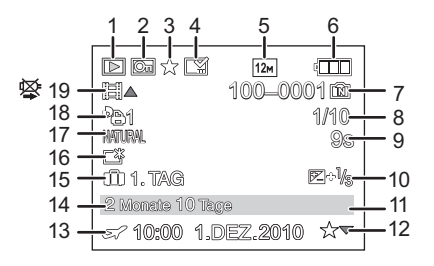

# **Vorsichtsmaßnahmen**

## **Optimaler Einsatz der Kamera**

#### **Halten Sie die Kamera soweit wie möglich von Geräten fern, die elektromagnetische Felder erzeugen, wie Mikrowellengeräte, Fernsehgeräte und Videospielkonsolen.**

- Wenn Sie die Kamera auf einem Fernsehgerät oder in dessen Nähe verwenden, können die mit der Kamera gemachten Aufnahmen einschließlich des Tons durch die elektromagnetischen Felder gestört werden.
- Verwenden Sie die Kamera nicht in der Nähe von Mobiltelefonen. Es könnten sonst Bild- und Tonstörungen auftreten.
- Durch starke, durch Lautsprecher oder große Motoren erzeugte Magnetfelder können bereits aufgezeichnete Daten und die entsprechenden Aufnahmen beschädigt werden.
- Elektromagnetische Abstrahlungen von Mikroprozessoren können die Kamera beeinträchtigen und zu Bild- und Tonstörungen führen.
- Werden die Kamerafunktionen durch elektromagnetische Felder anderer Geräte gestört und treten Fehlfunktionen auf, schalten Sie die Kamera aus. Nehmen Sie den Akku heraus oder stecken Sie das Netzteil (Sonderzubehör) aus. Setzen Sie den Akku dann wieder ein bzw. stecken Sie das Netzteil wieder ein und schalten Sie die Kamera ein.

## **Verwenden Sie die Kamera nicht in der Nähe von Funksendern oder Hochspannungsleitungen.**

• Bei Aufnahmen in der Nähe von Funksendern oder Hochspannungsleitungen können Bild- und Tonstörungen auftreten.

## **Verwenden Sie ausschließlich die mitgelieferten Kabel. Wenn Sie mit Sonderzubehör arbeiten, verwenden Sie nur die jeweils mitgelieferten Kabel. Verwenden Sie keine Verlängerungskabel.**

# **Sprühen Sie keine Insektizide oder flüchtige Chemikalien auf die Kamera.**

- Wenn Sie derartige Chemikalien auf die Kamera sprühen, können Sie das Kameragehäuse beschädigen und die Oberflächenbeschichtung kann abblättern.
- Gegenstände aus Gummi oder Kunststoff dürfen nicht für längere Zeit mit der Kamera in Berührung kommen.

# **Kamerapflege**

- **Die Linse oder Anschlussbuchsen nicht mit schmutzigen Händen berühren. Es ist außerdem darauf zu achten, dass keine Flüssigkeit und Sand- oder andere Fremdpartikel in die Zwischenräume um die Linse, Tasten usw. eindringen.**
- **Die Kamera nicht kräftig schütteln oder Stoßeinwirkung durch Fallenlassen oder Anstoßen aussetzen. Keinem starken Druck aussetzen.**

Dies kann zu Funktionsstörungen der Kamera führen, eine Bildaufnahme unmöglich machen, oder die Linse, den LCD-Monitor oder das äußere Gehäuse beschädigen.

• Es wird dringend empfohlen, die Kamera beim Hinsetzen nicht in der Hosentasche zu lassen oder in eine volle oder enge Tragetasche usw. zu zwängen.

Die Folgen können Schäden am LCD-Monitor und Verletzungen sein.

- Bringen Sie keine anderen Gegenstände am mitgelieferten Tragriemen Ihrer Kamera an. Wenn die Kamera abgelegt wird, könnten solche Gegenstände gegen den LCD-Monitor drücken und ihn beschädigen.
- **Besondere Vorsicht ist an folgenden Orten geboten, an denen das Gerät besonders empfindlich für Funktionsstörungen ist:**
	- Orte mit einer hohen Anzahl an Sand- oder Staubpartikeln.
	- Orte, an denen die Gefahr des Kontakts mit Feuchtigkeit für das Gerät besteht wie beispielsweise bei Regenwetter oder am Strand.
- **Diese Kamera ist nicht wasserdicht. Wasser- oder Salzwasserspritzer auf der Kamera sind vorsichtig mit einem trockenen Tuch vom Kameragehäuse abzuwischen. Sollte das Gerät nicht ordnungsgemäß funktionieren, wenden Sie sich bitte an den Händler, bei dem Sie die Kamera erworben haben, oder an einen Reparaturdienst.**

# **Zu Kondensation (Bei Beschlagen der Linse)**

- Kondensation wird von einer Änderung der Außentemperaturen oder der Luftfeuchtigkeit verursacht. Kondensation sollte möglichst vermieden werden, da sie zu einer Verunreinigung der Linse, zur Schimmelbildung oder einer Fehlfunktion der Kamera führen kann.
- Falls sich Kondenswasser bildet, schalten Sie die Kamera für ca. 2 Stunden aus. Der Beschlag wird von alleine verschwinden, wenn sich die Kameratemperatur an die Außentemperatur annähert.

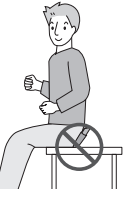

#### **Reinigung**

## **Nehmen Sie vor der Reinigung der Kamera den Akku bzw. das DC-Verbindungsstück (Sonderzubehör) heraus oder trennen Sie den Netzstecker vom Netz. Trocknen Sie die Kamera dann mit einem trockenen, weichen Tuch ab.**

- Wenn die Kamera verschmutzt ist, können Sie sie mit einem feuchten, ausgewrungenen Tuch reinigen. Trocknen Sie die Kamera anschließend mit einem trockenen Tuch nach.
- Verwenden Sie zur Reinigung der Kamera keine Lösungsmittel wie Waschbenzin, Verdünner, Alkohol, Küchenreiniger usw., da diese Mittel das äußere Gehäuse beschädigen oder zum Abblättern der Beschichtung führen können.
- Wenn Sie ein mit Chemikalien getränktes Tuch verwenden, müssen Sie unbedingt die zugehörigen Anweisungen beachten.
- Wenn der LCD-Monitor verschmutzt ist, blasen Sie Staub und Fremdkörper mit einem handelsüblichen Luftpinsel ab. Falls der LCD-Monitor stärker verschmutzt ist, reiben Sie ihn vorsichtig mit einem weichen Tuch oder einem Brillenputztuch ab.

#### **Hinweise zum LCD-Monitor**

- Üben Sie keinen zu starken Druck auf den LCD-Monitor aus. Die Farbdarstellung könnte ungleichmäßig werden und es könnten Fehlfunktionen auftreten.
- Drücken Sie niemals mit einer harten Spitze, wie sie z. B. Kugelschreiber haben, auf den LCD-Monitor.
- Zerkratzen Sie den LCD-Monitor nicht und drücken Sie niemals mit Kraft darauf.
- Ist die Kamera beim Einschalten kalt, kann das auf dem LCD-Monitor angezeigte Bild zunächst etwas dunkler sein als normal. Wenn die Kamera wärmer wird, wird das Bild aber wieder in normaler Helligkeit angezeigt.

Der LCD-Monitor wurde mit modernster Technik hergestellt. Dennoch könnte es auf der Anzeige einige dunkle oder helle Punkte (rot, grün oder blau) geben. Dabei handelt es sich nicht um eine Fehlfunktion. Der LCD-Monitor besitzt über 99,99% effektive Pixel und nur 0,01% inaktive oder ständig aktive Pixel. Diese Punkte werden auf den Aufnahmen, die im internen Speicher oder auf einer Speicherkarte aufgezeichnet werden, nicht gespeichert.

## **Hinweise zum Objektiv**

- Üben Sie keinen zu starken Druck auf das Objektiv aus.
- Lassen Sie die Kamera niemals so liegen, dass das Objektiv in Richtung Sonne zeigt, da die einfallenden Sonnenstrahlen zu Fehlfunktionen der Kamera führen können. Seien sie besonders vorsichtig, wenn Sie die Kamera im Freien oder in Fensternähe ablegen.

#### **Akku**

**Die Kamera arbeitet mit einem aufladbaren Lithium-Ionen-Akku. In diesem Akku wird aus einer chemischen Reaktion elektrische Energie gewonnen. Diese chemische Reaktion wird durch die Umgebungstemperatur und -luftfeuchte beeinflusst. Bei zu hoher oder zu niedriger Temperatur verringert sich die Betriebszeit des Akkus.**

## **Nehmen Sie den Akku nach dem Gebrauch immer heraus.**

• Bewahren Sie den herausgenommenen Akku in der zugehörigen Schutzhülle auf (mitgeliefert).

#### **Wenn Sie den Akku versehentlich fallen lassen, untersuchen Sie das Akkugehäuse und die Kontakte auf Beschädigungen.**

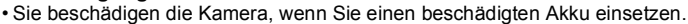

#### **Nehmen Sie auf Ausflüge voll aufgeladene Ersatzakkus mit.**

- Denken Sie daran, dass die Akkukapazität bei niedrigen Temperaturen, also zum Beispiel beim Skifahren, abnimmt.
- Vergessen Sie nicht, auf Reisen das mitgelieferte Akku-Ladegerät mitzunehmen, damit Sie Ihren Akku am Zielort aufladen können.

## **Nicht mehr funktionierende Akkus entsorgen.**

- Akkus haben nur eine begrenzte Lebensdauer.
- Werfen Sie Akkus nicht ins Feuer. Es besteht Explosionsgefahr.

#### **Lassen Sie keine metallischen Gegenstände (z.B. Schmuck, Haarnadeln) mit den Kontakten des Akkus in Berührung kommen.**

• Dies kann zu Kurzschlüssen und starker Hitzeentwicklung führen. Beim Berühren des Akkus könnten Sie sich dann schwere Verbrennungen zuziehen.

## **Ladegerät**

- Wenn Sie das Akku-Ladegerät in der Nähe eines Radios verwenden, kann der Empfang gestört sein.
- Halten Sie das Ladegerät 1 m oder weiter von Radiogeräten entfernt.
- Bei Betrieb kann ein Zischen zu hören sein. Dies ist keine Fehlfunktion.
- Ziehen Sie das Netzkabel nach Gebrauch aus der Steckdose. (Wenn Sie es angeschlossen lassen, wird eine geringe Menge Strom verbraucht.)
- Halten Sie die Anschlüsse von Ladegerät und Akku sauber.

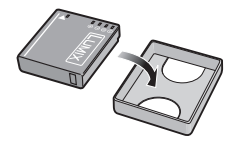

#### **Karte**

#### **Bewahren Sie die Speicherkarte nicht an Orten auf, an denen hohe Temperaturen, starke elektromagnetische Felder oder statische Elektrizität auftreten können. Setzen Sie sie nicht direktem Sonnenlicht aus.**

## **Biegen Sie die Karte nicht und lassen Sie sie nicht fallen.**

- Die Karte kann beschädigt und die auf ihr enthaltenen Daten können beschädigt oder gelöscht werden.
- Bewahren Sie die Karte nach Gebrauch, zur Aufbewahrung und zum Transport in ihrer Hülle oder einer speziellen Tasche auf.
- Achten Sie darauf, dass die Anschlüsse auf der Rückseite der Karte nicht Schmutz, Staub oder Wasser ausgesetzt sind, und berühren Sie die Anschlüsse nicht mit den Fingern.

#### <span id="page-125-0"></span>**Hinweise für die Weitergabe der Speicherkarte an Dritte oder die Entsorgung**

• Durch "Formatieren" oder "Löschen" mit der Kamera oder einem PC werden lediglich die Daten der Dateiverwaltung geändert, die Daten auf der Speicherkarte werden dadurch nicht vollständig gelöscht.

Es ist zu empfehlen, die Karte mechanisch zu zerstören oder die Daten auf der Karte mit einem allgemein erhältlichen Programm zum Löschen von Computerdaten vollständig zu entfernen, bevor Sie die Karte an Dritte weiterreichen oder entsorgen.

Für die Verwaltung der Daten auf der Speicherkarte ist der Anwender verantwortlich.

## **Hinweise zu persönlichen Daten**

Wenn unter der Option [BABY1]/[BABY2] im Szenenmodus der Name oder Geburtstag eingestellt wurde, werden im aufgezeichneten Bild persönliche Daten gespeichert.

#### **Haftungsausschluss**

• Alle Daten, also auch persönliche Daten, können durch fehlerhafte oder versehentliche Bedienschritte, statische Elektrizität, Unfälle, Fehlfunktionen, Reparaturen und andere Maßnahmen verändert oder gelöscht werden.

Beachten Sie, dass Panasonic keinerlei Haftung für unmittelbare Schäden oder Folgeschäden übernimmt, die auf die Änderung oder Vernichtung von Daten und persönlichen Informationen zurückzuführen sind.

## **Bei Reparaturen, Weitergabe an Dritte oder Entsorgung**

- Setzen Sie alle Einstellungen zurück, um die persönlichen Daten zu schützen. [\(S26\)](#page-25-0)
- Wenn sich Aufnahmen auf dem integrierten Speicher befinden, kopieren Sie diese Aufnahmen auf die Speicherkarte [\(S107\)](#page-106-0), bevor Sie – falls erforderlich – den integrierten Speiche[r \(S28\)](#page-27-0) formatieren.
- Nehmen Sie die Speicherkarte aus der Kamera, wenn Sie eine Reparatur beauftragen.
- Bei einer Reparatur werden der integrierte Speicher und die Einstellungen unter Umständen auf die werksseitigen Voreinstellungen zurückgesetzt.
- Wenden Sie sich an den Händler, bei dem Sie die Kamera erworben haben, oder an den nächstgelegenen Kundendienst, wenn die oben genannten Schritte aufgrund von Fehlfunktionen nicht möglich sind.

**Wenn Sie die Speicherkarte an Dritte weitergeben oder entsorgen, informieren Sie sich unter ["Hinweise für die Weitergabe der Speicherkarte an Dritte oder die](#page-125-0)  [Entsorgung"](#page-125-0) auf [S126](#page-125-0).**

#### **Wenn Sie die Kamera längere Zeit nicht verwenden**

- Bewahren Sie den Akku an einem kühlen und trockenen Ort ohne zu große Temperaturschwankungen auf: (Empfohlene Temperatur: 15 °C bis 25 °C, empfohlene Luftfeuchte: 40% bis 60%)
- Nehmen Sie Akku und Speicherkarte immer aus der Kamera.
- Bleibt der Akku in der Kamera, so entlädt er sich auch bei ausgeschalteter Kamera. Dadurch kann sich der Akku so stark entladen, dass er auch nach dem Aufladen unbrauchbar bleibt.
- Wir empfehlen, längere Zeit nicht benutzte Akkus einmal jährlich aufzuladen. Nehmen Sie den Akku aus der Kamera und lagern Sie ihn nach dem vollständigen Aufladen ordnungsgemäß.
- Wenn Sie die Kamera in einem geschlossenen Schrank oder Fach aufbewahren, sollten Sie sie zusammen mit einem Entfeuchtungsmittel (Silikagel) lagern.

#### **Hinweise zu den Bilddaten**

• Gespeicherte Daten können beschädigt werden oder verloren gehen, wenn Fehlfunktionen der Kamera aufgrund unsachgemäßer Behandlung auftreten. Panasonic ist für keinerlei Schäden haftbar, die aufgrund des Verlusts gespeicherter Daten entstehen.

#### **Hinweise zu Dreibein- und Einbeinstativen**

- Achten Sie bei Verwendung eines Stativs darauf, dass dieses einen sicheren Stand hat, bevor Sie die Kamera anbringen.
- Wenn Sie ein Stativ verwenden, können Sie unter Umständen die Speicherkarte oder den Akku nicht herausnehmen.
- Achten Sie darauf, dass die Schraube am Stativ beim Befestigen oder Abnehmen gerade und nicht abgewinkelt steht. Die Schraube an der Kamera könnte durch zu starke Kräfte beim Drehen beschädigt werden. Auch das Kameragehäuse und das Typenschild könnten beschädigt bzw. verkratzt werden, wenn die Kamera zu fest auf das Stativ geschraubt wird.
- Beachten Sie auch die Bedienungsanleitung des Stativs.
- Manche Dreibein- oder Einbeinstative können nicht angebracht werden, wenn das DC-Verbindungsstück (Sonderzubehör) und das Netzteil (Sonderzubehör) angeschlossen sind.

# **Meldungen**

In manchen Fällen werden auf dem Display Meldungen oder Fehlermeldungen angezeigt. Die wichtigsten Meldungen werden hier als Beispiel beschrieben.

# **[DIESE SPEICHERKARTE IST SCHREIBGESCHÜTZT.]**

 $\rightarrow$  Der Schreibschutzschalter auf der Karte wurde verriegelt [LOCK]. Entriegeln Sie den Schalter wieder, indem sie ihn zurückstellen. [\(S17\)](#page-16-0)

# **[KEIN BILD ZUR WIEDERGABE VORHANDEN]**

 $\rightarrow$  Machen Sie vor der Wiedergabe eine Aufnahme oder legen Sie eine Speicherkarte ein, die eine Aufnahme enthält.

# **[DIESES BILD IST GESCHÜTZT]**

 $\rightarrow$  Heben Sie den Schreibschutz auf. Erst dann können Sie die Aufnahme löschen[. \(S106\)](#page-105-0)

## **[DIESES BILD KANN NICHT GELÖSCHT WERDEN]/[EINIGE BILDER KÖNNEN NICHT GELÖSCHT WERDEN]**

- Aufnahmen, die nicht dem DCF-Standard entsprechen, können nicht gelöscht werden.
	- $\rightarrow$  Wenn Sie Aufnahmen löschen möchten, speichern Sie die Daten, die Sie behalten möchten, auf einem PC und formatieren Sie dann die Karte. [\(S28\)](#page-27-0)

# **[ES KÖNNEN KEINE WEITEREN EINSTELLUNGEN ERFOLGEN]**

- Die Anzahl an Bildern, die gleichzeitig eingestellt werden können, indem [MULTI] für [MULTI LÖSCHEN] [\(S44\)](#page-43-0), [FAVORITEN[\] \(S103\),](#page-102-0) [TEXTEING.] [\(S97\)](#page-96-0) oder [GRÖßE ÄN.] [\(S99\)](#page-98-0) angewählt wird, wurde überschritten.
	- $\rightarrow$  Reduzieren Sie die Anzahl der eingestellten Aufnahmen und wiederholen Sie dann diesen Schritt.
- Es wurden mehr als 999 Favoriten eingestellt.

# **[BEI DIESEM BILD NICHT EINSTELLBAR]**

• [TEXTEING.] oder [DRUCKEINST] kann nicht für Bilder eingestellt werden, die nicht dem DCF-Standard entsprechen.

## **[NICHT AUSR. PLATZ IN INTERN. SPEICHER]/[NICHT GENUG SPEICHERPLATZ AUF DER KARTE]**

• Der interne Speicher oder die Speicherkarte ist voll.

– Wenn Sie Aufnahmen vom internen Speicher auf die Speicherkarte kopieren (mehrere Aufnahmen), wird der Kopiervorgang abgebrochen, sobald die Karte voll ist.

## **[EINIGE BILDER KÖNNEN NICHT KOPIERT WERDEN]/[DAS KOPIEREN KANN NICHT BEENDET WERDEN]**

- Folgende Aufnahmen können nicht kopiert werden:
	- Aufnahmen, die den gleichen Namen haben wie eine am Ziel des Kopiervorgangs bereits vorhandene Datei. (nur beim Kopieren von einer Karten auf den internen Speicher.) – Aufnahmen, die nicht auf dem DCF-Standard basieren.
- Auch Aufnahmen, die mit anderen Geräten gemacht oder bearbeitet wurden, können unter Umständen nicht kopiert werden.

# **[INTERN.SPEICH.FEHLER INTERN. SPEICHER FORMATIEREN ?]**

- Diese Meldung wird angezeigt, wenn Sie den internen Speicher mit einem PC formatiert haben.
	- $\rightarrow$  Formatieren Sie den internen Speicher noch einmal mit der Kamera[. \(S28\)](#page-27-0) Die Daten im internen Speicher werden gelöscht.

## **[SPEICHERKARTENFEHLER DIESE KARTE FORMATIEREN?]**

- Es ist ein Format, das für dieses Gerät nicht zur Verfügung steht.
	- $\rightarrow$  Formatieren Sie die Karte noch einmal, nachdem Sie die gewünschten Daten auf einem PC oder einem anderen Gerät gesichert haben. [\(S28\)](#page-27-0)

# **[SCHALTEN SIE DIE KAMERA AUS UND WIEDER EIN.]/[SYSTEMFEHLER]**

- Diese Meldung wird angezeigt, wenn die Kamera nicht richtig funktioniert.
	- $\rightarrow$  Schalten Sie die Kamera aus und wieder ein. Wenn die Meldung weiter angezeigt wird, wenden Sie sich an Ihren Händler oder das nächstgelegene ServiceCenter.

## **[SPEICHERKARTE PARAMETER-FEHLER]/[DIESE SPEICHERKARTE KANN NICHT VERWENDET WERDEN.]**

- $\rightarrow$  Verwenden Sie eine mit diesem Gerät kompatible Karte[. \(S17\)](#page-16-1)
- SD-Speicherkarte (8 MB bis 2 GB)
- SDHC-Speicherkarte (4 GB bis 32 GB)
- SDXC-Speicherkarte (48 GB bis 64 GB)

# **[SD-KARTE ERNEUT EINSETZEN]/[PROBEWEISE EINE ANDERE KARTE VERWENDEN]**

• Beim Zugriff auf die Speicherkarte ist ein Fehler aufgetreten.

- $\rightarrow$  Setzen Sie die Karte noch einmal ein.
- $\rightarrow$  Setzen Sie eine andere Karte ein.

# **[LESEFEHLER/SCHREIBFEHLER BITTE DIE KARTE PRÜFEN]**

- Das Lesen oder Schreiben von Daten hat nicht funktioniert.
	- $\rightarrow$  Schalten Sie die Kamera aus und nehmen Sie die Karte heraus. Setzen Sie die Karte wieder ein, schalten Sie die Kamera wieder ein und versuchen Sie noch einmal, die Daten zu lesen oder zu schreiben.
- Die Karte ist womöglich defekt.
	- $\rightarrow$  Setzen Sie eine andere Karte ein.

# **[LAUFBILDAUFNAHME WURDE AUF GRUND BEGRENZTER SCHREIBGESCHWINDIGKEIT DER KARTE ABGEBROCHEN]**

- Verwenden Sie zur Aufnahme bewegter Bilder eine Karte mit SD-Geschwindigkeitsklasse $\gamma$ "Class 6" oder höher.
	- $*$  Die SD Speed Class ist der Geschwindigkeits-Standard für kontinuierliche Schreibvorgänge.
- Falls es selbst bei Verwendung einer Speicherkarte mit "Class 6" oder mehr zu Stopps kommt, hat sich die Datenschreibrate verschlechtert. In diesem Fall wird empfohlen, eine Sicherungskopie zu machen und dann eine Formatierung vorzunehme[n \(S28\)](#page-27-0).
- Abhängig vom Kartentyp kann die Aufnahme von bewegten Bildern mittendrin unterbrochen werden.

# **[KEIN VERZEICHNIS ERSTELLBAR]**

- Es kann kein Ordner erstellt werden, weil keine verbleibenden Ordnernummern mehr verwendet werden können[. \(S110\)](#page-109-0)
	- $\rightarrow$  Formattieren Sie die Karte, nachdem Sie wichtige Daten auf einem PC usw. gespeichert haben[. \(S28\)](#page-27-0)

## **[BILD WIRD FÜR TV IM BILDVERHÄLTNIS 4:3 ANGEZEIGT]/[BILD WIRD FÜR TV IM BILDVERHÄLTNIS 16:9 ANGEZEIGT]**

- Das AV-Kabel ist an die Kamera angeschlossen.
	- $\rightarrow$  Mit IMENU/SETI können Sie diese Meldung sofort löschen.
	- $\rightarrow$  Wählen Sie [TV-SEITENV.] im Menü [SETUP], wenn Sie das Bildseitenverhältnis des Fernsehgeräts ändern möchten. [\(S27\)](#page-26-1)
- Diese Meldung erscheint auch, wenn das USB-Anschlusskabel nur an die Kamera angeschlossen ist.

Schließen Sie in diesem Fall das andere Ende des USB-Anschlusskabels an einen PC oder Drucker an[. \(S108](#page-107-0)[, 111\)](#page-110-1)

# **[DRUCKER IN BETRIEB]/[BITTE DRUCKER PRÜFEN]**

- Der Drucker kann nicht drucken.
- → Überprüfen Sie den Drucker.

# **[BATTERIE LEER]**

- Der Akku ist fast leer.
	- $\rightarrow$  Laden Sie den Akku auf.

# **[DIESER AKKU KANN NICHT VER-WENDET WERDEN.]**

- Die Kamera erkennt den Akku nicht.
	- $\rightarrow$  Verwenden Sie nur Originalakkus von Panasonic. Sollte diese Meldung angezeigt werden, auch wenn ein Originalakku von Panasonic verwendet wird, wenden Sie sich an Ihren Händler oder den nächstgelegenen Kundendienst.
- Der Akku kann nicht erkannt werden, weil seine Anschlussflächen verschmutzt sind.
	- $\rightarrow$  Reinigen Sie die Anschlussflächen von Schmutz, Staub usw.

*Sonstiges*

# **Fehlerbehebung**

Versuchen Sie zunächst folgendes Vorgehen [\(S131](#page-130-0) bis [139\)](#page-138-0).

Wenn sich das Problem nicht lösen lässt, **kann es sich womöglich mithilfe von [RESET[\] \(S26\)](#page-25-0) im Menü [SETUP] bei der Aufnahme beheben lassen.**

# **Akku und Spannungsquelle**

# <span id="page-130-0"></span>**Die Kamera funktioniert nicht, obwohl sie eingeschaltet ist.**

- Der Akku ist nicht ordnungsgemäß eingesetzt. [\(S14\)](#page-13-0)
- Der Akku ist entladen.

# **Der LCD-Monitor schaltet sich bei eingeschalteter Kamera aus.**

- Ist [SCHLAF-MODUS[\] \(S26\)](#page-25-1) -Modus aktiv?
- $\rightarrow$  Drücken Sie den Auslöser halb herunter, um den Modus zu deaktivieren.
- Der Akku ist entladen.

## **Die Kamera schaltet sich nach dem Einschalten automatisch wieder aus.**

- Der Akku ist entladen.
- Wenn Sie die Kamera eingeschaltet lassen, entlädt sich der Akku.
	- $\rightarrow$  Schalten Sie die Kamera häufig in den [SCHLAF-MODUS]-Modus usw. [\(S26\)](#page-25-1)

# **Die [CHARGE]-Anzeige leuchtet.**

- Ist die Temperatur des Akkus übermäßig hoch oder niedrig? Wenn das der Fall ist, dauert es länger als normal, den Akku zu laden, unter Umständen wird der Akku auch nur unvollständig geladen.
- Sind die Anschlüsse am Ladegerät oder Akku verschmutzt?
- $\rightarrow$  Entfernen Sie den Schmutz mit einem trockenen Tuch.

# **Aufnahme**

## **Es sind keine Aufnahmen möglich.**

- Ist der Auswahlschalter [REC]/[WIEDERG.] auf [0] gestellt[? \(S29\)](#page-28-0)
- Ist der interne Speicher oder die Speicherkarte voll?
	- $\rightarrow$  Löschen Sie die nicht benötigten Aufnahmen, um den verfügbaren Speicherplatz zu erhöhen. [\(S43\)](#page-42-0)

## **Die Aufnahme erscheint weißlich.**

- Die Aufnahme kann weißlich erscheinen, wenn das Objektiv z. B. durch Fingerabdrücke verschmutzt ist.
	- $\rightarrow$  Reinigen Sie das verschmutzte Objektiv bei eingezogenem Objektivtubu[s \(S8\)](#page-7-0), indem Sie die Linse vorsichtig mit einem weichen, trockenen Tuch abwischen.

## **Der Bereich um die zentrale Aufnahme herum erscheint dunkel.**

• Erfolgte die Aufnahme mit Blitz aus kurzer Entfernung, während der Zoom auf [W]  $(1\times)$  stand?  $\rightarrow$  Zoomen Sie ein wenig heran und machen Sie die Aufnahme dann erneut. [\(S38\)](#page-37-2)

## **Die Aufnahme ist zu hell oder zu dunkel.**

 $\rightarrow$  Achten Sie auf die richtige Einstellung des Belichtungsausgleichs[. \(S55\)](#page-54-0)

## **Es werden jeweils 2 oder 3 Bilder aufgenommen.**

 $\rightarrow$  Stellen Sie alles außer [SCHNELLE SERIE] [\(S65\),](#page-64-0) [BLITZ-SERIE[\] \(S66\)](#page-65-0) im Szenenmodus oder [SERIENBILDER[\] \(S85\)](#page-84-0) im [REC]-Modus auf [OFF].

# **Die Scharfstellung auf das Motiv ist nicht korrekt.**

- Der Scharfstellbereich hängt vom gewählten Aufnahmemodus ab.
- $\rightarrow$  Stellen Sie den richtigen Modus für den Abstand zum Motiv ein.
- Das Motiv liegt außerhalb des Scharfstellbereichs der Kamera[. \(S35\)](#page-34-0)
- Die Kamera wird unruhig gehalten (Verwackeln) oder das Motiv bewegt sich leicht[. \(S37\)](#page-36-0)

#### **Die Aufnahme ist verschwommen. Der optische Bildstabilisator arbeitet nicht richtig.**

- $\rightarrow$  Die Verschlusszeit wird länger, wenn Motive an schwach beleuchteten Orten aufgenommen werden. Achten Sie hier also besonders darauf, die Kamera bei den Aufnahmen fest in beiden Händen zu halten. [\(S31\)](#page-30-0)
- $\rightarrow$  Wenn Sie Aufnahmen mit langer Verschlusszeit machen, arbeiten Sie mit dem Selbstauslöser. [\(S54\)](#page-53-0)

## **Die Aufnahme erscheint grobkörnig. Das Bild ist durch Bildrauschen gestört.**

- Ist eine hohe ISO-Empfindlichkeit oder eine lange Verschlusszeit eingestellt? (ISO-Empfindlichkeit ist ab Werk auf [**Pisol**] eingestellt. Bei Innenaufnahmen usw. kommt es deshalb zur Verzerrung.)
	- $\rightarrow$  Stellen Sie eine niedrigere ISO-Empfindlichkeit ein[. \(S80\)](#page-79-0)
	- $\rightarrow$  Stellen Sie [FARBMODUS] auf [NATURAL]. [\(S86\)](#page-85-0)
	- $\rightarrow$  Machen Sie Aufnahmen an hellen Orten.
- Wurde [HOHE EMPFIND.] oder [SCHNELLE SERIE] im Szenenmodus eingestellt? Wenn das der Fall ist, verringert sich die Auflösung der Aufnahmen geringfügig aufgrund der höheren Empfindlichkeitseinstellung. Es handelt sich aber nicht um eine Fehlfunktion.

#### **Helligkeit oder Farbton des aufgenommenen Bildes unterscheiden sich von der tatsächlichen Szene.**

• Wenn Sie Aufnahmen bei Leuchtstofflicht machen, können sich die Helligkeit und der Farbton bei kürzerer Verschlusszeit ein wenig verändern. Dieses Phänomen ist auf die Eigenschaften des Leuchtstofflichts zurückzuführen. Es handelt sich nicht um eine Fehlfunktion.

#### **Bei der Bildaufnahme oder wird der Auslöser halb gedrückt können rötliche Streifen auf dem LCD-Monitor erscheinen. Der LCD-Monitor kann auch eine teilweise oder komplette rote Färbung besitzen.**

- Dieses Phänomen ist typisch für CCD-Bildsensoren, wenn das Motiv einen hellen Bereich hat. In den umgebenden Bereichen können leichte Ungleichmäßigkeiten auftreten. Es handelt sich aber nicht um eine Fehlfunktion.
- Der Effekt wird mit Bewegtbildern, jedoch nicht mit Fotos aufgenommen. • Achten Sie möglichst darauf, den Monitor beim Aufnehmen weder direkter Sonneneinstrahlung noch anderen starken Lichtquellen

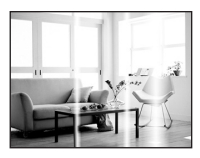

## **Die Bewegtbildaufnahme bricht unvermittelt ab.**

auszusetzen.

- Verwenden Sie zur Aufnahme bewegter Bilder eine Karte mit SD-Geschwindigkeitsklasse $^*$ "Class 6" oder höher.
- $*$  Die SD Speed Class ist der Geschwindigkeits-Standard für kontinuierliche Schreibvorgänge.
- Je nach Typ der Karte kann die Aufnahme unerwartet abgebrochen werden.
	- $\rightarrow$  Falls es selbst bei Verwendung einer Speicherkarte mit "Class 6" oder mehr zu Stopps kommt, hat sich die Datenschreibrate verschlechtert. In diesem Fall wird empfohlen, eine Sicherungskopie zu machen und dann eine Formatierung vorzunehmen [\(S28\)](#page-27-0).

# **LCD-Monitor**

## **Der LCD-Monitor schaltet sich aus, obwohl die Kamera eingeschaltet ist.**

• Der LCD-Monitor schaltet sich aus, wenn [SCHLAF-MODUS] [\(S26\)](#page-25-1) aktiviert ist. [Dies ist nicht der Fall, wenn Sie das Netzteil (Sonderzubehör) verwenden.]

#### **Der LCD-Monitor wird kurzzeitig dunkler oder heller.**

- Dieses Phänomen tritt auf, wenn Sie den Auslöser halb drücken, um die Blende einzustellen. Es hat keinen Einfluss auf die Aufnahmen.
- Dieses Phänomen tritt auch auf, wenn sich die Helligkeit während des Zoomens oder bei Bewegungen der Kamera ändert. Das Geräusch entsteht durch die Verstellung der automatischen Blende in der Kamera. Es handelt sich also nicht um eine Fehlfunktion.

## **Der LCD-Monitor flimmert in Innenräumen.**

• Der LCD-Monitor kann einige Sekunden lang nach dem Einschalten oder bei Leuchtstoffröhrenbeleuchtung in Innenräumen flimmern. Dabei handelt es sich nicht um eine Fehlfunktion.

## **Der LCD-Monitor ist zu hell oder zu dunkel.**

• [POWER-LCD] oder [GR.BETR.WINKEL] ist aktiviert[. \(S25\)](#page-24-0)

## **Auf dem LCD-Monitor erscheinen schwarze, rote und grüne Punkte.**

• Dabei handelt es sich nicht um eine Fehlfunktion. Diese Pixel wirken sich nicht auf die Aufnahmen aus.

## **Das Bild auf dem LCD-Monitor ist verrauscht.**

• An dunklen Orten ist dieses Rauschen eine Folge der Lichtverstärkung des LCD-Monitors. Der Effekt hat keinen Einfluss auf die Aufnahme selbst.

## **Die Anzeige auf dem LCD-Monitor ist verzerrt.**

• Falls mit dem Finger zu starker Druck auf den LCD-Monitor ausgeübt wird, kann es zu Verzerrungen (ungleichmäßige Farben) auf der Anzeige kommen, dabei handelt es sich aber nicht um eine Fehlfunktion.

#### *Sonstiges*

#### **Blitz**

## **Der Blitz wird nicht ausgelöst.**

- Ist der Blitz auf [Œ] eingestellt?  $\rightarrow$  Ändern Sie die Blitzeinstellungen. [\(S47\)](#page-46-1)
- Blitzmodus steht nicht zur Verfügung, wenn [SERIENBILDER[\] \(S85\)](#page-84-0) im Menü [REC]-Modus eingestellt ist.

#### **Der Blitz wird mehrfach ausgelöst.**

- Der Blitz wird zweimal ausgelöst, wenn die Rote-Augen-Reduktio[n \(S48\)](#page-47-0) aktiviert ist.
- Wurde die Option [BLITZ-SERIE[\] \(S66\)](#page-65-0) im Szenenmodus ausgewählt?

# **Wiedergabe**

#### **Das wiedergegebene Bild ist gedreht und wird in falscher Ausrichtung angezeigt.**

• [ANZ. DREHEN[\] \(S102\)](#page-101-0) ist auf [ON] eingestellt.

#### **Das Bild wird nicht wiedergegeben. Es sind keine Bildaufnahmen vorhanden.**

- Steht der [REC]-/[WIEDERG.]-Wahlschalter auf [[D][? \(S40\)](#page-39-0)
- Ist der interne Speicher oder die Speicherkarte voll?
- $\rightarrow$  Wenn keine Speicherkarte eingesetzt ist, werden die Aufnahmen im internen Speicher angezeigt. Wenn eine Karte eingesetzt ist, werden die Aufnahmen auf der Karte angezeigt.
- Handelt es sich um eine Aufnahme, deren Dateiname auf dem PC geändert wurde? Wenn dies der Fall ist, kann die Aufnahme mit diesem Gerät nicht wiedergegeben werden.
- Wurde für die Wiedergabe [KATEG.-WDGB.] oder [FAVOR.-WDGB.] eingestellt?
	- $\rightarrow$  Wechseln Sie zu [NORMAL-WDGB.][. \(S40\)](#page-39-0)

## **Die Ordnernummer und die Dateinummer werden als [—] angezeigt und der Bildschirm wird dunkel.**

- Handelt es sich um ein Bild, das nicht dem Standard entspricht, ein Bild, das mit einem PC bearbeitet wurde, oder ein Bild, das mit einem anderen Digitalkameramodell gemacht wurde?
- Haben Sie gleich nach dem Aufnehmen den Akku herausgenommen oder haben Sie die Aufnahme mit einem Akku mit wenig verbleibender Ladung gemacht?
	- $\rightarrow$  Formatieren Sie die Speicherkarte, um solche Aufnahmen wie eben erwähnt zu entfernen. [\(S28\)](#page-27-0)

(Andere Aufnahmen werden ebenfalls gelöscht und können nicht wiederhergestellt werden. Überprüfen Sie die Daten vor dem Formatieren also ganz genau.)

## **Bei einer Suche nach Aufzeichnungsdatum werden Aufnahmen an Daten angezeigt, die vom tatsächlichen Datum der Aufzeichnung abweichen.**

- Ist die kamerainterne Uhr richtig eingestellt[? \(S18\)](#page-17-0)
- Wenn eine Suche nach Aufnahmen, die auf einem PC bearbeitet wurden, oder Aufnahmen, die mit anderen Geräten gemacht wurden, erfolgt, werden diese Aufnahmen unter Umständen an einem Datum angezeigt, das vom tatsächlichen Datum der Aufzeichnung abweicht.

# **Auf der Aufnahme erscheinen runde weiße Flecken, ähnlich wie Seifenblasen.**

• Verwenden Sie Blitzlicht für eine Bildaufnahme in dunkler Umgebung oder im Innenbereich, können weiße runde Flecken verursacht durch die Reflexion des Blitzlichtes in Staubpartikeln der Luft auf dem Bild erscheinen. Dabei handelt es sich nicht um eine Fehlfunktion. Eine typische Eigenschaft dieses Phänomens ist, dass sich Anzahl und Position der runden Flecken auf jeder Aufnahme unterscheiden.

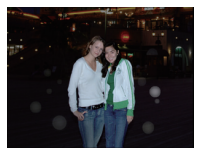

# **Ein roter Teil des gespeicherten Bilds hat die Farbe in Schwarz geändert.**

- Wenn Sie die digitale Rote-Augen-Korrektur ( $[4\sqrt{9}$ ],  $[4\sqrt{9}$ ],  $[45\sqrt{9}]$ ) eingeschaltet haben, kann bei Aufnahme eines roten Motivs vor hautfarbenem Hintergrund der rote Teil durch die Korrekturfunktion zu schwarz geändert werden.
	- $\rightarrow$  Solche Aufnahmen sollten Sie mit dem Blitzmodus auf [ $\sharp A$ ], [ $\sharp$ ] oder [ $\circledast$ ] machen oder die Option [ROTE-AUG.-RED.] im Menü [REC] auf [OFF] stellen[. \(S88\)](#page-87-1)

# **[MINIATURBILD-ANZEIGE] wird auf dem Display angezeigt.**

• Handelt es sich um eine Aufnahme, die mit einem anderen Gerät erfolgte? Die Aufnahmen werden in diesem Fall mit verminderter Bildqualität angezeigt.

## **Der Ton der aufgezeichneten Bewegtbilder wird manchmal unterbrochen.**

• Dieses Gerät stellt die Blende bei Bewegtbildaufnahmen automatisch ein. Dabei kann die Tonaufzeichnung unterbrochen werden. Dabei handelt es sich nicht um eine Fehlfunktion.

# **Fernsehgerät, PC und Drucker**

## **Auf dem Fernsehgerät wird kein Bild angezeigt.**

• Ist die Kamera richtig an das Fernsehgerät angeschlossen?  $\rightarrow$  Stellen Sie das Fernsehgerät auf externe Signalquelle ein.

#### **Das Bild wird auf dem Fernsehgerät anders formatiert dargestellt als auf dem LCD-Monitor der Kamera.**

• Je nach Modell des Fernsehgeräts können die Aufnahmen horizontal oder vertikal gedehnt erscheinen, unter Umständen werden auch die Ränder abgeschnitten.

#### **Bewegtbilder können auf einem Fernsehgerät nicht wiedergegeben werden.**

- Haben Sie die Karte zur Wiedergabe von Bewegtbildern direkt in den Speicherkarten-Steckplatz des Fernsehgeräts eingesteckt?
	- $\rightarrow$  Verbinden Sie die Kamera über das mitgelieferte AV-Kabel mit dem Fernsehgerät, um Bewegtbilder von der Kamera aus wiederzugeben [\(S117\).](#page-116-0)

#### **Das Bild wird auf dem Fernsehgerät nicht vollständig angezeigt.**

 $\rightarrow$  Überprüfen Sie die Einstellung [TV-SEITENV.] [\(S27\)](#page-26-1).

#### **Die Aufnahme kann nicht übertragen werden, obwohl die Kamera an den PC angeschlossen ist.**

- Ist die Kamera korrekt an den PC angeschlossen?
- Erkennt der PC die Kamera korrekt?
	- $\rightarrow$  Stellen Sie auf [PC] im [USB-MODUS]. [\(S27](#page-26-0)[, 108\)](#page-107-0)

#### **Die Karte wird vom PC nicht erkannt. (Der interne Speicher wird erkannt.)**

 $\rightarrow$  Stecken Sie das USB-Anschlusskabel aus. Schließen Sie es wieder an, während sich die Karte in der Kamera befindet.

#### **Die Aufnahme kann nicht gedruckt werden, obwohl die Kamera an den Drucker angeschlossen ist.**

- Aufnahmen können nicht auf einem Drucker ausgedruckt werden, der PictBridge nicht unterstützt.
	- $\rightarrow$  Stellen Sie [USB-MODUS] auf [PictBridge(PTP)]. [\(S27](#page-26-0)[, 111\)](#page-110-1)

#### **Beim Ausdruck werden die Enden der Bilder abgeschnitten.**

- $\rightarrow$  Wenn Sie einen Drucker mit Cropping- oder randloser Druckfunktion verwenden, beenden Sie diese Funktion vor dem Ausdrucken. (Weitere Einzelheiten sind der Betriebsanleitung Ihres Druckers zu entnehmen.)
- → Wenn Sie ein Fotogeschäft mit dem Ausdrucken der Bilder beauftragen, fragen Sie, ob die Bilder im Format 16:9 ausgedruckt werden können.

# **Sonstiges**

## **Sie haben aus Versehen eine Sprache eingestellt, die Sie nicht verstehen.**

 $\rightarrow$  Drücken Sie auf [MENU/SET], wählen Sie im Menü [SETUP] das Symbol [ $\bigsubset$ ] und dann das Symbol [@], um die gewünschte Sprache einzustellen. [\(S28\)](#page-27-1)

#### **Wenn der Auslöser halb gedrückt wird, leuchtet manchmal eine rote Lampe auf.**

• In dunklen Umgebungen hilft dieses rote AF-Hilfslich[t \(S88\)](#page-87-0) bei der Scharfstellung auf das Motiv.

## **Das AF-Hilfslicht schaltet sich nicht ein.**

- Ist [AF-HILFSLICHT] im Menü [REC] auf [ON] gestellt[? \(S88\)](#page-87-0)
- In hellen Umgebungen schaltet sich das AF-Hilfslicht nicht ein.

## **Die Kamera erwärmt sich.**

• Das Kameragehäuse kann sich während des Betriebs erwärmen. Dadurch wird weder die Leistung noch die Qualität der Kamera beeinträchtigt.

#### **Das Objektiv macht Klickgeräusche.**

• Wenn sich die Helligkeit aufgrund von Änderungen des Zoomfaktors oder Bewegungen der Kamera ändert, sind vom Objektiv unter Umständen Klickgeräusche zu hören. Gleichzeitig kann sich das angezeigte Bild stark ändern. Dies wirkt sich allerdings nicht auf die Aufnahme aus. Das Geräusch entsteht durch die automatische Anpassung der Blende. Dabei handelt es sich nicht um eine Fehlfunktion.

#### **Die Uhr wird zurückgestellt.**

- Wenn Sie die Kamera längere Zeit nicht verwenden, stellt sich die Uhr unter Umständen zurück.
	- $\rightarrow$  Die Meldung [BITTE UHR EINSTELLEN] wird angezeigt. Bitte stellen Sie die Uhr zurück. Bei der Aufnahme von Bildern kann das korrekte Datum nur erfasst werden, wenn die Uhr richtig eingestellt ist[. \(S18\)](#page-17-0)

#### **Wenn Aufnahmen mit Zoom erfolgen, sind sie leicht verzerrt, und die Bereiche rund um das Motiv enthalten nicht originalgetreue Farben.**

• In manchen Vergrößerungen sind die Aufnahmen leicht verzerrt, bisweilen sind auch die Ränder und andere Bereiche der Aufnahmen verfärbt, es handelt sich dabei aber nicht um eine **Fehlfunktion** 

#### **Der Zoomvorgang stoppt plötzlich.**

• Wenn Sie den erweiterten optischen Zoom verwenden, stoppt der Zoomvorgang vorübergehend. Dabei handelt es sich nicht um eine Fehlfunktion.

#### **Der Zoom lässt sich nicht bis zur maximalen Vergrößerung einstellen.**

• Ist die Kamera auf den Makrozoom-Modus eingestellt? [\(S53\)](#page-52-0) Die maximale Zoomvergrößerung im Makrozoom-Modus liegt bei 3k Digitalzoom.

#### **Die aufgezeichneten Dateien werden nicht der Reihe nach nummeriert.**

• Nach manchen Einstellungen werden Aufnahmen in Ordnern mit anderen Nummern abgelegt als die vorher gemachten Aufnahmen. [\(S110\)](#page-109-0)

#### **Die Dateien werden in aufsteigender Reihenfolge nummeriert.**

• Wenn der Akku eingesetzt oder herausgenommen wurde, ohne die Kamera vorher auszuschalten, werden der Ordner und die Dateinummern für die Aufnahmen nicht im Speicher abgelegt. Wenn dann die Kamera wieder eingeschaltet wird und Aufnahmen gemacht werden, können sie unter Dateinummern gespeichert werden, die eigentlich früheren Aufnahmen hätten zugewiesen werden müssen.

#### **[ALTER] wird nicht korrekt angezeigt.**

• Überprüfen Sie die Einstellungen für Uhrzei[t \(S18\)](#page-17-0) und Geburtsta[g \(S63\).](#page-62-0)

#### **Der Objektivtubus wird eingezogen.**

• Der Objektivtubus zieht sich ca. 15 Sekunden nach dem Umschalten vom Modus [REC] zum Modus [WIEDERG.] ein.

#### **Auch wenn die Kamera nicht verwendet wird, wird plötzlich eine Diashow angezeigt.**

<span id="page-138-0"></span>• Dabei handelt es sich um die Funktion [AUTO-DEMO], mit der die Funktionen der Kamera vorgestellt werden. Drücken Sie eine beliebige Taste, um wieder die normale Anzeige der Kamera aufzurufen.

# **Anzahl der möglichen Aufnahmen und verfügbare Aufnahmedauer**

- Die genannten Bildanzahlen und Aufnahmedauern sind nur geschätzt. (Sie können je nach Aufnahmebedingungen und Typ der Speicherkarte unterschiedlich sein.)
- Die Anzahl der möglichen Aufnahmen und die verfügbare Aufnahmedauer hängen auch von den Motiven ab.

<span id="page-139-0"></span>∫ **Anzahl an möglichen Bildaufnahmen (**¢**1: DMC-FS30/DMC-FS11,** ¢**2: DMC-FS10/ DMC-FS9)**

| <b>Bildgröße</b>                           |        | $*1$<br>4:3 14 <sub>M</sub> | $4:3$ $12M$ <sup>*2</sup> | $4.3$ 10 M $Z^{*1}$ | $438$ $8M$ $EZ$ <sup>*2</sup> | 48 5 M<br>EZ |
|--------------------------------------------|--------|-----------------------------|---------------------------|---------------------|-------------------------------|--------------|
| Interner<br><b>Speicher</b><br>(ca. 40 MB) |        | 8                           | 10                        | 12                  | 15                            | 20           |
| Karte                                      | 256 MB | 48                          | 57                        | 68                  | 83                            | 110          |
|                                            | 512 MB | 97                          | 110                       | 135                 | 165                           | 220          |
|                                            | 1 GB   | 195                         | 220                       | 270                 | 330                           | 440          |
|                                            | 2 GB   | 390                         | 460                       | 550                 | 680                           | 900          |
|                                            | 4 GB   | 780                         | 910                       | 1080                | 1340                          | 1770         |
|                                            | 6 GB   | 1190                        | 1380                      | 1650                | 2030                          | 2690         |
|                                            | 8 GB   | 1590                        | 1860                      | 2210                | 2720                          | 3610         |
|                                            | 12 GB  | 2400                        | 2800                      | 3330                | 4110                          | 5440         |
|                                            | 16 GB  | 3200                        | 3740                      | 4450                | 5490                          | 7260         |
|                                            | 24 GB  | 4650                        | 5430                      | 6460                | 7970                          | 10550        |
|                                            | 32 GB  | 6430                        | 7500                      | 8930                | 11010                         | 14570        |
|                                            | 48 GB  | 9330                        | 11030                     | 13000               | 15830                         | 21420        |
|                                            | 64 GB  | 12670                       | 14970                     | 17650               | 21490                         | 29070        |

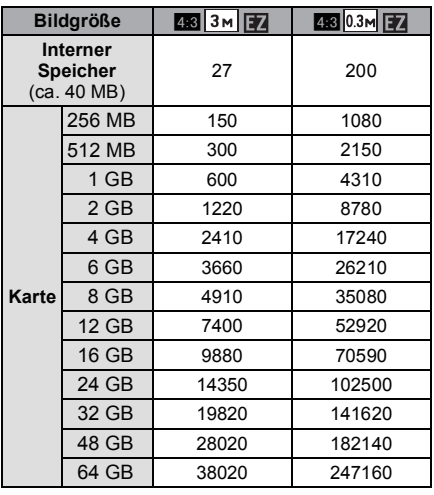

*Sonstiges*

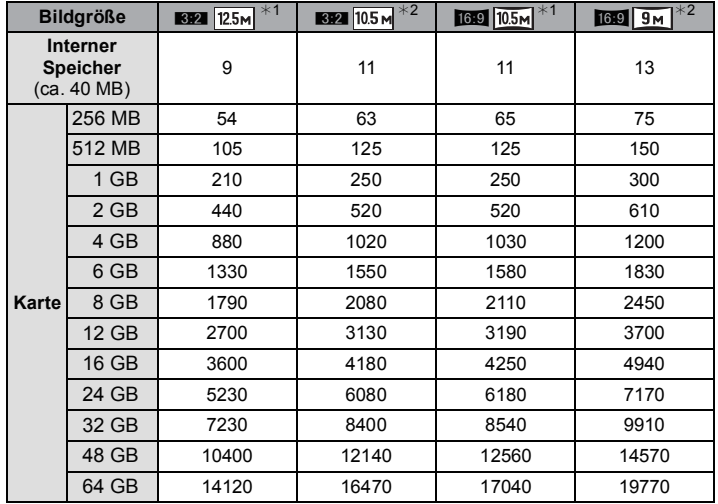

*Sonstiges*

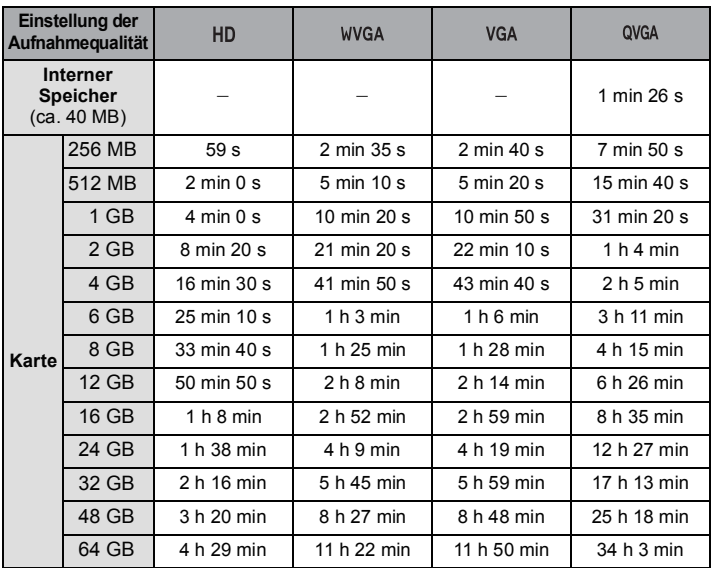

# ∫ **Verbleibende Bewegtbild-Aufnahmedauer**

 $*$  Videos können kontinuierlich bis zu 15 Minuten Länge aufgenommen werden. Die kontinuierliche Aufnahme kann außerdem 2 GB Speicherumfang nicht überschreiten. (Beispiel: [8m 20s] mit [HD])

Die verbleibende Zeit für kontinuierliche Aufnahmen wird auf dem Display angezeigt.

# **Hinweis**

• Die angezeigten Werte für die Anzahl der möglichen Aufnahmen und die verbleibende Aufnahmedauer verringern sich unter Umständen nicht gleichmäßig.

• Der erweiterte optische Zoom funktioniert nicht, wenn [MAKRO ZOOM] eingestellt ist oder in [FORM VERÄNDERN], [HOHE EMPFIND.], [SCHNELLE SERIE], [BLITZ-SERIE], und [FOTORAHMEN] im Szenenmodus, sodass die Bildgröße für [ ] nicht angezeigt wird.

• SDXC Logo ist ein Markenzeichen von SD-3C, LLC.

- QuickTime und das QuickTime Logo sind Handelszeichen oder registrierte Handelszeichen der Apple Inc., welche unter Lizenz verwendet werden.
- Screenshots von Microsoft-Produkten sind mit Genehmigung der Microsoft Corporation abgebildet.

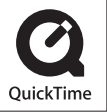

• Andere in der Bedienungsanleitung abgedruckten Namen, Firmen- und Produktbezeichnungen sind Warenzeichen bzw. eingetragene Warenzeichen der betreffenden Unternehmen.